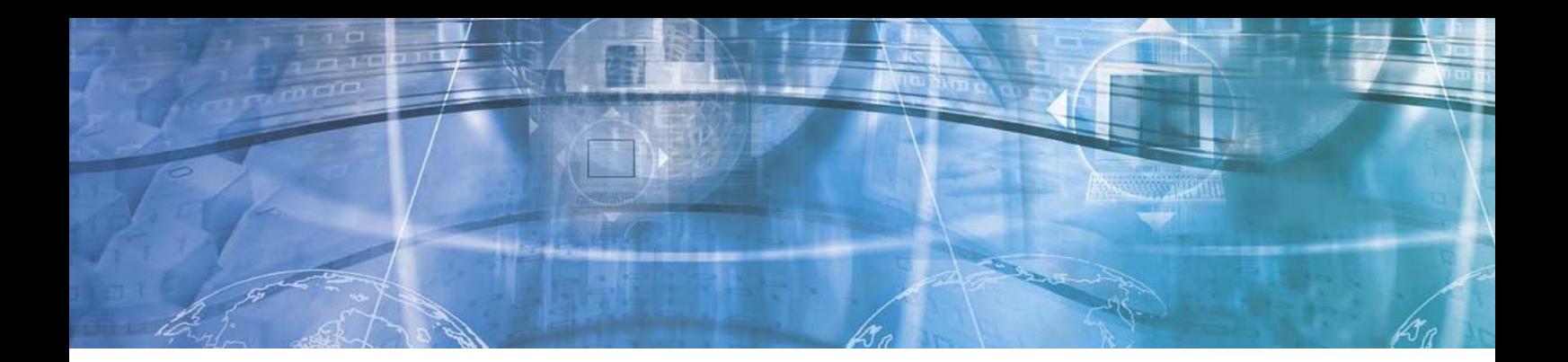

# Scripting Guide

# **Scripting in Axis Network Cameras and Video Servers**

This document is intended as a guide for application developers and describes how to use scripting in Axis Network Cameras and Video Servers (in this guide called 'product'). The reader is presumed to have prior knowledge of shell scripting, and also of Linux and Linux systems in general.

Here, you will find numerous examples of scripts for the most common tasks. These scripts can be used for your own purposes, after making the modifications required by your particular product and application.

This guide applies to products with firmware version 4.40 or higher.

### **Important!**

*Axis Communications AB provides no guarantee that any of the examples shown in this document will work for any particular application or that the descriptions will be valid for future firmware or product versions.* 

*Axis Communications AB cannot and will not be held liable for any damage inflicted to any product as a result of the examples or instructions mentioned in this document.* 

*Axis Communications AB reserves the right to make changes to this document and to product specifications without prior notice.* 

*Please bear in mind that the flash chip has a maximum lifespan of about 100,000 writes. For this reason, writing temporary files to the flash memory should be avoided; instead, use the RAM disk mounted on /tmp.* 

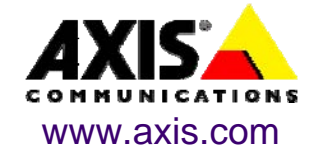

# <span id="page-1-0"></span>Table of contents

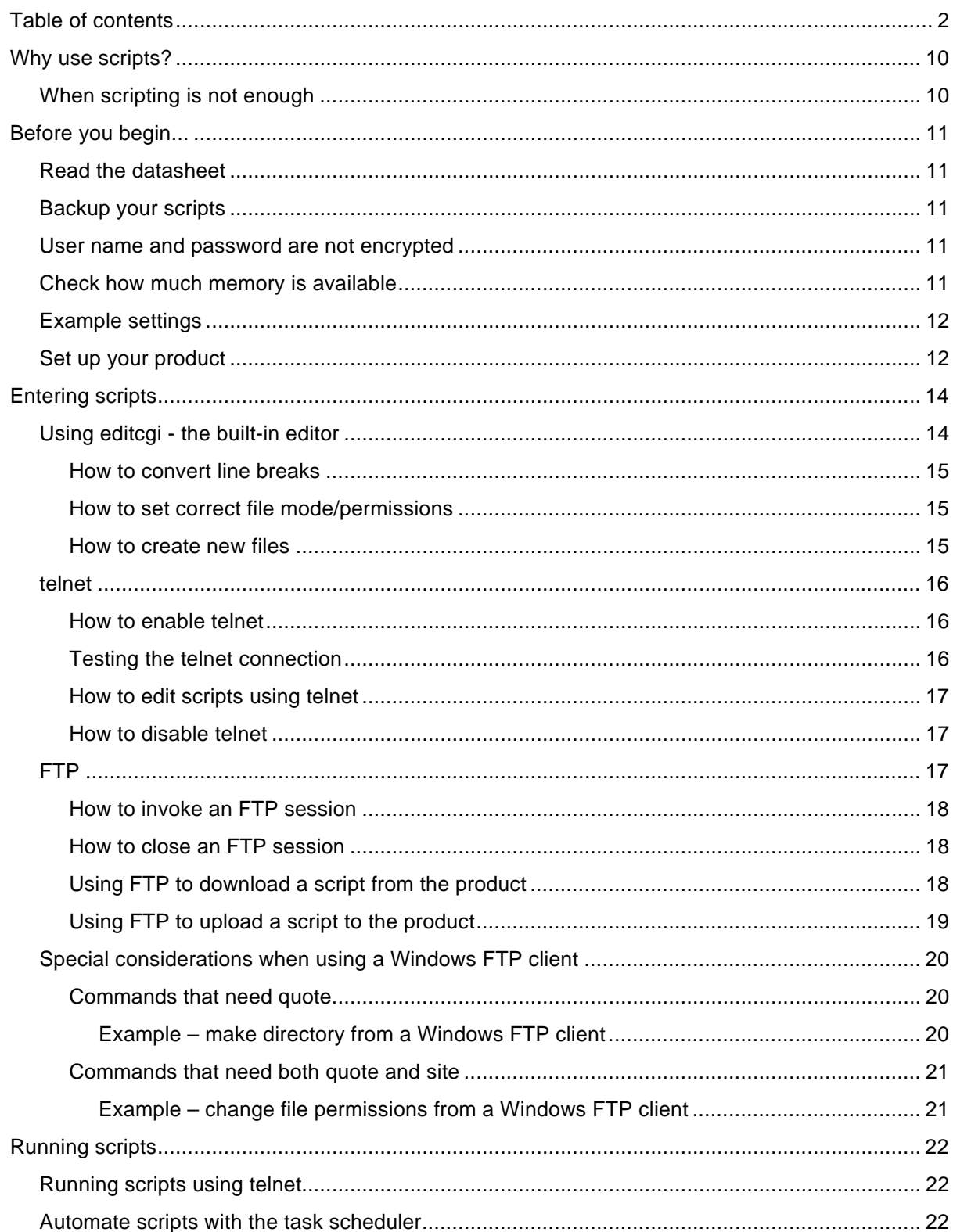

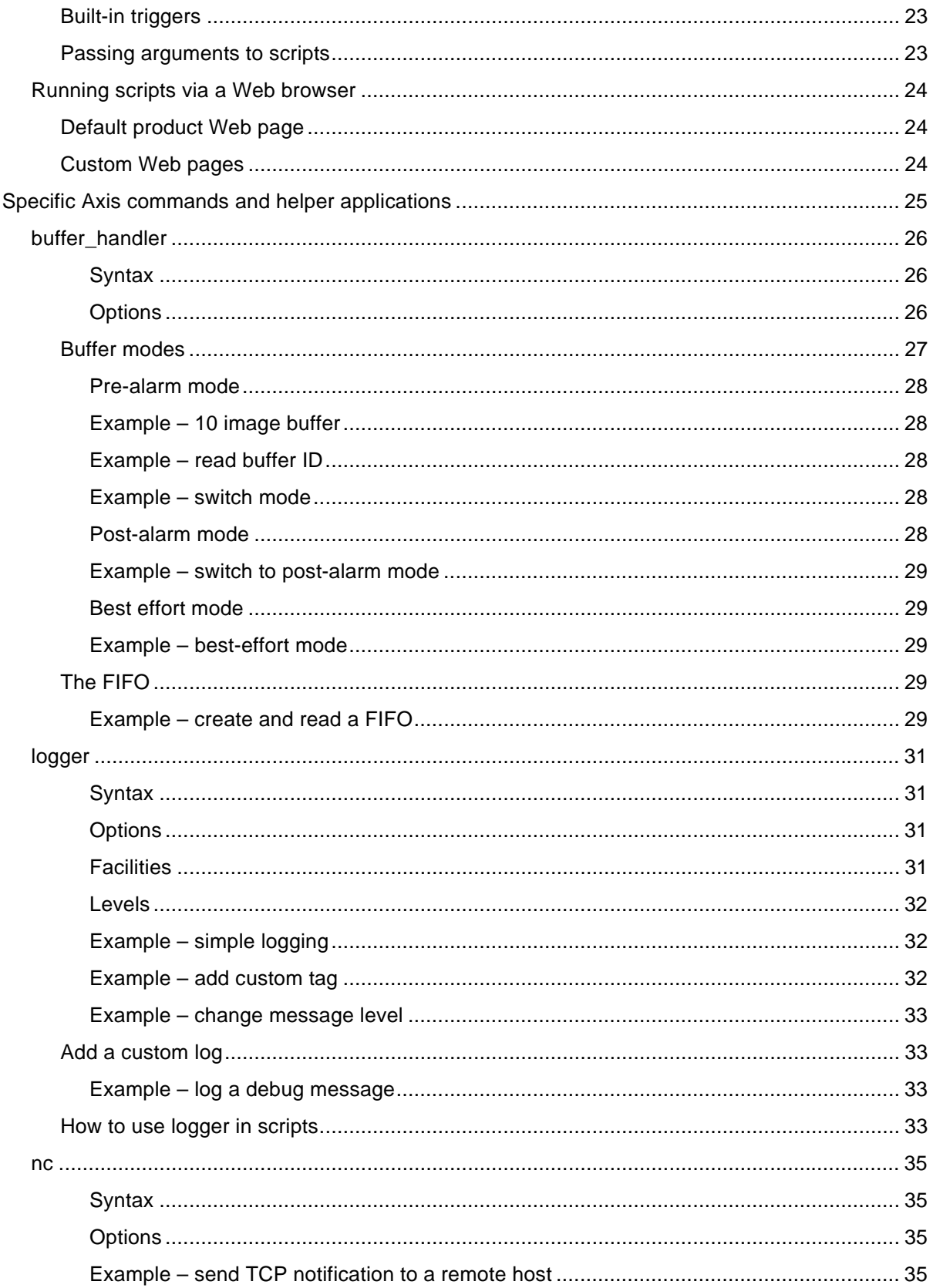

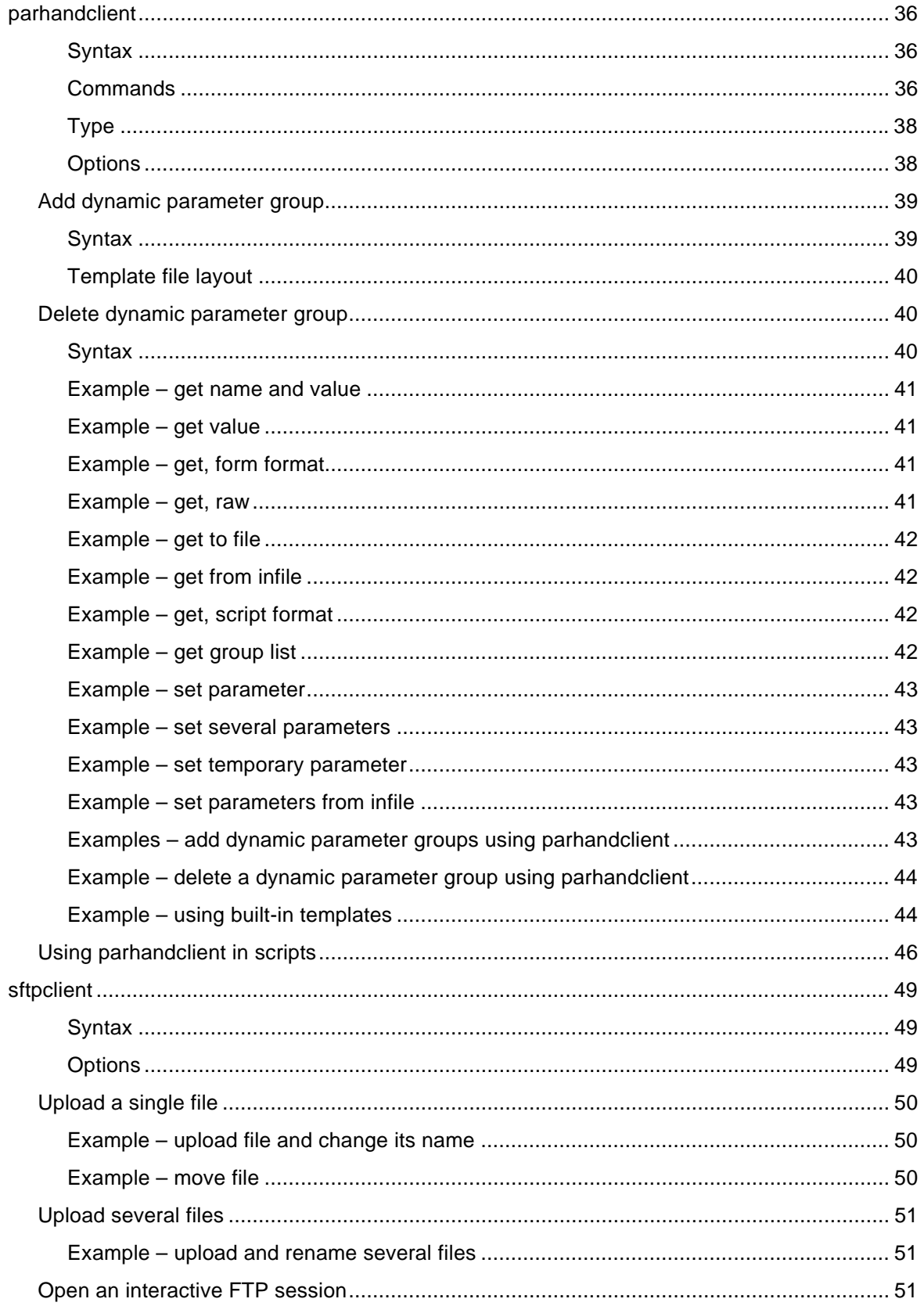

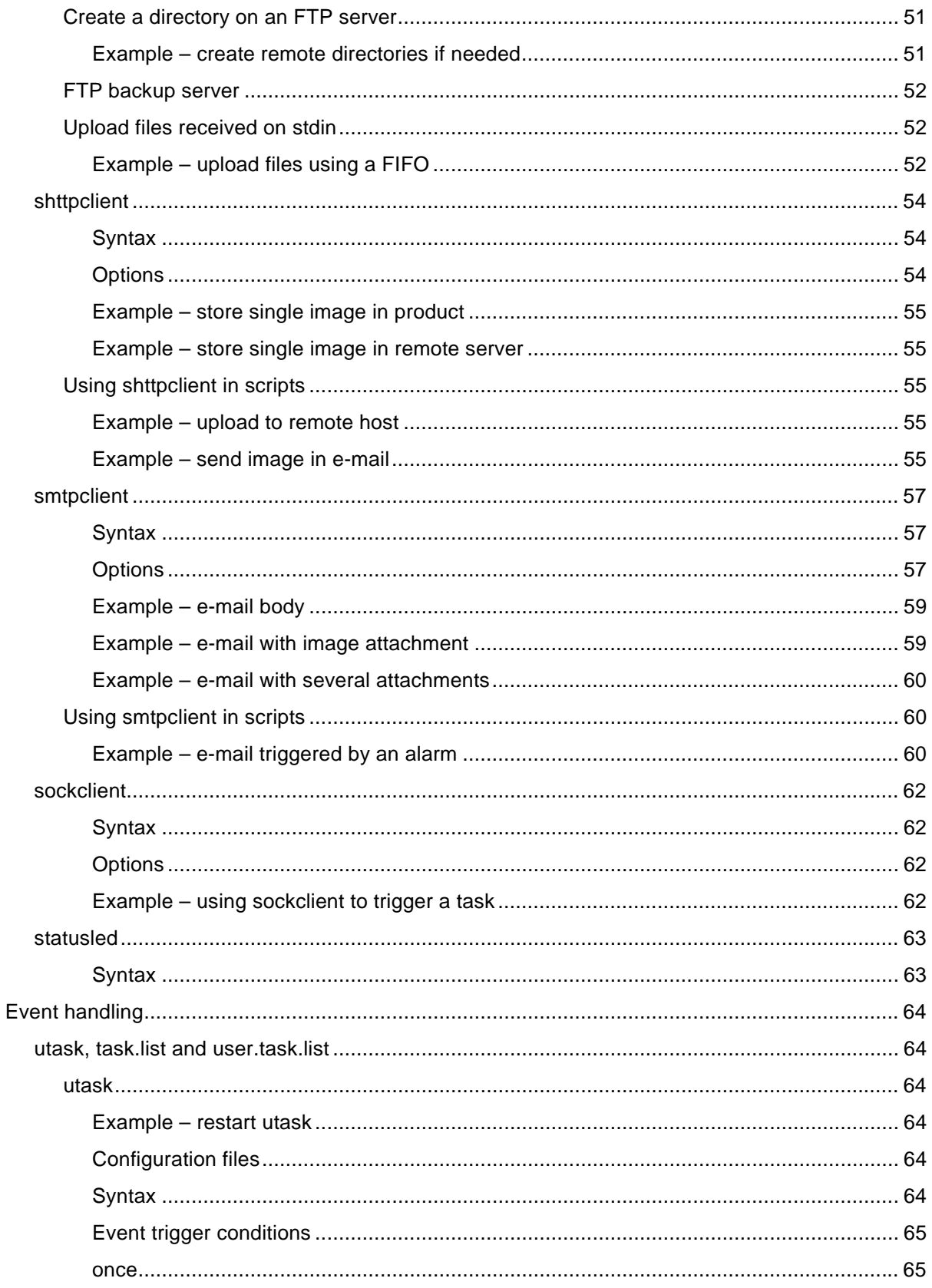

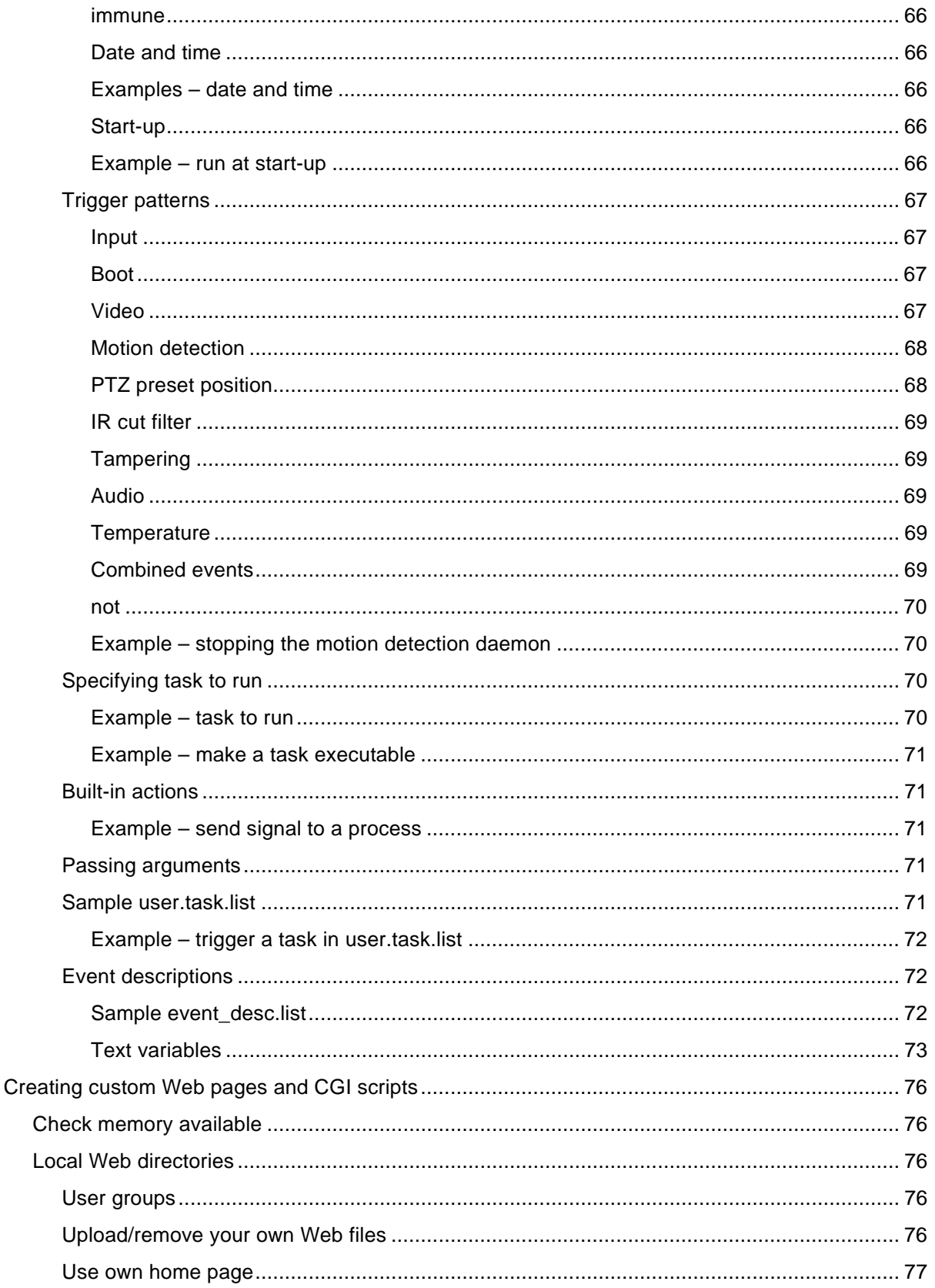

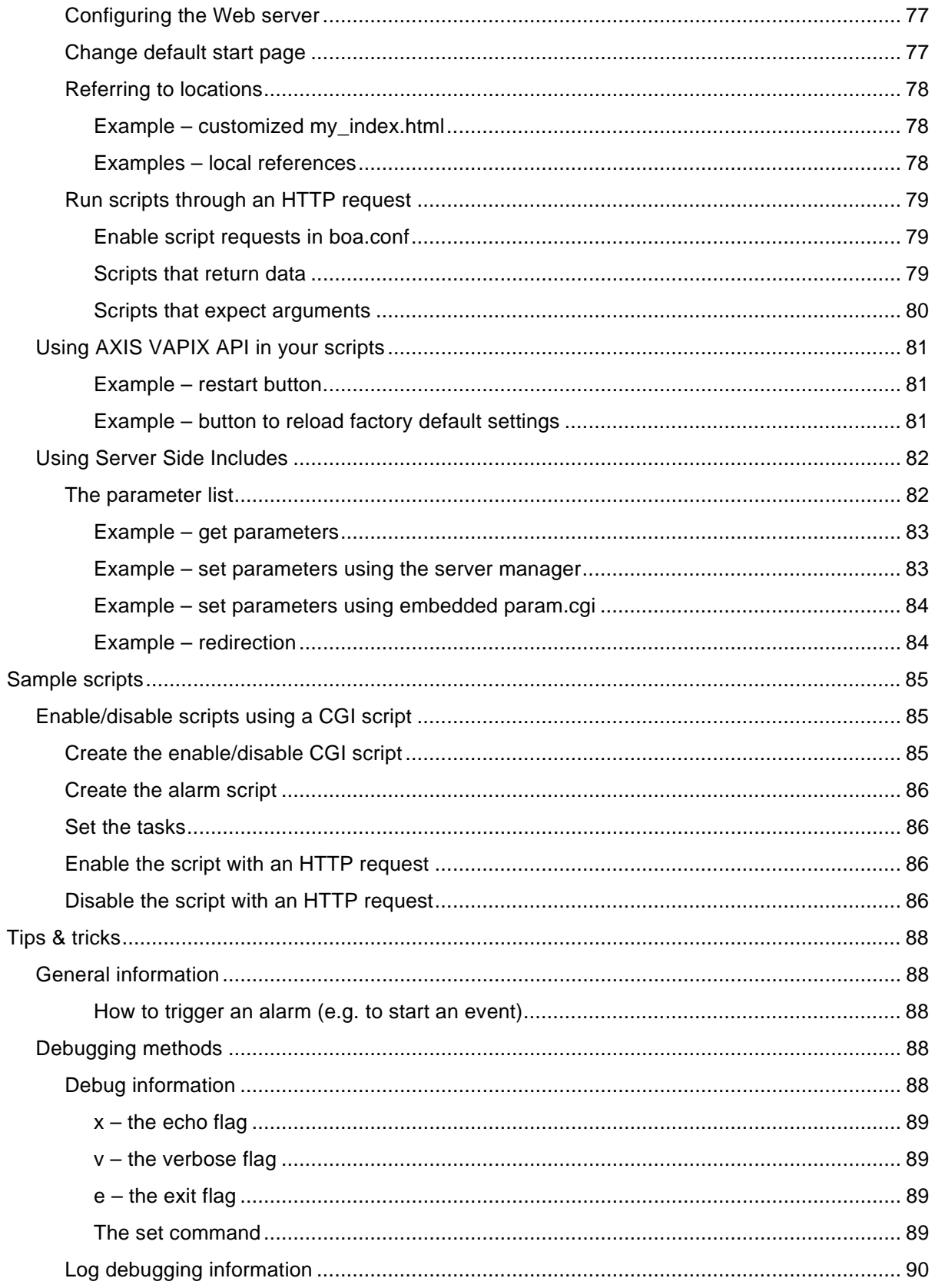

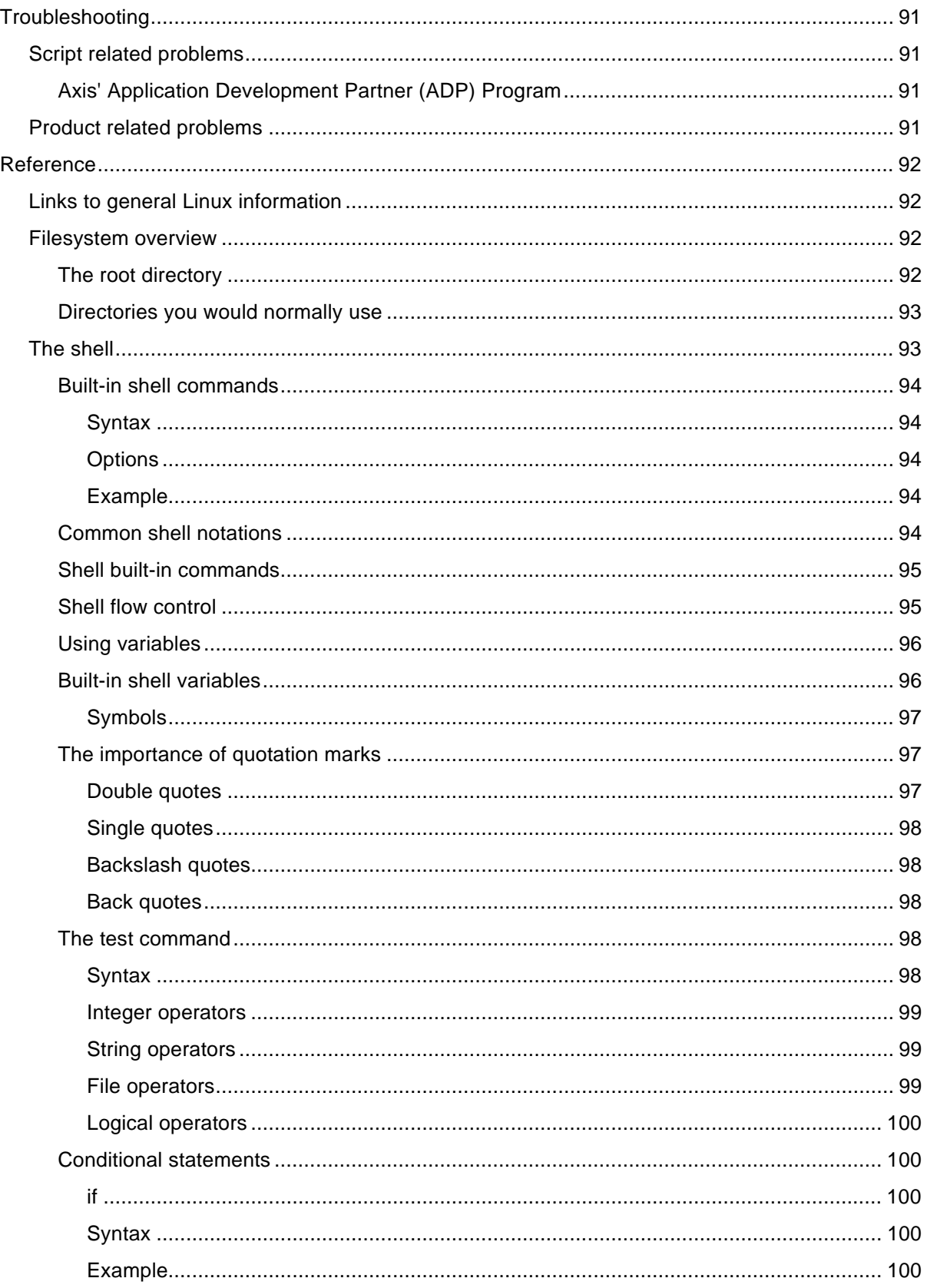

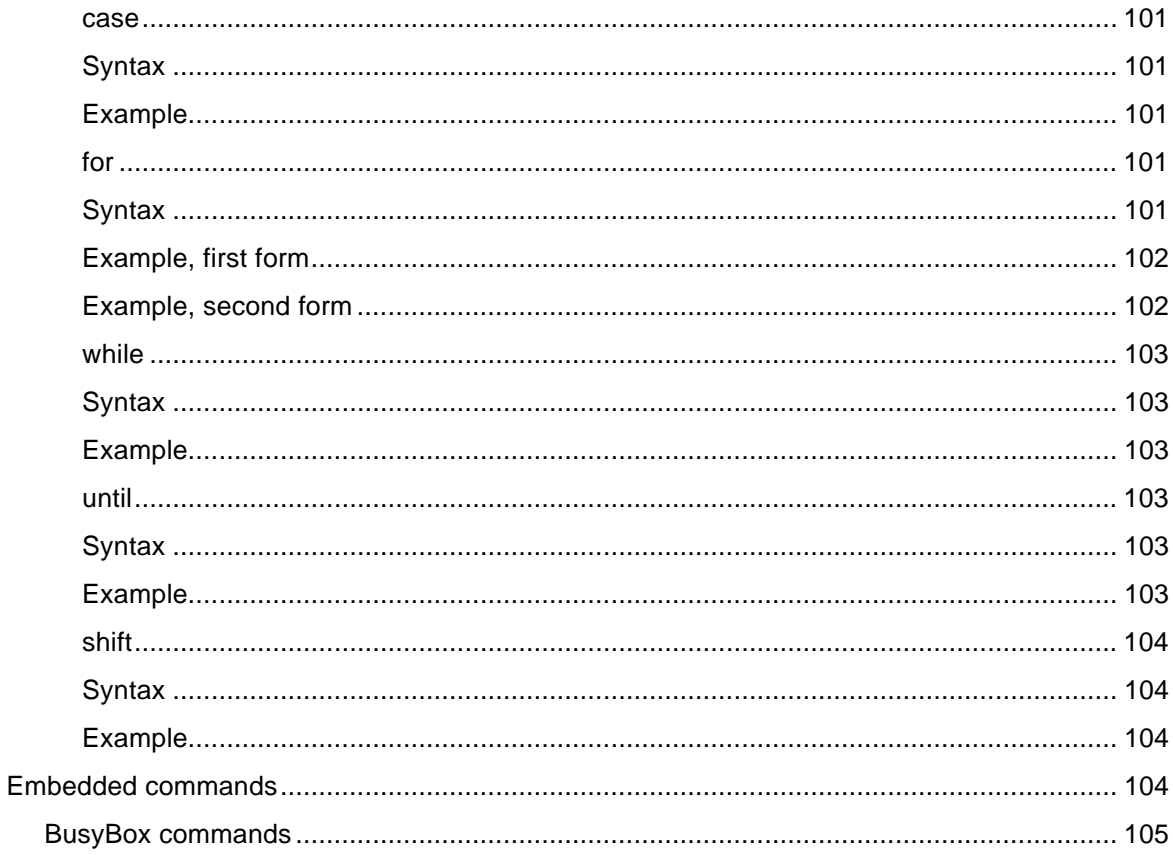

# <span id="page-9-0"></span>Why use scripts?

Scripting is a quick and very useful method to increase the functionality of your product, functionality that is not already available through the Web interface or AXIS VAPIX.

Some examples:

- $\cdot$  Let your PTZ camera patrol between preset positions and regularly upload images. This is quite a common task for Axis' PTZ cameras. However, some cameras do not have this functionality built-in since they are not built for continuous movements. But if you are aware of this fact - and do not move the camera too frequently - you can add a script to handle the task.
- $\cdot$  Trigger the output connector if the network connection is lost.
- Create your own Web interface in the product.
- Combine different triggers for an event. For example, combine both motion detection and an active input connector.
- Upload images via FTP or e-mail.
- … and much more.

# When scripting is not enough

For some tasks, however, scripting languages are too slow as well as inadequate. For example, do not use scripting if you want to:

- Follow a person with a PTZ camera.
- Use customized motion detection.
- ◆ Add a custom serial port protocol.

To manage these tasks, you have to write, compile and embed a C-application.

For more information on embedded applications, see the Axis Application Development Partner (ADP) Program at http://www.axis.com. The ADP Program assists partners to fully integrate Axis network cameras and video products in end-user solutions by providing technical information, development support and application components.

# <span id="page-10-0"></span>Before you begin...

Ensure that you have a sufficient amount of memory free in the product; every script you add will use up some memory. Also, do not forget that for every software upgrade, there will most likely be less memory free for custom scripts since we add new functionality for every new version.

# Read the datasheet

Start by looking at the datasheet to see how much RAM and flash memory your product is equipped with. Note that there may be a difference between models in the same series. See Axis' Product Interface Guide at http://www.axis.com.

# Backup your scripts

When you upgrade the firmware, your user.task.list will be saved and restored, but your custom scripts will be erased. For this reason, ensure that you have a backup of the scripts.

# User name and password are not encrypted

User name and password are not encrypted, but are sent in clear text over the network when using FTP, telnet, and as arguments in certain applications.

# Check how much memory is available

To check how much memory that is presently free:

- 1. Open a telnet session to your product (see the telnet section).
- 2. Run the df command (to see how much flash memory is available).
- 3. Then run the free command (to see how much RAM memory is available).

df displays the amount of disk space available on the filesystem. Disk space is shown in 1K blocks by default.

## Example:

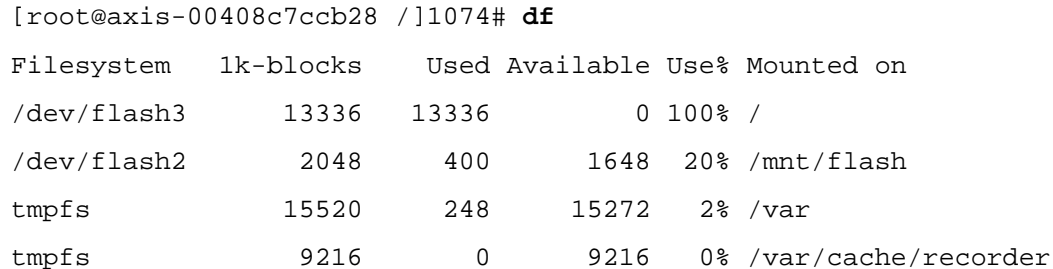

free displays the total amount of free and used physical and swap memory in the system, as well as the buffers used by the kernel.

### <span id="page-11-0"></span>Example:

[root@axis-00408c7ccb28 /]1089# **free**

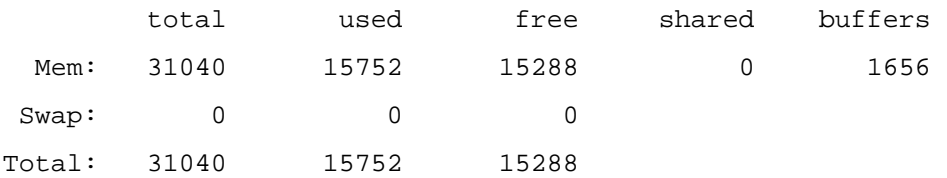

# Example settings

In this document, we use these example parameters:

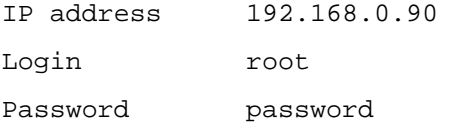

# Set up your product

In this guide, we use certain directories for custom scripting and custom Web pages. To be able to follow the examples, we recommend that you create the same directories in your product.

Using a telnet client, connect to the product:

```
[claesl@juniperus ~]$ telnet 192.168.0.90 
Trying 192.168.0.90... 
Connected to 192.168.0.90 (192.168.0.90). 
Escape character is '^]'.
4.40 
Linux 2.6.17 on a cris (11:49:56) 
axis-00408c7ccb28 login: root
Password:
```
### **Note**

*The password will not be echoed to the screen.* 

Change to the /usr/html/local directory and create a directory called scripts

```
cd /usr/html/local 
mkdir scripts 
Close the connection: 
exit 
Connection closed by foreign host.
```
[claesl@juniperus ~]\$

## **Note**

*If telnet has not been enabled in the product you will get the error message Connection refused (Linux) or Connect failed (Windows). See the telnet section for information on how to enable telnet.* 

# <span id="page-13-0"></span>Entering scripts

Most products have a built-in editor, editcgi that makes working with scripts much easier.

With this editor you can browse the filesystem, look at and modify scripts and HTML code. You can also change file permissions and create new files (an easy way to do this is to open an existing file and save it under a new name).

However, you cannot use the built-in editor to create new directories, i.e. the path to the file you want to create must exist. To create a new directory, use FTP or telnet instead.

# Using editcgi - the built-in editor

To start the built-in editor, either open it through the Web interface of the product (http://192.168.0.90 | Setup | System Options | Advanced | Scripting and click Open Script Editor) or browse to

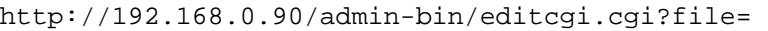

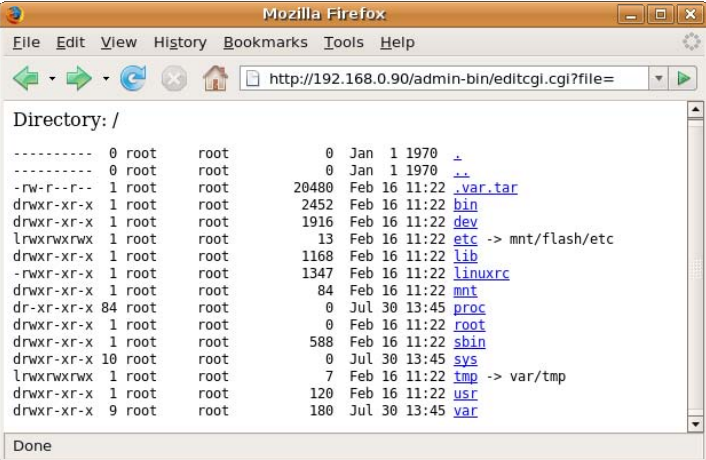

Open the file you wish to edit by clicking on it. Example: Click on

etc

to change to the etc directory and then click on

inittab

to edit the file /etc/inittab.

You can also go straight to the file you want to open by entering its path/filename:

http://192.168.0.90/admin-bin/editcgi.cgi?file=/etc/inittab

Axis Communications AB provides NO support for application development of any kind. The information here is provided "as is", and there is no guarantee that any of the examples shown will work in your particular application.

<span id="page-14-0"></span>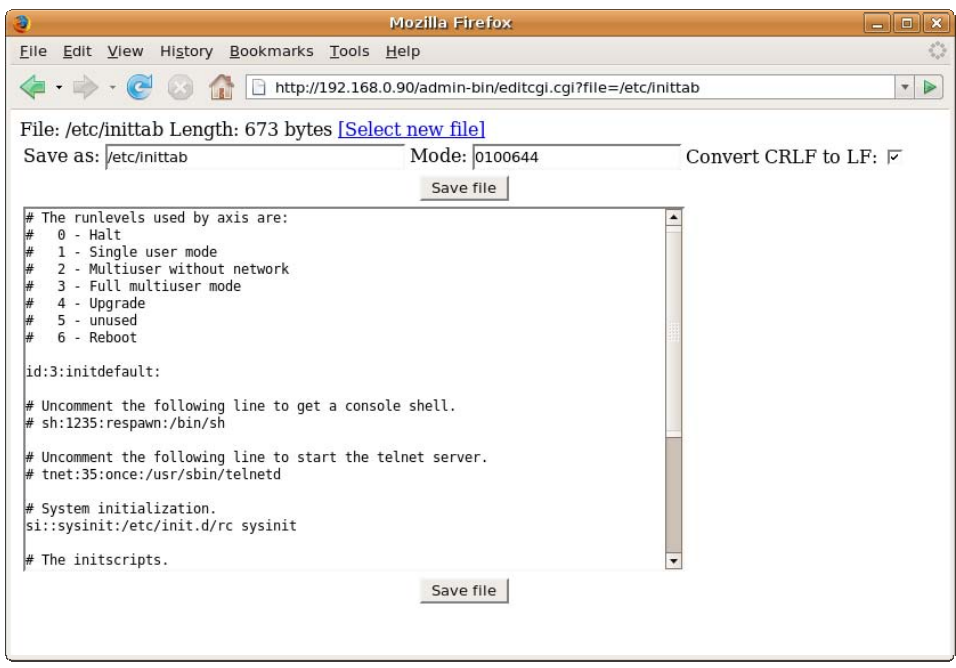

## **How to convert line breaks**

Tick the Convert CRLF to LF option and Windows' CRLF will automatically be converted into proper Linux line breaks, i.e. a sole LF.

## **Do not use a word processor to enter scripts**

*Word processors insert characters that can be misinterpreted in a script, for instance special quotes and hyphens.* 

## **How to set correct file mode/permissions**

With editcgi you also set the file mode. A script should normally be executable, read and write enabled (file mode  $0100755$ , corresponding to  $-\text{rwxr}-\text{xr-x}$ ), while a configuration file like inittab does not have to be executable, just read and write enabled (file mode 0100644, corresponding to  $-\text{rw}-\text{r}-\text{r}-$ ).

## **How to create new files**

You can also use the editor to create new files.

Open any file which has the file mode you want, for example one which is executable, writable and readable. To minimize the risk of inadvertently destroying the original file, first change the file name (and the path, if needed) – then edit, and finally save the file.

Axis Communications AB provides NO support for application development of any kind. The information here is provided "as is", and there is no guarantee that any of the examples shown will work in your particular application.

### <span id="page-15-0"></span>**Note**

*The flash memory has a limited lifespan, estimated by the manufacturer to a maximum of 100,000 writes. If possible, use the RAM memory mounted on /tmp instead.* 

# telnet

telnet is a very powerful tool and is, therefore, not enabled by default. telnet is supported by most products and with telnet you can...

- $\triangleleft$  Run scripts and applications in the product.
- ❖ Run shell commands.
- Create and delete directories and files.
- ◆ Set permissions on files.

## **How to enable telnet**

To enable telnet...

- 1. Browse to http://192.168.0.90/admin-bin/editcgi.cgi?file=/etc/inittab
- 2. Locate the line # tnet:35:once:/usr/sbin/telnetd
- 3. Uncomment the line (i.e. delete the #).
- 4. Save the file.
- 5. Restart the product.

Now, telnet is enabled.

#### **Important!**

*This option should only be enabled for experimental use. Never leave*  $t$  *elnet access enabled when using the camera/video server on a public site.* 

## **Testing the telnet connection**

1. Using telnet, connect to the product:

```
[claesl@juniperus ~]$ telnet 192.168.0.90
Trying 192.168.0.90... 
Connected to 192.168.0.90 (192.168.0.90). 
Escape character is '^]'.
4.40 
Linux 2.6.17 on a cris (11:49:56) 
axis-00408c7ccb28 login: root
```
#### Password:

#### <span id="page-16-0"></span>**Note**

*The password will not be echoed to the screen.* 

2. List the directory structure by using the 1s command:

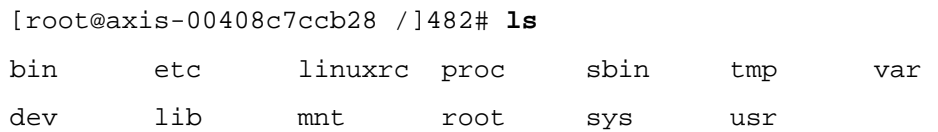

3. Close the connection:

[root@axis-00408c7ccb28 /]482# **exit** Connection closed by foreign host. [claesl@juniperus ~]\$

## **How to edit scripts using telnet**

With a telnet session open to the product, you can use the built-in version of vi or sed to edit scripts.

## **How to disable telnet**

To disable telnet, browse to

http://192.168.0.90/admin-bin/editcgi.cgi?file=/etc/inittab

locate the line

```
tnet:35:once:/usr/sbin/telnetd
```
insert a # in front of the line (i.e. the line will be commented out), save the file, and restart the product. telnet is now disabled.

# FTP

All Axis video products have support for FTP.

Using FTP you can...

- Get files from the product.
- ❖ Upload files to the product.
- Set permissions, for instance to make a script executable.
- ❖ Create new directories.

#### <span id="page-17-0"></span>**Note**

*When you want to transfer files using FTP, ensure that you set the correct transfer mode: Binary is used for images, video streams and other binary files. ASCII is used for all text files.* 

# **How to invoke an FTP session**

Using an FTP client, connect to the product. [claesl@juniperus ~]\$ **ftp 192.168.0.90** Connected to 192.168.0.90. 220 AXIS 232D+ Network Dome Camera 4.40 (Feb 16 2007) ready. Name (192.168.0.90:claesl): **root** 331 User name okay, need password. Password: 230 User logged in, proceed. Remote system type is UNIX. Using binary mode to transfer files.

### **Note**

*The password will not be echoed to the screen.* 

## **How to close an FTP session**

ftp> **quit** 221 Goodbye.

## **Using FTP to download a script from the product**

```
[claesl@juniperus ~]$ ftp 192.168.0.90
Connected to 192.168.0.90. 
220 AXIS 232D+ Network Dome Camera 4.40 (Feb 16 2007) ready. 
Name (192.168.0.90:claesl): root
331 User name okay, need password. 
Password: 
230 User logged in, proceed. 
Remote system type is UNIX. 
Using binary mode to transfer files. 
Set transfer mode to ASCII:
ftp> ascii
```
<span id="page-18-0"></span>200 Command okay. Change to the /etc directory: ftp> **cd /etc** 250 Command successful. And get the file (i.e. inittab in this case): ftp> **get inittab** local: inittab remote: inittab 227 Entering Passive Mode (192,168,0,90,4,3) 150 Opening data connection. 226 Transfer complete. 673 bytes received in 0.003 seconds (2.2e+02 Kbytes/s) ftp> **quit** 221 Goodbye.

When you download a file it will be placed in your current directory.

## **Using FTP to upload a script to the product**

[claesl@juniperus ~]\$ **ftp 192.168.0.90** Connected to 192.168.0.90. 220 AXIS 232D+ Network Dome Camera 4.40 (Feb 16 2007) ready. Name (192.168.0.90:claesl): **root** 331 User name okay, need password. Password: 230 User logged in, proceed. Remote system type is UNIX. Using binary mode to transfer files. Set transfer mode to ASCII: ftp> **ascii** 200 Command okay. Change to the /usr/html/local/scripts directory: ftp> **cd /usr/html/local/scripts** 250 Command successful. And upload the file (i.e. my\_script in this case): ftp> **put my\_script** local: my\_script remote: my\_script 227 Entering Passive Mode (192,168,0,90,4,4)

```
150 Opening data connection. 
226 Transfer complete. 
673 bytes sent in 6e-05 seconds (1.1e+04 Kbytes/s) 
ftp> chmod 755 my_script
200 Command okay. 
ftp> quit
221 Goodbye.
```
When you upload a file, it will be fetched from your current directory.

# Special considerations when using a Windows FTP client

If you are using a Windows FTP client, certain commands cannot be used as they normally would be in Linux. Two additional commands are needed:

- 1. quote to send arguments, verbatim, to the remote FTP server.
- 2. site to execute commands residing in the remote FTP server.

## **Commands that need quote**

To see which commands need to be preceded by quote, invoke an FTP session and type remotehelp:

```
ftp> remotehelp
214-The following commands are implemented. 
 USER QUIT PASS SYST HELP PORT PASV LIST 
 NLST RETR STOR TYPE MKD RMD DELE PWD 
 CWD SITE CDUP RNFR RNTO NOOP EPRT EPSVr 
214 End of list. 
ftp>
```
## *Example – make directory from a Windows FTP client*

Since the mkd (make directory) command is found in the remotehelp list, you have to precede it with the quote command:

```
ftp> cd /tmp
250 Command successful. 
ftp> quote
Command line to send mkd my_directory
250 Command successful.
```
## <span id="page-20-0"></span>**Commands that need both quote and site**

Too see which commands need to be preceded by both quote and site, invoke an FTP session and type remotehelp site:

```
ftp> remotehelp site
```
214-The following SITE commands are implemented. CHMOD REBOOT 214 End of list. ftp>

## *Example – change file permissions from a Windows FTP client*

Since the chmod (change file permission) command is found in the remotehelp site list, you have to precede it with both quote and site:

ftp> **quote** Command line to send **site chmod 755 my\_script** 200 Command okay.

# <span id="page-21-0"></span>Running scripts

Scripts can be invoked in several ways:

- ◆ Manually, using telnet.
- $\clubsuit$  Automatically, for instance invoked by the task scheduler, which handles input from alarms, motion detection and other events.
- **Manually, using a Web browser.**

# Running scripts using telnet

For development purposes, it is convenient to test scripts using telnet. Here is a short, experimental shell script, named my\_script and located in /usr/html/local/scripts:

#!/bin/sh

echo "Hi, this is my script running."

To run the script, start telnet and log in to the product. Change directory to /usr/html/local/scripts and execute the script simply by typing the name of the script:

./my\_script

As you can see, the script has first been made executable  $(-rwxr-xr-x)$  using the command

chmod 755 my\_script

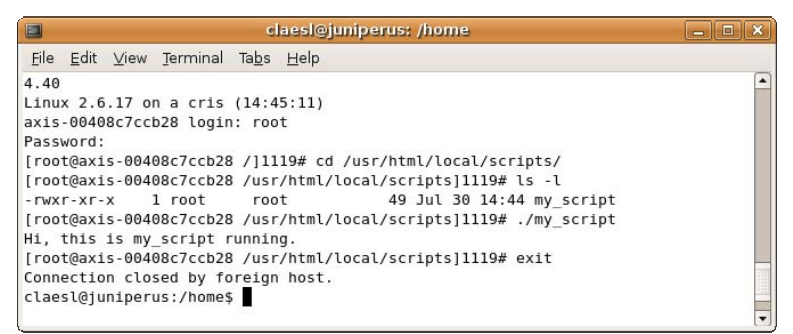

#### **Note**

*If telnet has not been enabled in the product you will get the error message Connection refused (Linux) or Connect failed (Windows).* 

# Automate scripts with the task scheduler

The task scheduler (i.e. utask) can be used to invoke scripts when certain events occur. It can start any task and can handle process management as well.

The utask application has two configuration files: the task.list file and the user.task.list file.

- <span id="page-22-0"></span> $\cdot$  The task.list file is used by the event application of the product. When you set up an event in the product, the application sets up a schedule for when to trigger the event in this task.list file.
- $*$  The user.task.list is for custom tasks, where you specify your own triggers for an event or trigger own scripts, etc.

You can specify a large number of events to trigger your script – either a single event or a combination of events.

The task scheduler, utask, is a process that is capable of scheduling tasks based on either time of day or external events, e.g. when a digital input becomes active, or a combination of these. Any executable file in the local filesystem can be triggered by utask. This can, for example, be used to start buffering images or upload files using FTP or SMTP.

## **Built-in triggers**

By editing user.task.list you can, for example, trigger a script:

- $\cdot$  At a certain time, within a specified timeframe, every hour, every minute, etc.
- At a specific date, every Sunday, every other month, etc.
- ❖ On boot.
- When a digital signal becomes active or inactive.
- ❖ On audio detect.
- On motion detect when motion starts, when motion stops or when motion starts or stops.
- When video is lost on a certain channel or on any channel.
- When a PTZ camera reaches or leaves a preset position.
- When the IR cut filter is turned on or turned off.
- $\cdot$  When temperature rises or falls outside the operating range of the product.
- ❖ On tampering.
- ◆ Manually (virtual input).
- \* And you can set up events of your own, as well as combine events.

When an event is triggered, the default behaviour is to execute the script, exit and then start again, for as long as the triggering condition is true. But using options, you can set an event to:

- $\div$  Execute the script without being interrupted (even if the trigger condition changes).
- $\triangle$  Run just once (even if the trigger condition remains).

#### **Passing arguments to scripts**

In user.task.list you can also pass arguments to the shell script or application. The script will pick them up in the order they are written in the user.task.list.

For specifications and examples, see the Event handling section.

Axis Communications AB provides NO support for application development of any kind. The information here is provided "as is", and there is no guarantee that any of the examples shown will work in your particular application.

# <span id="page-23-0"></span>Running scripts via a Web browser

You can create static as well as dynamic Web pages in your product. Testing via a Web browser is often a practical way to debug scripts that later will be automatically invoked.

## **Default product Web page**

The default Live View & Configuration Web page of the product is password protected and can normally be reached by browsing to

```
http://192.168.0.90
```
or

http://192.168.0.90/index.shtml

## **Custom Web pages**

In the default configuration, custom Web pages are reached through the address http://192.168.0.90/local/<filename>. Example:

http://192.168.0.90/local/my\_index.html

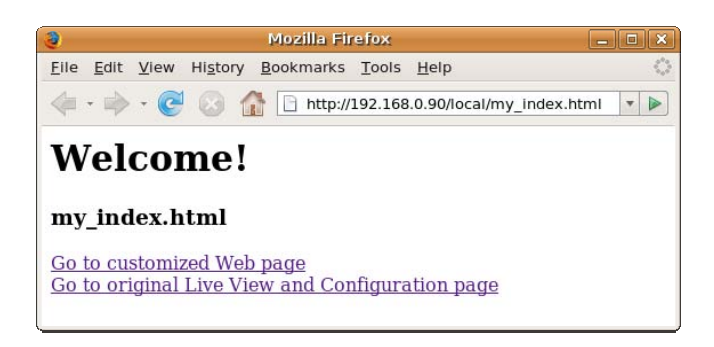

The internal Web server is configured in /etc/httpd/conf/boa.conf. For additional information and examples, see the section Creating custom Web pages and CGI scripts.

# <span id="page-24-0"></span>Specific Axis commands and helper applications

In this section you will find the following specific Axis commands and helper applications:

- $\triangleleft$  buffer handler Capture images and store them on the RAM disk.
- logger Write messages to log files. Very useful for debugging purposes.
- $\div$  nc

Send a message to a host on specified port.

- parhandclient List, update, add and remove product parameters.
- ❖ sftpclient Upload images from the product to a remote FTP server.
- ❖ shttpclient Open HTTP connections to the internal Web server or to a remote HTTP server.
- ❖ smtpclient Send e-mails with attachments.
- ❖ sockclient Send messages to internal product applications.
- ❖ statusled Set/reset the product LEDs.

# <span id="page-25-0"></span>buffer\_handler

buffer\_handler is used for storing images on the RAM disk.

You can specify how many images you want in the pre-alarm buffer and in the post-alarm buffer. When started, buffer\_handler will store all images in FIFO order, meaning that when the specified number of images in the buffer is reached, the latest image will overwrite the eldest. In this way, you always have a specified number of images in the buffer.

When an alarm occurs, buffer-handler will shift mode: the pre-alarm images will be saved and buffer\_handler begins to save the specified number of post-alarm images.

buffer\_handler can also be set to best effort mode, which means that buffer\_handler will capture an image; as soon as an uploading process has sent it and removed the old one, a new image will be captured and uploaded, and so on. This feature can be used for long and continuous uploads over a congested network.

## *Syntax*

buffer handler [options]

buffer\_handler captures JPEG-images and stores them in the RAM-disk area under /var/run/buffer\_handler/buffers/<buffer name>. The amount of memory reserved for the alarm buffers is fixed, which means that the number of images that can be stored is limited. The exact size of the RAM disk and the area reserved for the alarm buffers vary between products, please check the data sheet of your product.

If buffer\_handler fails to write an image to the disk because it is full, it will retry until it finally succeeds (for instance when other images are removed from the disk).

## *Options*

All options can be specified in two different ways, with one single character or with a longer, more descriptive name.

### **Note**

*A space separates the option and the value in the short form, while an equal sign separates them in the long form.* 

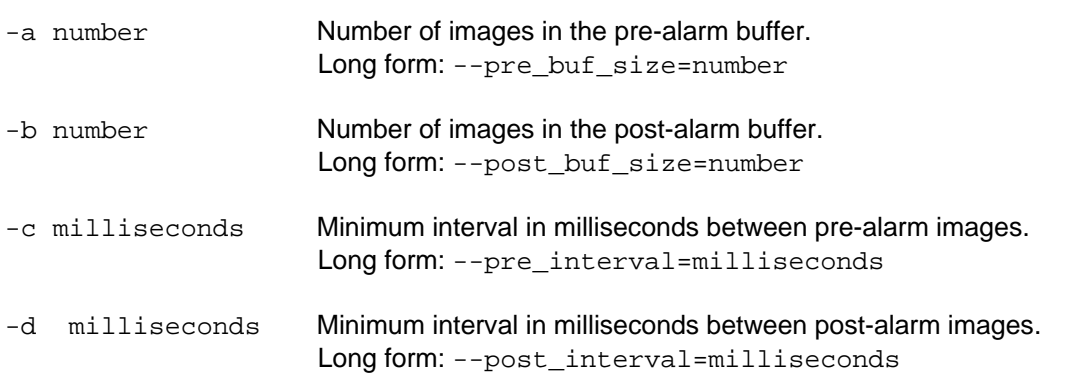

<span id="page-26-0"></span>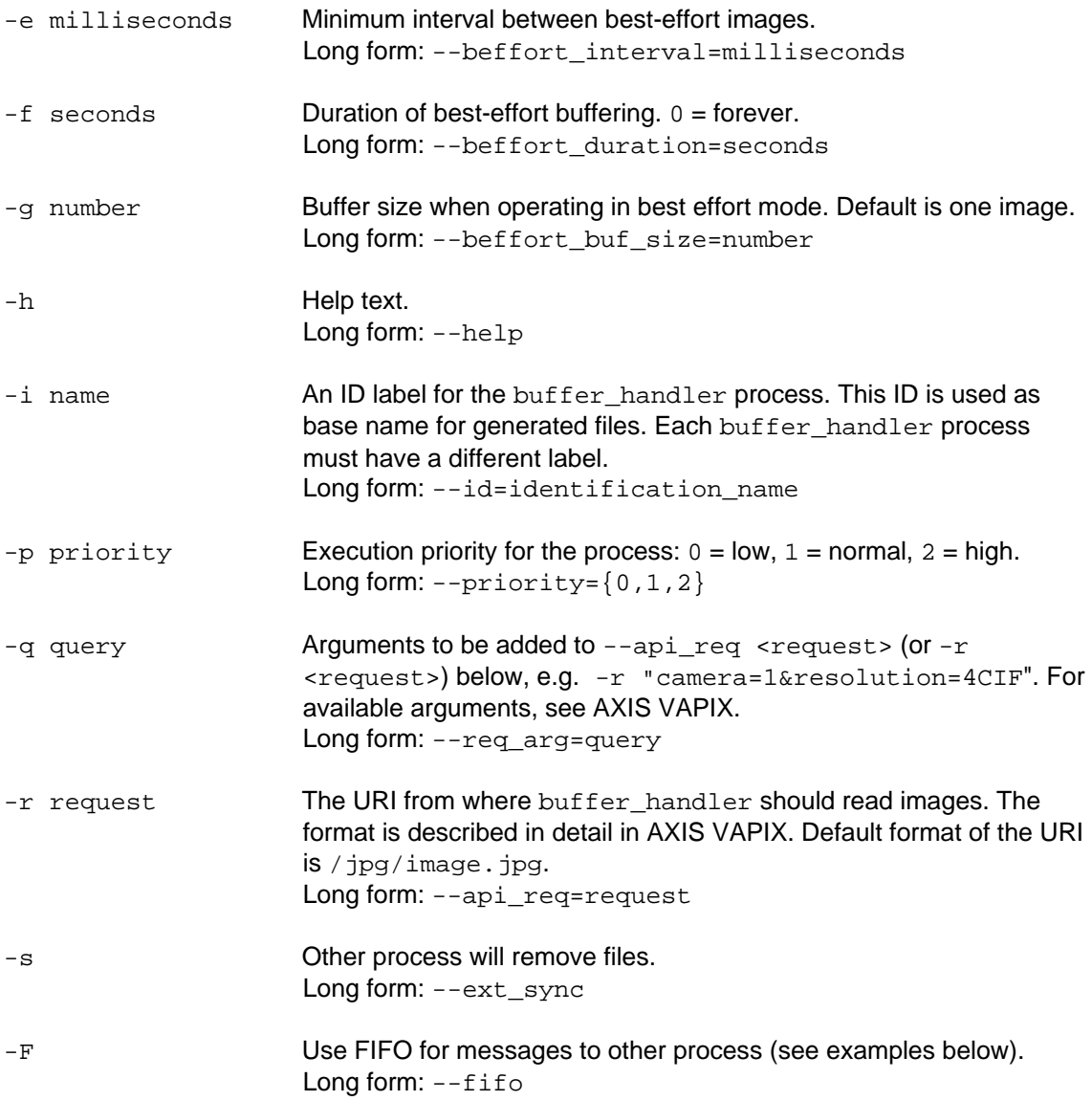

# **Buffer modes**

buffer\_handler can operate in three modes:

- Pre-alarm mode
- Post-alarm mode
- ❖ Best effort mode

<span id="page-27-0"></span>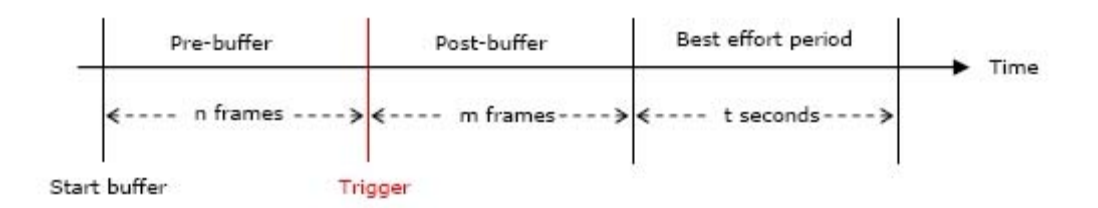

## *Pre-alarm mode*

In pre-alarm mode buffer handler continuously stores images to the disk in FIFO-order. This means that when n images have been stored, the oldest image is overwritten by a new one, so that the pre-alarm buffer never will contain more than n images. How many images to use in the pre-buffer (n) can be specified using the  $-a$  (e.g.  $-a$  10) or  $--pre_buffer\_size$ (--pre\_buffer\_size=10) argument.

## *Example – 10 image buffer*

Start buffer handler with a pre-alarm buffer of 10 images. Capture 2 images per second:

buffer handler -a 10 -c 500 -i testbuf  $\&$ 

The  $\&$  sign is added to make the process run in the background. This is necessary when invoking the command from the command line in a telnet session or running it in a script.

At start-up, buffer handler writes its process ID to a file called /var/run/buffer\_handler/<buffer\_id>.pid, where <buffer\_id> is specified by the  $-i$  (or  $-i$ d) argument (in this case testbuf).

## *Example – read buffer ID*

Read the process ID of the testbuf:

cat /var/run/buffer\_handler/testbuf.pid

When running this command at the shell prompt, it will output a number, for example 628.

## *Example – switch mode*

When buffer handler receives the USR1 signal it switches from pre-alarm mode to postalarm mode. This can be triggered with the kill command.

Switch from pre-alarm mode to post-alarm mode:

kill -USR1 `cat /var/run/buffer\_handler/testbuf.pid`

In this example we did not specify a post-alarm buffer, so this command simply stops buffer\_handler from operating in pre-alarm mode. The buffer\_handler process then suspends itself and waits for a TERM signal, which terminates the process.

## *Post-alarm mode*

buffer handler switches to post-alarm mode when it receives a USR1 signal. In this mode, buffer\_handler stores a specified number of images to the disk at a specified interval. Then,

<span id="page-28-0"></span>it switches to best effort mode or, if no best effort period has been specified, suspends itself, waiting for a TERM signal.

The size of the post-alarm buffer is specified with the -b (or --post\_buf\_size) option, and the interval is specified with the -d (or --post\_interval) option.

### *Example – switch to post-alarm mode*

Start buffer\_handler with a pre-alarm buffer of 6 images and a post-alarm buffer of 10 images:

buffer handler -a  $6$  -b 10 -c 500 -d 500 -i my buf &

Wait 3 seconds, then send the USR1 signal to the process:

kill -USR1 `cat /var/run/buffer\_handler/my\_buf.pid`

Wait another 5 seconds, now there should be 16 images stored in the /var/run/buffer\_handler/buffers/my\_buf directory.

#### *Best effort mode*

In best effort mode (or in un-buffered mode), buffer\_handler only buffers one image at a time (however, this can be altered with the  $-q$  or the  $-\text{before}$  buffer size option). It captures one image, stores it under /var/run/buffer\_handler/buffers/<br/>sbuffer\_id>, waits for an external program (i.e. an uploading process) to process the image and delete it afterwards. Then buffer\_handler continues with the next image.

This mode is intended to be used for long, continuous uploads over networks that might be congested. To use best effort, a time period in seconds must be specified with the  $-e$  (or --beffort\_interval) option and an interval in milliseconds (with the -f or the - beffort duration option). buffer handler will then try to capture images at the specified rate during the specified period. It depends on the uploading process if it actually captures any images at the specified rate successfully.

#### *Example – best-effort mode*

Start buffer\_handler in best effort mode:

buffer\_handler -e 1 -f 1000 -i one\_shot &

## **The FIFO**

When you use the  $-F$  (or  $-Fif$ o) option, buffer handler will also create a file called <buffer\_id>.fifo, located in the /var/run/buffer directory. This FIFO is intended to be used in an uploading process, specifying which files that should be uploaded.

#### *Example – create and read a FIFO*

Create a FIFO:

buffer handler -a 2 -b 2 -c 500 -d 500 -i my fifo test -F  $\&$ 

Wait a few seconds and switch to post-alarm mode:

kill -USR1 `cat /var/run/buffer\_handler/my\_fifo\_test.pid`

List files in buffer:

ls /var/run/buffer\_handler/buffers/my\_fifo\_test

## Output example:

1164379561:773232.jpg

1164379562:273212.jpg

...

done

Captured files are named <sec>: <usec>.jpg, where <sec> is the number of seconds since 00:00:00 UTC, January 1, 1970, and <usec> is the fraction in microseconds.

#### **Note**

*This naming syntax can sometimes cause problems as some FTP servers do not accept the colon character.* 

buffer\_handler also creates a file called done when the last image has been captured. Through this file, the uploading process will know when everything has been captured.

The buffer\_handler process removes the FIFO and all captured files when it terminates. To terminate the process an explicit TERM signal must be sent to it:

kill `cat /var/run/buffer\_handler/my\_fifo\_test.pid`

# <span id="page-30-0"></span>logger

logger is a common Linux command which makes entries in the system log.

It is of great use when debugging scripts. However, when this debugging information is no longer needed, calls to  $logger$  should be commented out or removed to increase execution speed.

## *Syntax*

logger [options] [message]

Write message to the system log (/var/log/messages). If message is omitted, log stdin. How messages are to be logged is set in /etc/syslog.conf.

## *Options*

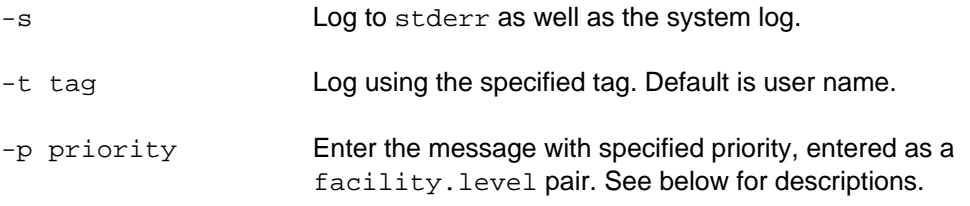

## *Facilities*

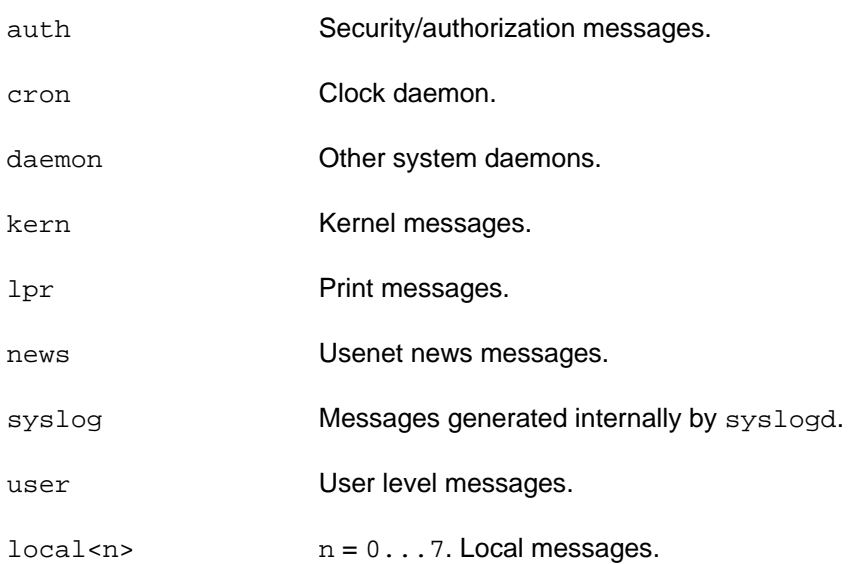

### <span id="page-31-0"></span>**Note**

*In its default configuration (see /etc/syslog.conf), the product sees no difference between these facilities.* 

## *Levels*

Depending on level, logged messages will be flagged as INFO, WARNING or CRITICAL.

INFO level:

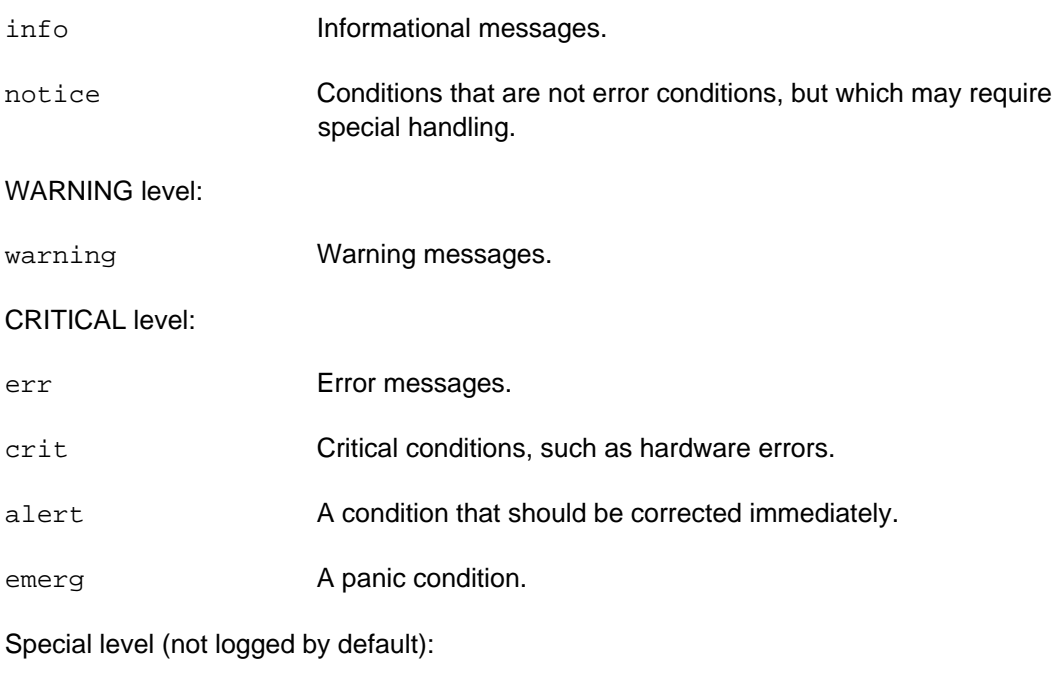

debug **For custom logging. See example below.** 

## *Example – simple logging*

Log a message to /var/log/messages:

logger "my\_script runs"

When running the command, a line like this will be added to  $/var /log/m$ essages:

<INFO > Nov 21 11:59:48 axis-00408c7ccb28 root: my\_script runs

## *Example – add custom tag*

Log a message to /var/log/messages with a custom tag:

logger -t my\_script "my\_script runs"

When running the command, a line like this will be added to the log file  $/var /log/m$ essages:

<INFO > Nov 21 13:00:41 axis-00408c7ccb28 my\_script: my\_script runs

#### <span id="page-32-0"></span>*Example – change message level*

Log a message to /var/log/messages with message level warning: logger -t level\_test -p user.warning "A warning" When running the command, a line like this will be added to the log file  $/var/log/messages$ : <WARNING > Nov 21 13:00:42 axis-00408c7ccb28 level\_test: A warning Log a message to /var/log/messages with message level critical: logger -t level\_test -p user.crit "A critical message" When running the command, a line like this will be added to the log file  $/var /log/m$ essages: <CRITICAL> Nov 21 13:00:43 axis-00408c7ccb28 level\_test: A critical message

## **Add a custom log**

For debugging purposes it may be practical to keep your test messages out of the system log. To direct them to a custom log, just edit /etc/syslog.conf.

Add these lines to /etc/syslog.conf and restart the product:

# Log all level debug messages in one place.

local0.debug /var/log/my\_debug\_log

When the product is restarted you will find a new, empty file in the  $/var / log$  directory:

-rw-r--r-- 1 root root 0 Nov 21 16:13 my\_debug\_log

## *Example – log a debug message*

#### Run the command:

logger -t my\_script -p local0.debug "my\_script runs"

When running the command a line like this will be added to the custom log file /var/log/my\_debug\_log:

Nov 21 16:24:26 axis-00408c7ccb28 my\_script: my\_script runs

#### **How to use logger in scripts**

Log the value of the argument passed from user.task.list and log that the script is running, both messages to be sent to /var/log/my\_debug\_log. Also log that the script has started to /var/log/messages. The script is to be run once when the product is started.

Ensure that my\_debug\_log has been enabled in /etc/syslog.conf (see above).

Add these lines to /etc/user.task.list:

# start script at boot

once % /usr/html/local/scripts/my\_script : "Started on product start";

The file /usr/html/local/scripts/my\_script contains these lines:

```
#!/bin/sh 
# Log the argument passed from user.task.list 
logger -t my_script -p local0.debug $1 
# Log that the script is running 
logger -t my_script -p local0.debug "my_script runs" 
# Also send a line to /var/log/messages 
logger -t my_script "$1" 
When running the script two lines like these will be added to the log file 
/var/log/my_debug_log: 
Nov 21 19:49:49 axis-00408c7ccb28 my_script: Started on product start 
Nov 21 19:49:49 axis-00408c7ccb28 my_script: my_script runs 
And a line like this will be added to /var/log/messages:
<INFO > Nov 21 19:49:49 axis-00408c7ccb28 my_script: Started on 
product start
```
## <span id="page-34-0"></span>nc

nc, netcat, is a common Linux command which is valuable for event handling. It reads and writes data across network connections, using the TCP or UDP protocol. The BusyBox nc included in the product is a limited version of GNU nc, i.e. not all GNU options are supported.

nc can be used to send a string from a product to a specific port on a remote host. The standard input is then sent to the host, and anything that comes back across the connection is sent to the standard output. This continues indefinitely, until the network side of the connection shuts down.

## **Note**

*This behaviour is different from most other applications, which shut down everything and exit after having received an end-of-file on the standard input.* 

## *Syntax*

```
nc [options] [ip] [port]
```
Open a pipe to ip:port.

## *Options*

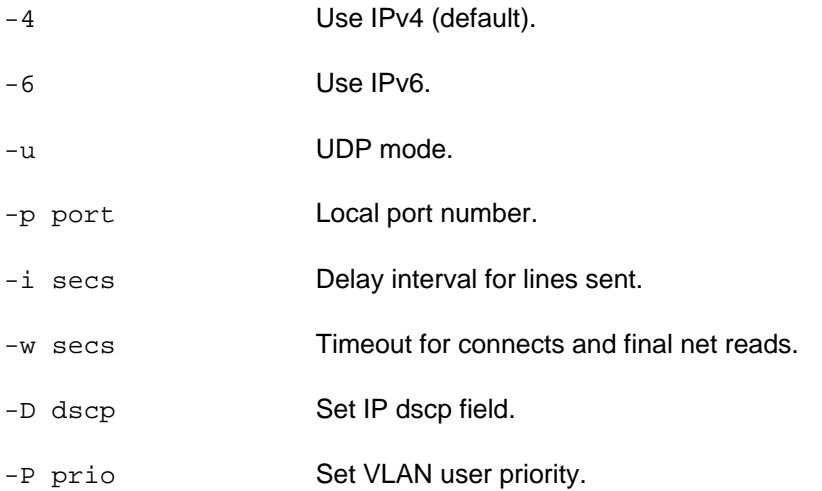

## *Example – send TCP notification to a remote host*

Send the string "Alarm on my network camera" to the host 10.13.17.71 at port 4444. Set the timeout to 10 seconds

echo "Alarm on my cam" | nc -w 10 10.13.17.71 4444

Axis Communications AB provides NO support for application development of any kind. The information here is provided "as is", and there is no guarantee that any of the examples shown will work in your particular application.

# <span id="page-35-0"></span>parhandclient

parhandclient is a built-in application that can be used to get, set, add and remove parameters (see description in AXIS VAPIX). The parameters available in a specific product can be viewed in the Parameter List or the Server Report in the Web interface. The parameter syntax is [root].<group>.<name>, e.g. root.Network.IPAddress (root is optional).

## *Syntax*

```
parhandclient [--nolog] [--nocgi] [--nosync] [--sigonly] 
[--casesensitive] <commands>
```
Set/get product parameters.

## *Commands*

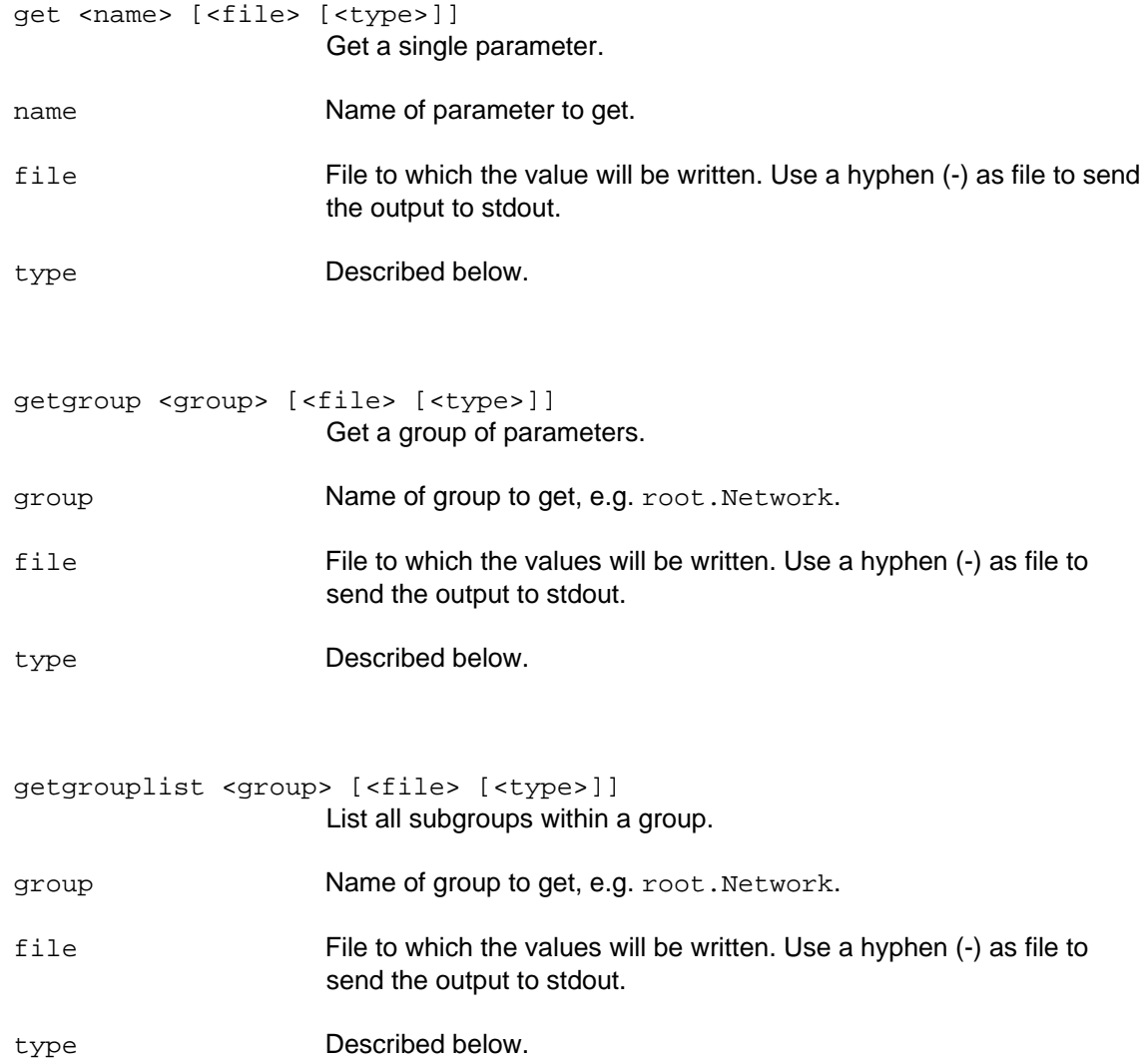
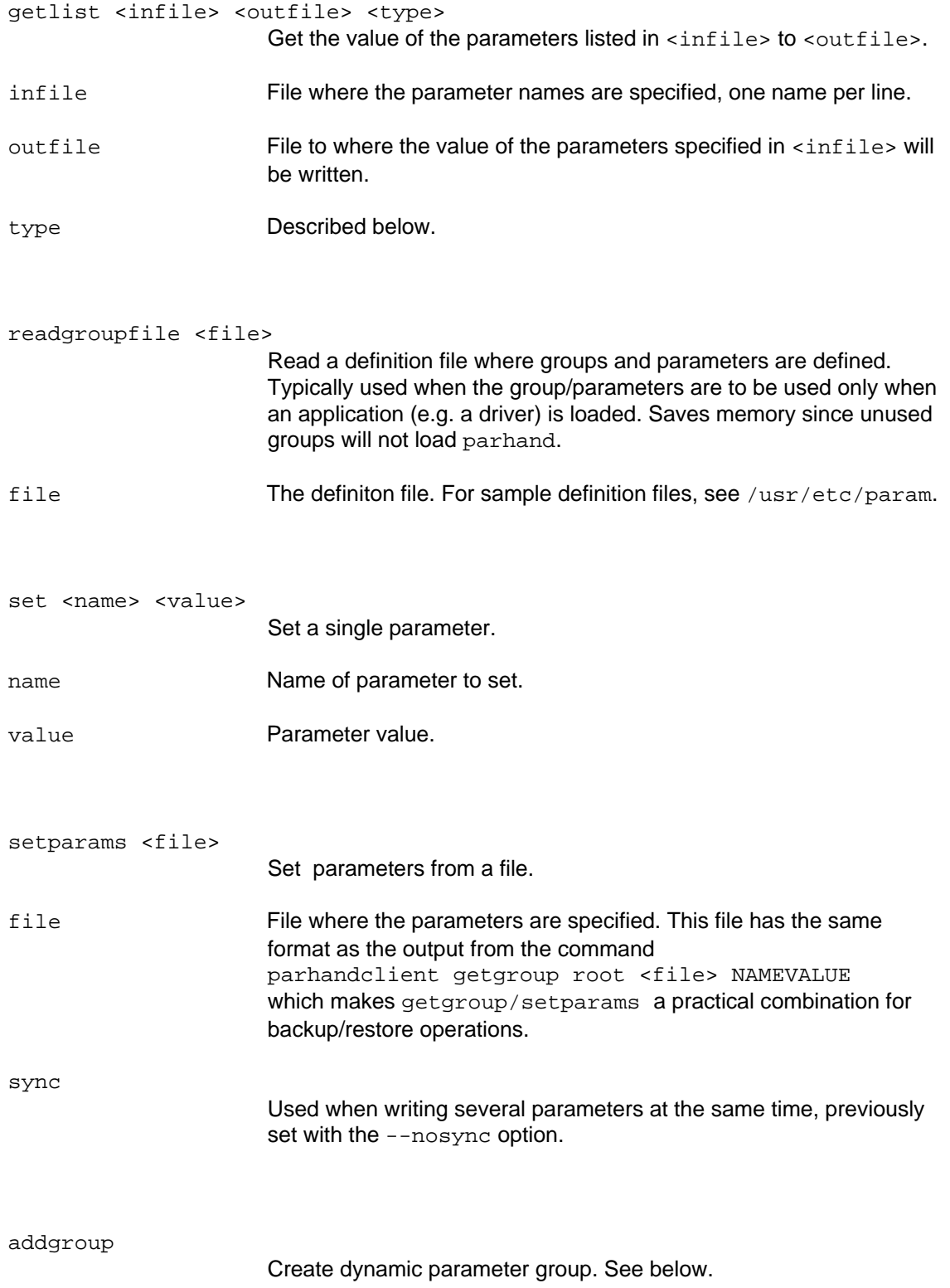

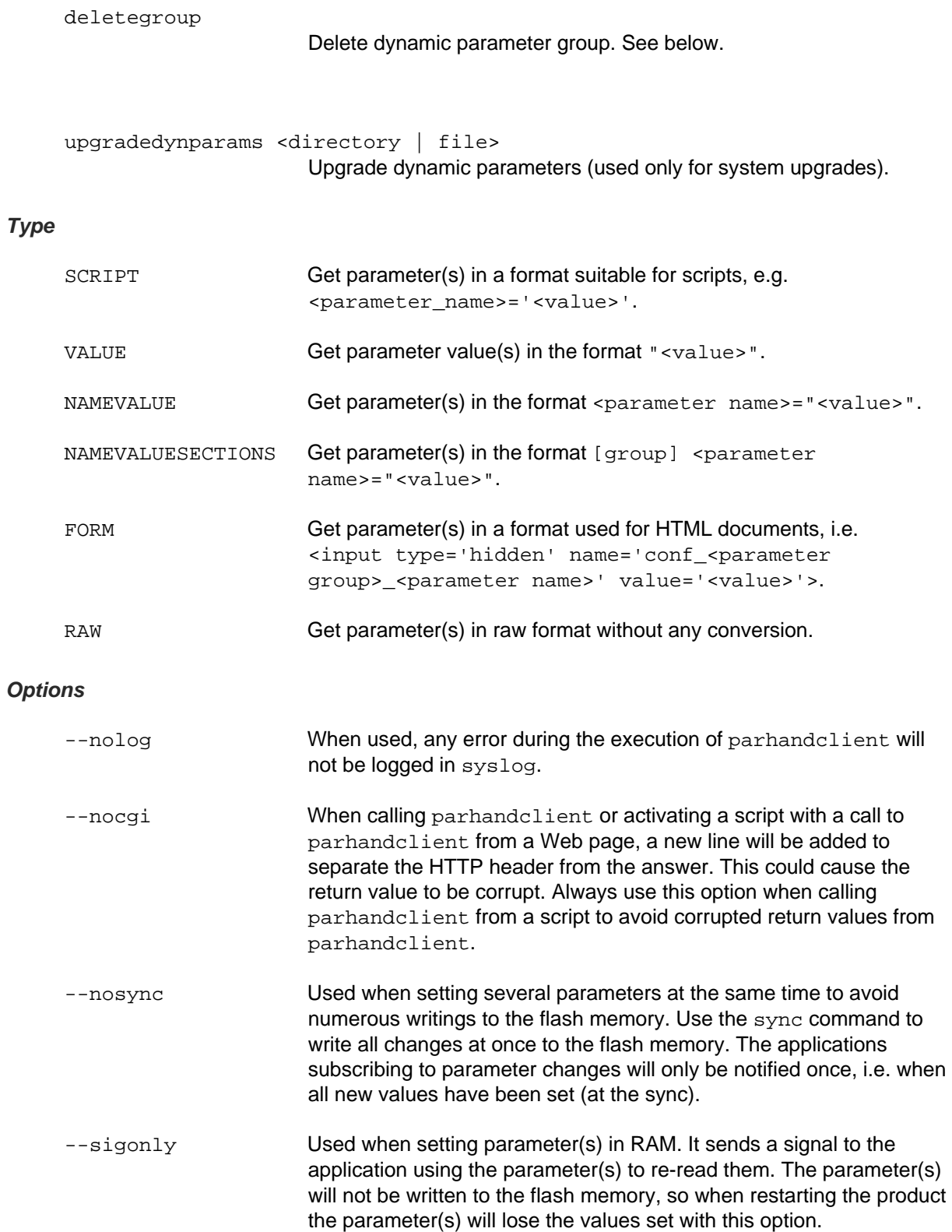

--casesensitive Normally, group and subgroup names are not case sensitive (i.e. parhandclient considers root.snmp and root.SNMP as identical). To force case sensitivity, use this option.

The dots following the output examples in the section below mean "and so on". All get and getgroup examples can be tested in a telnet session to the product. The set commands can also be tested, but be sure to set the parameters to valid values. Bear in mind that the flash chip will be written to every time a set command is used.

# **Note**

*If the receiving file does not exist, it will be created. If it exists, it will be overwritten.* 

# **Add dynamic parameter group**

#### *Syntax*

parhandclient addgroup <group> [--number <number>] <template>

Create a dynamic parameter group under the parent <group>.

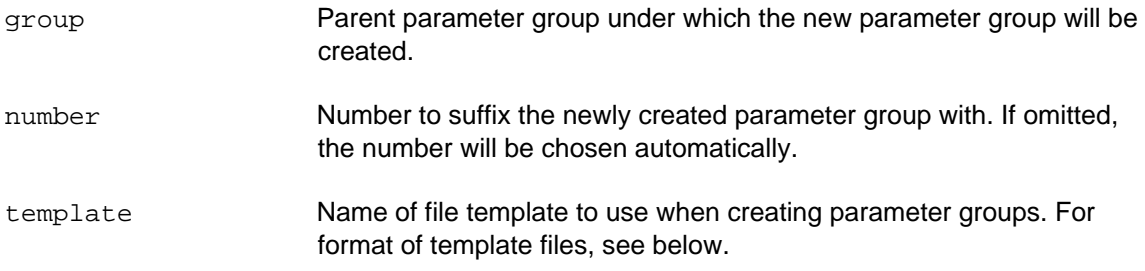

If  $-$ -number  $\leq$ number  $\leq$  is specified, the new parameter group will have a suffix number <number> if number is not already taken. Otherwise the number is chosen automatically, starting from zero (0).

The parameter group created will be named after the first letter in the parent parameter group and concatenated with the number mentioned earlier.

#### **Note**

*Parent parameter group can NOT be root. It must be in the format root.<group>[.<subgroups>. ...]*

The newly created parameter group is built from two template files (named

<template>\_grp.conf and <template>\_par.conf). parhandclient will look for these files in /usr/etc/sysconfig/template and /etc/sysconfig/template.

- $\cdot$  /usr/etc/sysconfig/template is a read-only directory and is therefore used only for built-in templates.
- $\div$  /etc/sysconfig/template is used for your own templates as well as those created at run-time.

## *Template file layout*

The template files should have REPLACE\_GROUP, REPLACE\_FILE and REPLACE as markers for the parameter handler application. These will be changed to appropriate values when the parameter group is created by the parameter handler application in the product.

The parameter group file <template>\_grp.conf:

```
group REPLACE_GROUP { 
    file = "REPLACE_FILE" 
    parser = Standard2parser 
   param <parameter 1> {
      mount = "Standard2{REPLACE}{sparameter 1>}"
    } 
   param <parameter 2> {
      mount = "Standard2{REPLACE}{open} } 
   param <parameter 3> {
      amount = "Standard2{REPLACE}{\text{sparameter 3}}" } 
} 
The parameter file <template>_par.conf: 
[REPLACE] 
<parameter 1> = <parameter 1 value> 
<parameter 2> = <parameter 2 value> 
<parameter 3> = <parameter 3 value>
```
**Delete dynamic parameter group** 

## *Syntax*

parhandclient deletegroup <group>

Delete the parameter group <group> and all parameters in it. All parameter groups below this parameter group are also deleted. The command can be used for all parameter groups except root (i.e. even those who have not been created with the addgroup command).

However, configuration files are not deleted for parameter groups that have not been created with addgroup since they can have arbitrary names and are often stored on a read-only partition. When the parameter handler is re-started, these parameter groups and parameters will show up in the parameter list again.

Axis Communications AB provides NO support for application development of any kind. The information here is provided "as is", and there is no guarantee that any of the examples shown will work in your particular application.

#### *Example – get name and value*

```
Get all parameters in the product to the standard output in the format \epsilon_{\text{parameter}}name>="<value>": 
parhandclient getgroup root - NAMEVALUE 
Output: 
root.Bandwidth.Limit="0" 
root.Brand.Brand="AXIS" 
root.Brand.ProdFullName="AXIS 232D+ Network Dome Camera" 
...
```
#### *Example – get value*

Get all network parameters to the standard output in the format "<value>":

```
parhandclient getgroup root.Network - VALUE
```
Output:  $"''"$ "dhcp" "192.168.0.90" "255.255.255.0" "192.168.0.255"

...

#### *Example – get, form format*

value='192.168.0.90'>

Get a single parameter to a file in the format <input type='hidden' name='conf\_<parameter group>\_<parameter name>' value='<value>'>: parhandclient get root.Network.IPAddress /tmp/my\_form.html FORM Output (in file /tmp/my\_form.html): <input type='hidden' name='conf\_Network\_IPAddress'

# *Example – get, raw*

Get a single parameter to the standard output in the format <value>:

parhandclient get root.Network.IPAddress - RAW

Output:

192.168.0.90

#### *Example – get to file*

Get all network parameters to a file in the format  $\lceil \text{group} \rceil$  <parameter name> = "<value>":

parhandclient getgroup root.Network /tmp/network\_params NAMEVALUESECTIONS

Output (in file /tmp/network\_params):

[Network]

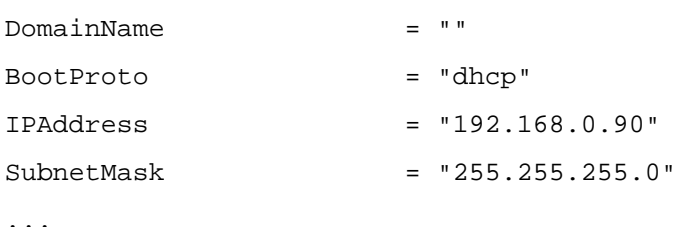

#### *Example – get from infile*

Create a file with the format <parameter name>="value" with the parameters specified in /tmp/parameters:

The file /tmp/parameters contains:

root.Network.IPAddress

root.SMTP.MailServer1

root.Time.TimeZone

Enter this command line:

parhandclient getlist /tmp/parameters /tmp/param\_value NAMEVALUE

Output (in file /tmp/param\_value):

root.Network.IPAddress="192.168.0.90"

root.SMTP.MailServer1="192.168.0.5"

root.Time.TimeZone="GMT"

## *Example – get, script format*

Get a single parameter to a script file in the format <parameter\_name>='<value>': parhandclient get root.Network.IPAddress /tmp/ipaddress SCRIPT Output (in file /tmp/ipaddress): root\_Network\_IPAddress='192.168.0.90'

## *Example – get group list*

Get a list of all groups under the root. Time group:

parhandclient getgrouplist root.Time

Output:

"DST" "NTP"

#### *Example – set parameter*

Set a single parameter:

parhandclient set root.Network.HostName my-axis-product

#### *Example – set several parameters*

Set several parameters. To save the flash memory from unnecessary writings, the parameters will not be written until the sync command is sent:

parhandclient --nosync set root.Network.IPAddress 192.168.0.90 parhandclient --nosync set root.Network.SubnetMask 255.255.255.0 parhandclient --nosync set root.Network.HostName my-axis-product parhandclient sync

#### *Example – set temporary parameter*

Set a single parameter in the RAM memory. A signal will be sent to the application using the parameter to re-read the configuration. Since the parameter is not saved to the flash memory, the parameter will revert to its old value (i.e. the one it had before this command was issued) when the product is restarted:

parhandclient --sigonly set root.Network.HostName my-axis-product

## *Example – set parameters from infile*

Set parameters from a file:

Example file (/tmp/parameters):

root.Network.IPAddress="192.168.0.90"

root.Network.SubnetMask="255.255.255.0"

root.Network.HostName="my-axis-product"

Command:

parhandclient setparams /tmp/parameters

#### *Examples – add dynamic parameter groups using parhandclient*

Create a dynamic parameter group named Example directly under root. The template files are example\_file\_grp.conf and example\_file\_par.conf.

Command:

parhandclient addgroup root.Example example\_file

Output:

root.Example.E0

Create a dynamic parameter group named AnotherExample with number 3 under root.Example.E0. The template files are somename\_grp.conf and somename\_par.conf.

Command:

parhandclient addgroup root.Example.E0.AnotherExample --number 3 somename

Output:

root.Example.E0.AnotherExample.A3

#### *Example – delete a dynamic parameter group using parhandclient*

Delete parameter group  $\text{root}$ . Example. E0 and any parameter groups the E0 group has.

Command:

parhandclient deletegroup root.Example.E0

#### *Example – using built-in templates*

In this example you will create dynamic parameters, in this case an event, using built-in templates. The name of the parent group is Event and the template files to be used are event qrp.conf and event par.conf.

The template event\_grp.conf defines the parameters needed as well as their types. Here is an excerpt of the template, describing the first ten parameters:

#### **event\_grp.conf (excerpt)**

```
group REPLACE_GROUP { 
       file = "REPLACE_FILE" 
       parser = Standard2parser 
       setter = "/bin/parhand2utask" 
      secLevel = "4444" param Name { 
              mount = "Standard2{REPLACE}{Name}" 
              type = "string" 
       } 
       param Type { 
              mount = "Standard2{REPLACE}{Type}" 
              type = "enum:S,T" 
       } 
       param Enabled { 
              mount = "Standard2{REPLACE}{Enabled}"
```
# Scripting Guide

```
 type = "yes_no" 
 } 
 param Active { 
        mount = "Standard2{REPLACE}{Active}" 
        setter = "disabled" 
        type = "nosync" 
 } 
 param Priority { 
        mount = "Standard2{REPLACE}{Priority}" 
       type = "enum:0,1,2" } 
 param Image { 
        mount = "Standard2{REPLACE}{Image}" 
        type = "int" 
 } 
 param HWInputs { 
        mount = "Standard2{REPLACE}{HWInputs}" 
        type = "string" 
 } 
 param SWInput { 
       mount = "Standard2{REPLACE}{SWInput}" 
        type = "string" 
 } 
 param Weekdays { 
        mount = "Standard2{REPLACE}{Weekdays}" 
        type = "string" 
 } 
 param Starttime { 
        mount = "Standard2{REPLACE}{Starttime}" 
        type = "string" 
 } 
 ...
```
The template event\_par.conf sets the default values of the parameters described above. Here is an excerpt of the template, showing the default values for the first ten parameters:

# **event\_par.conf (excerpt)**

```
[REPLACE] 
Name = "New Event" 
Type = T 
Enabled = yes 
Active = no 
Priority = 1 
Image = 0HWInputs = xxxx 
SWInput = 
Weekdays = 1111111 
Starttime = 00:00...
```
To create a new event group, issue the command (using telnet or by executing a script)

parhandclient addgroup Event event

The command will return the name of the new group, for example

Event.E3

To list the parameters you just created, issue the command

parhandclient getgroup Event.E3

and this list will be produced (excerpt):

root.Event.E3.Name="New Event"

root.Event.E3.Type="T"

root.Event.E3.Enabled="yes"

root.Event.E3.Active="no"

root.Event.E3.Priority="1"

root.Event.E3.Image="0"

root.Event.E3.HWInputs="xxxx"

root.Event.E3.SWInput=""

root.Event.E3.Weekdays="1111111"

root.Event.E3.Starttime="00:00"

...

## **Using parhandclient in scripts**

Example: Get the network settings of the product using parhandclient and send them in an e-mail to an administrator when the product is started. parhandclient will also get the IP address which is then used as a part of the sender address. For more information, see the smtpclient command.

# Scripting Guide

The script file (/usr/html/local/scripts/notify): #!/bin/sh # this script is set to run once at boot # Use parhandclient to create a file containing the Network parameters parhandclient getgroup root.Network /tmp/nwparams NAMEVALUE # Configure SMTP parameters # Get the IP address by parhandclient and use it # to create a from address from="`parhandclient --nocgi get root.Network.IPAddress - RAW`@somewhere.com" # The server to use as mail server smtp\_server="smtpserver.somewhere.com" # The subject line for the mail subject="Network\_parameters" # The body to insert into the mail. # Note that this must be specified and point at a valid file body="/tmp/nwparams" # Recipient to="admin@somewhere.com" # Send the mail smtpclient -s \$subject -S \$smtp\_server -f \$from -b \$body \$to Edit the /etc/user.task.list file to invoke the script at boot: immune once % /usr/html/local/scripts/notify; Restart the product to make it re-read the configuration file and an e-mail such as this will be sent at boot: From: 192.168.0.90@somewhere.com Subject: Network\_parameters Sender: root@192.168.0.90

Revision 2.1.8 September 2007 **Page 47 of 108** September 2007

Message-ID: <1164194683.880237.482-root@192.168.0.90> To: admin@somewhere.com Date: Wed, 22 Nov 2006 11:24:37 +0100 (CET)

root.Network.DomainName="" root.Network.BootProto="dhcp" root.Network.IPAddress="192.168.0.90" root.Network.SubnetMask="255.255.255.0" ...

# sftpclient

sftpclient is a built-in application that can be used to upload files to a remote FTP server from the product. This functionality is often used to send images to a specified FTP server when an event occurs.

The examples here can be tested from the shell prompt in a telnet session to the product. Before testing the examples, be sure to change the arguments to valid values and make sure that the files used are valid.

# *Syntax*

sftpclient [options]

# *Options*

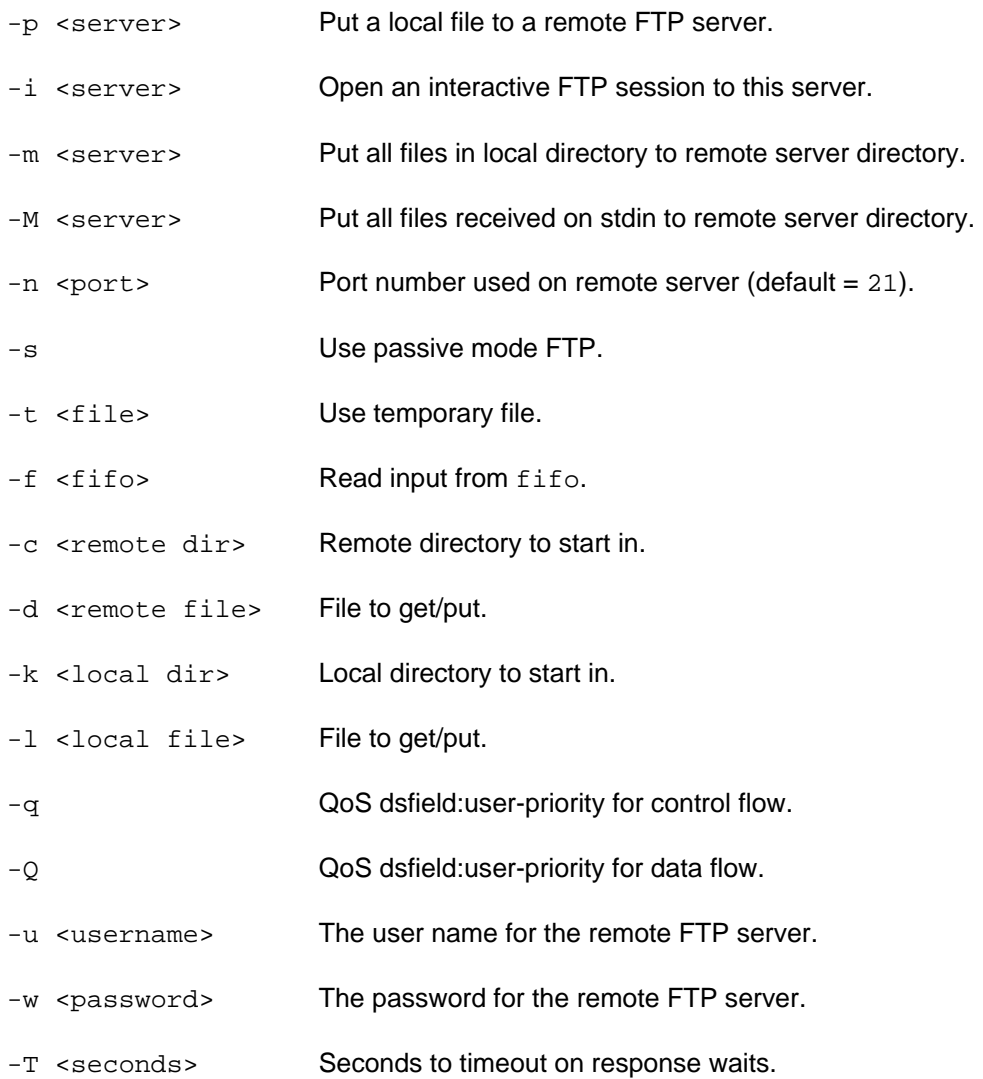

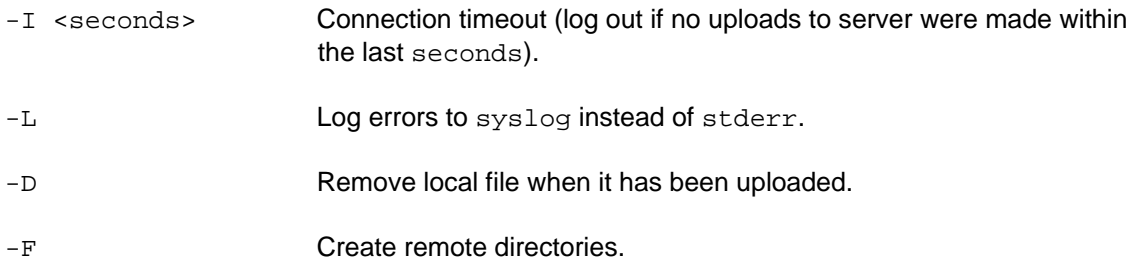

## Backup server options

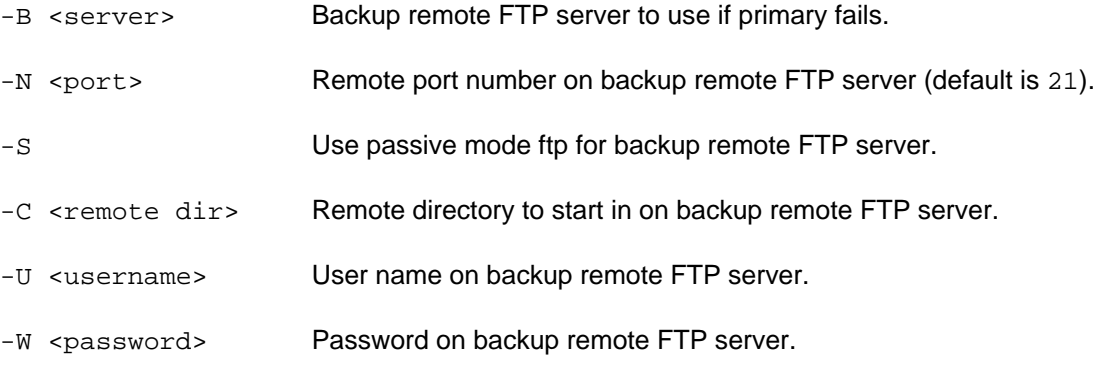

# **Note**

*Support for the options above is highly product and firmware dependent. To see supported options, open a telnet session to the product and type sftpclient. (The -g (get) option is not implemented.)* 

## **Upload a single file**

Upload the file /var/log/messages to the root directory on FTP server 10.13.9.40 with the user name user and password password.

sftpclient -p 10.13.9.40 -u user -w password -l /var/log/messages

## *Example – upload file and change its name*

Upload the file /var/log/messages to the directory /uploads on FTP server 10.13.9.40 and name the file log.txt.

```
sftpclient -p 10.13.9.40 -u user -w password -l /var/log/messages -c 
/uploads -d log.txt
```
## *Example – move file*

Upload the file /tmp/my\_image.jpg to the directory /uploads on FTP server 10.13.9.40 and then delete the file (i.e. move the file).

sftpclient -p 10.13.9.40 -u user -w password -l /tmp/my\_image.jpg -c /uploads -D

# **Upload several files**

```
Put all the files in the directory /tmp/my_images to the directory /images on FTP server
10.13.9.40. 
sftpclient -m 10.13.9.40 -u user -w password -k /tmp/my_images -c 
/images
```
# *Example – upload and rename several files*

Put all the files in the directory /tmp/my\_images to the directory /images on FTP server 10.13.9.40 and name them image00001.jpg, image00002.jpg, etc.

sftpclient -m 10.13.9.40 -u user -w password -k /tmp/my\_images -c /images -d image#s.jpg

## **Open an interactive FTP session**

```
Open an interactive FTP session to FTP server 10.13.9.40 with user name user and 
password password. Put the file /var/log/messages in the remote directory /uploads and 
name the file log.txt. Responses from the FTP server are marked in bold text in the example.
sftpclient -i 10.13.9.40 -u user -w password 
OK 
cd /uploads 
0 
put /var/log/messages log.txt 
0 
bye 
1
```
## **Create a directory on an FTP server**

Open an interactive FTP session to FTP server 10.13.9.40. Create a directory (named test). Responses from the FTP server are marked in bold text in the example.

```
sftpclient -i 10.13.9.40 -u user -w password 
OK 
mkdir test 
0 
bye
```
**1** 

## *Example – create remote directories if needed*

```
sftpclient -p 10.13.9.40 -u user -w password -l /var/log/messages -F 
-d /my_home/level_1/level_2/level_3/uploaded_msgs
```
Using the -F option, sftpclient will create the directories needed (i.e. those specified after the  $-d$  option) if they do not exist. Without the  $-F$  option, the entire path must already exist for the command to succeed.

#### **FTP backup server**

Use an FTP backup server if the primary FTP server fails.

sftpclient -m 10.13.9.40 -u user -w password -k /tmp/my\_images -c /images -B 10.13.9.50 -U user -W password -C /images

#### **Upload files received on stdin**

sftpclient can also be run in mput mode (the -M option), which means that it reads the names of which files to upload from stdin and gradually uploads them to an FTP server. sftpclient continues until an empty file name is encountered.

#### *Example – upload files using a FIFO*

This shell script starts an image buffer (using the command buffer\_handler) and uploads captured images to an FTP server. The buffer handler tells sftpclient which files to upload through a FIFO.

#### **Note**

*Files in this cache cannot be deleted like normal files since each is tied to a counter which keeps track of how many clients presently use the file. When the counter reaches zero, the cache will delete the file. So instead of deleting the physical file, its counter should be decreased, which is done through libcache\_unlink.so. It replaces the standard unlink function (through the shell variable LD\_PRELOAD).* 

#### #!/bin/sh

```
# Start a buffer handler with a pre-alarm and 
# a post-alarm buffer of 5 images each 
buffer handler -a 5 -b 5 -c 500 -d 500 -F -i my buf \&
```
# Sleep for 3 seconds to make sure the pre-images are taken sleep 3

```
# Get the process id of buffer_handler 
PID=`cat /var/run/buffer handler/my buf.pid`
```
# Stop the buffer to make it save the pre-images and

Axis Communications AB provides NO support for application development of any kind. The information here is provided "as is", and there is no guarantee that any of the examples shown will work in your particular application.

# start taking the post-images kill -USR1 \$PID

# FTP server info SERVER="10.13.9.40" USER="user" PASS="password" UPLOADPATH="/uploads"

# Uploaded files will be named using this format FORMAT="image%y%m%d\_%H%M%S%f.jpg"

# Files to be uploaded will be read from this FIFO FIFO="/var/run/buffer\_handler/my\_buf.fifo"

# Go to working directory cd /var/run/buffer\_handler/buffers/my\_buf

# Use the LD\_PRELOAD macro to replace the unlink function # in glibc with the one in libcache\_unlink.so export LD\_PRELOAD=libcache\_unlink.so:\$LD\_PRELOAD

# Launch sftpclient # sftpclient continues uploading until an empty name # is encountered sftpclient -M \$SERVER -u \$USER -w \$PASS -c \$UPLOADPATH -d "\$FORMAT" -D -f \$FIFO

# Terminate buffer\_handler when done kill \$PID

# shttpclient

shttpclient is a built-in application that can be used for HTTP connections both externally and internally in the product.

It can be used internally in the product to send requests to the local host, for example to capture a single image from the internal Web server using AXIS VAPIX and save it in the  $/$ tmp directory. It can also be used to open a connection to a remote Web server and for example upload images to an application on the HTTP server.

shttpclient supports basic authentication for Web servers and proxy servers. The local host (http://127.0.0.1) can be used as a simple method of fetching single live images from the camera for temporary storage on /tmp prior to SMTP or FTP transfer. shttpclient can trigger any of the functions in AXIS VAPIX for Axis' video products.

# **Note**

*shttpclient cannot be run from a CGI script since the internal Web server (boa) can only handle one request at a time.* 

# *Syntax*

shttpclient [options] url

# *Options*

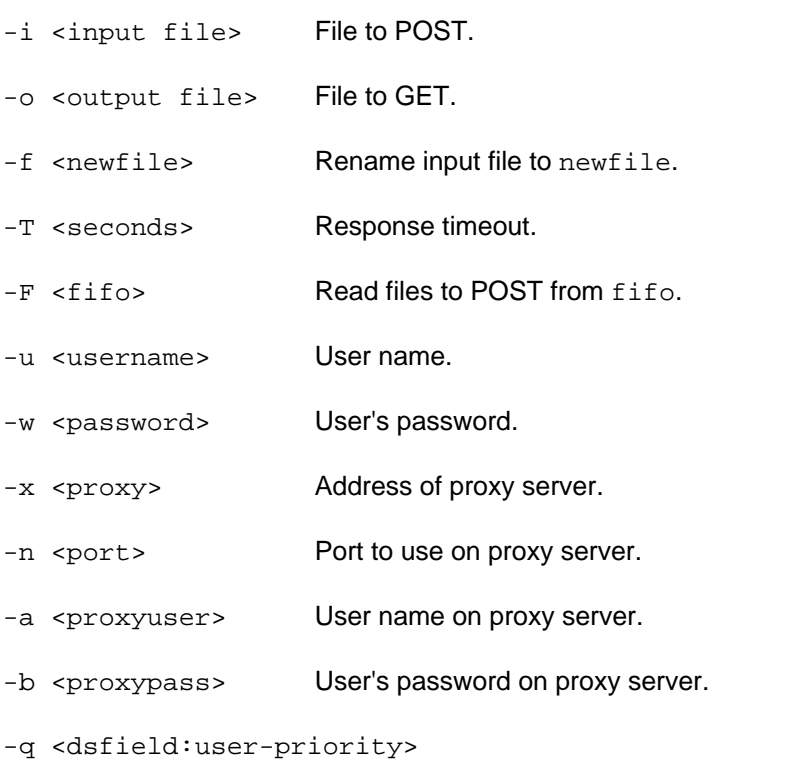

QoS dsfield:user-priority for control flow.

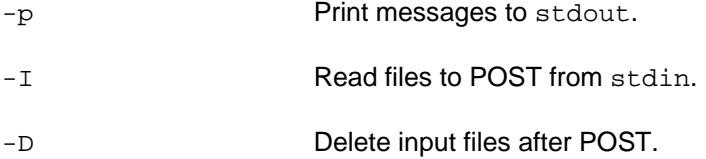

## *Example – store single image in product*

Use local host  $(h_{\text{ttp}}: / /127.0.0.1)$  to fetch a single live image from the product Web server and store it on the same product as  $/\text{tmp/snap.jpg}$ :

shttpclient -o /tmp/snap.jpg -u root -w password http://127.0.0.1/axis-cgi/jpg/image.cgi

#### *Example – store single image in remote server*

Upload the image  $/\text{tmp/snap.jpg}$  to a remote Web server. (The script upload.cgi must be able to receive the incoming file.) Log on as user username with password password:

shttpclient -i /tmp/snap.jpg -u username -w password http://www.somewhere.com/cgi-bin/upload.cgi

#### **Using shttpclient in scripts**

#### *Example – upload to remote host*

Fetch a single live image from the camera Web server and store it on the same camera (local host, i.e. http://127.0.0.1) as /tmp/snap.jpg. The image will then be uploaded to a remote Web server (the script upload.cgi must be able to receive the incoming file):

#!/bin/sh # Fetch the image and save it as /tmp/snap.jpg shttpclient -o /tmp/snap.jpg -u root -w password http://127.0.0.1/axis-cgi/jpg/image.cgi # Upload the file to a remote Web server (the script upload.cgi # must be able to receive the incoming file). shttpclient -i /tmp/snap.jpg -u username -w mypass http://www.somewhere.com/cgi-bin/upload.cgi

#### *Example – send image in e-mail*

Fetch an image and store it as  $/\text{tmp/snap.}$  jpg and send it as an attachment in a mail to someone@somewhere.com (for more information, see the smtpclient command):

#!/bin/sh # Fetch the image and save it as /tmp/snap.jpg shttpclient -o /tmp/snap.jpg -u root -w password http://127.0.0.1/axis-cgi/jpg/image.cgi

Axis Communications AB provides NO support for application development of any kind. The information here is provided "as is", and there is no guarantee that any of the examples shown will work in your particular application.

# Send the image to someone@somewhere.com

smtpclient -s "my\_image" -S "smtpserver.somewhere.com" -f "axis.product@somewhere.com" -b "/var/log/messages" -M 2 -a "/tmp/snap.jpg" someone@somewhere.com

# smtpclient

Using smtpclient you can send e-mails with attached files from a product. Before testing the examples here, be sure to change the arguments to valid values and make sure that the files are valid.

# *Syntax*

```
smtpclient [options] recipients ...
```
# *Options*

All options can be specified in two different ways, with one single character or with a longer, more descriptive name.

# **Note**

*A space separates the option and the value in the short form while an equal sign separates them in the long form.* 

# Message options

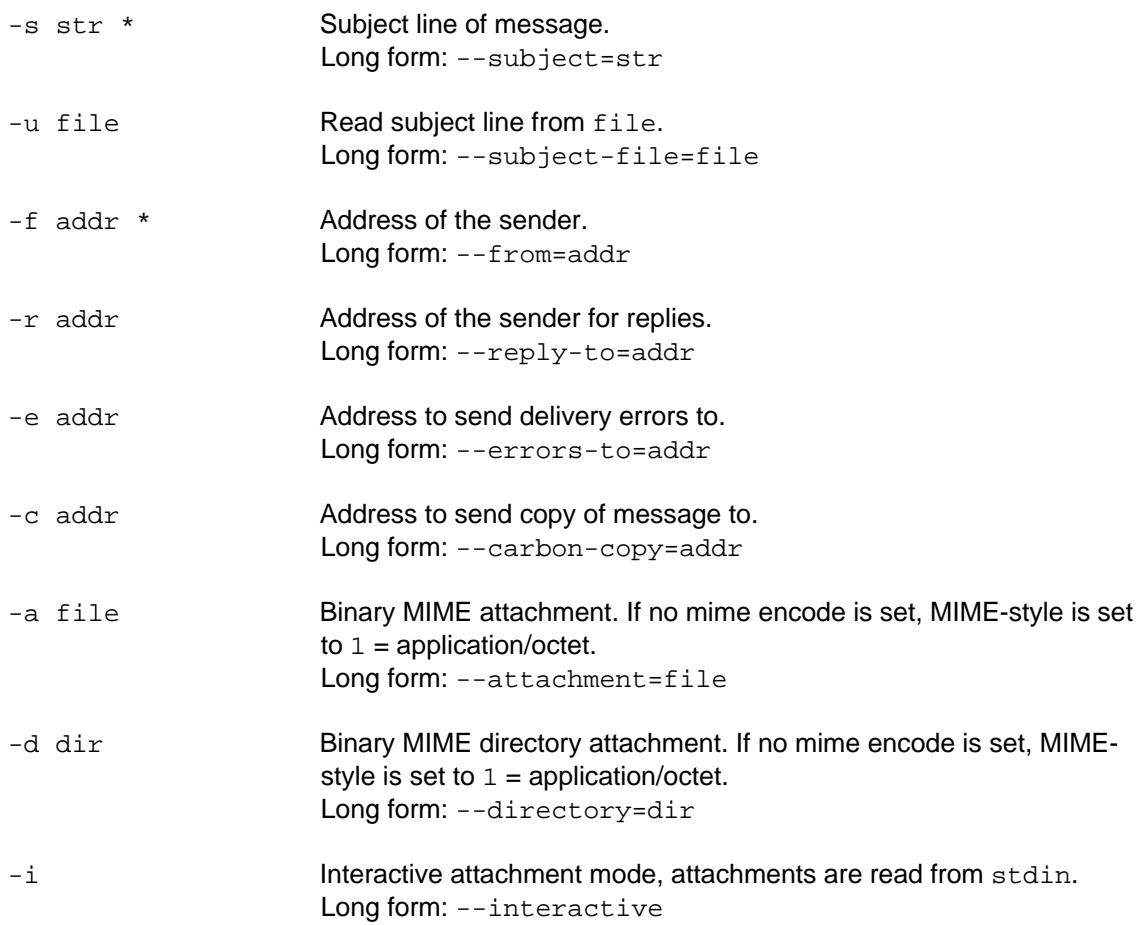

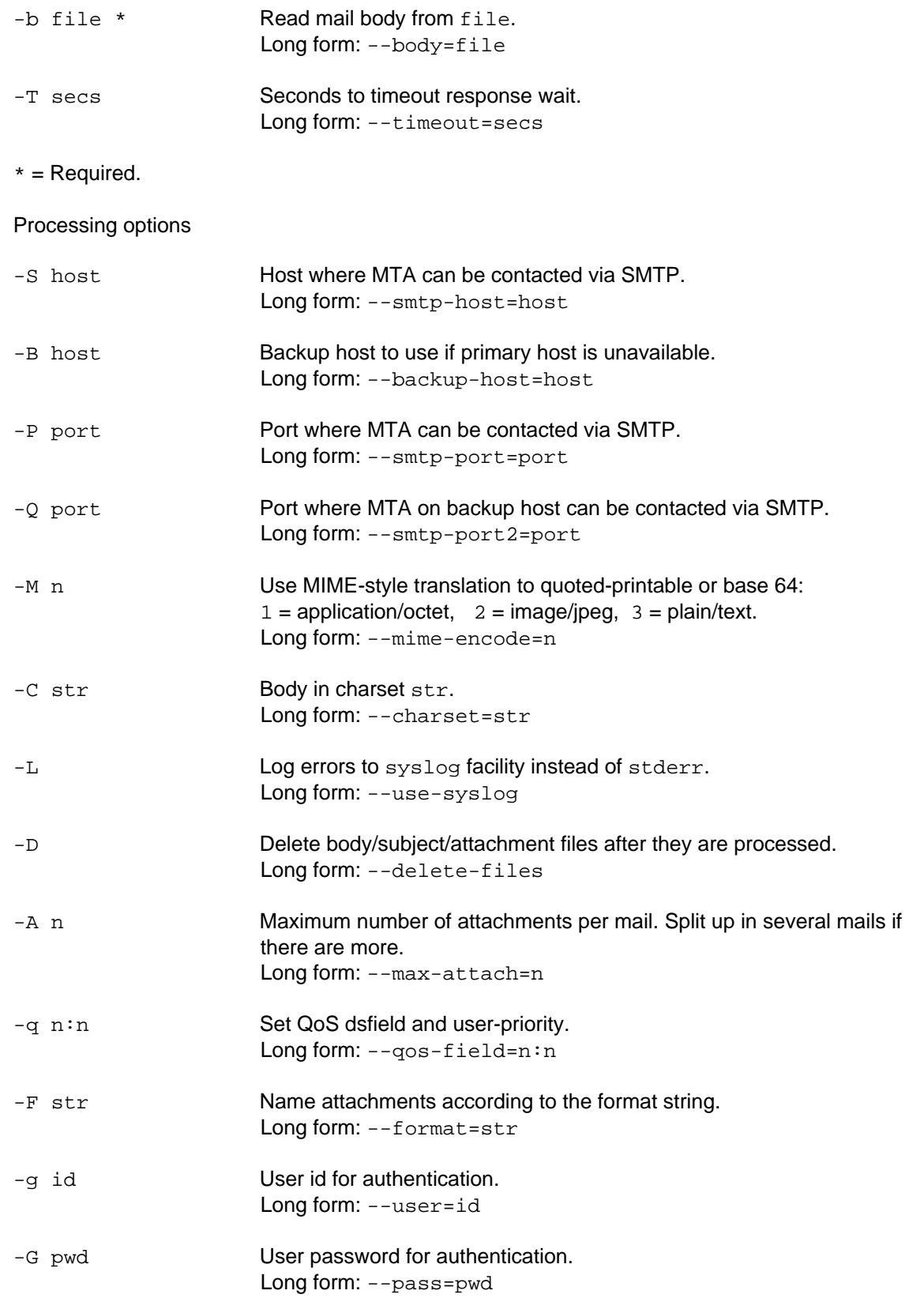

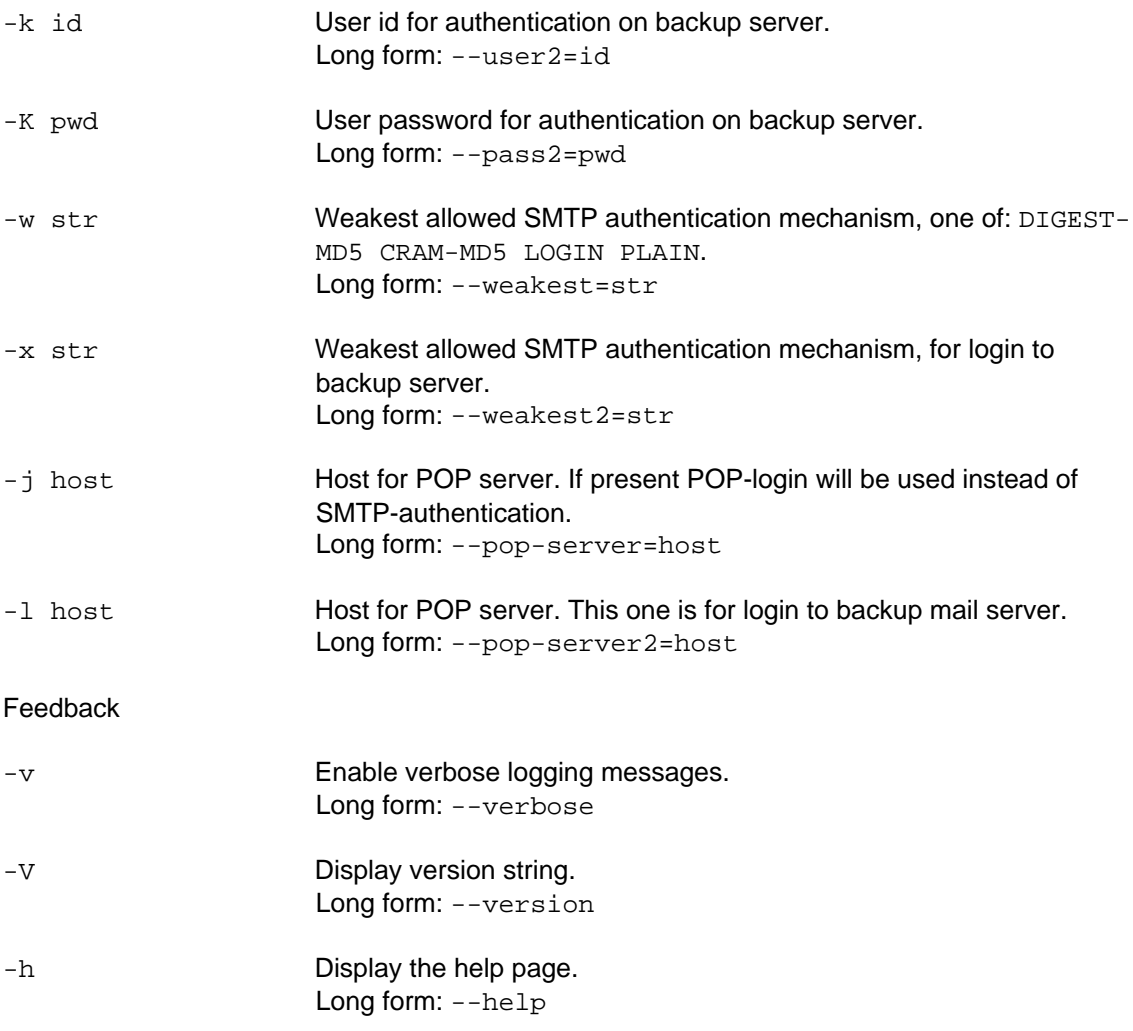

## *Example – e-mail body*

Send an e-mail via the SMTP server  $(-s)$  10.13.178.7 with the subject  $(-s)$  test, the log file as the body  $(-b)$ , the sender  $(-f)$  axis.product@somewhere.com to the recipient someone@somewhere.com:

smtpclient -S 10.13.178.7 -s 'test' -b '/var/log/messages' -f 'axis.product@somewhere.com' someone@somewhere.com

## *Example – e-mail with image attachment*

Use the same arguments as in the example above and add the file  $/\text{tmp/snapshot.}$  jpg as an attachment. Since the file is an image, the  $-M$  option must be set to 2 (i.e.  $\text{image}/\text{jpeg})$ :

smtpclient -S 10.13.178.7 -s 'test' -b '/var/log/messages' -f 'axis.product@somewhere.com' -M 2 -a '/tmp/snapshot.jpg' someone@somewhere.com

#### *Example – e-mail with several attachments*

Use the same arguments as in the first example and add the directory  $/\text{tmp}/\text{SNAP}$  as an attachment. Since the files in the directory are images, the  $-M$  option must be set to  $2$  (i.e. image/jpeg):

```
smtpclient -S 10.13.178.7 -s 'test' -b '/var/log/messages' -f 
'axis.product@somewhere.com' -M 2 -d '/tmp/SNAP' someone@somewhere.com
```
## **Using smtpclient in scripts**

Example: Notify someone by e-mail when the product boots. Add the IP address in the senders address to show which product sent the message and add the log file as body of the e-mail. For more information also see the command parhandclient and the Event handling section.

```
The source of /usr/html/local/scripts/notify:
```

```
#!/bin/sh
```
PATH=/bin:/sbin:/usr/bin:/usr/sbin

```
# Use the parhandclient application to get the IP address of the
```
# product and create an e-mail address from it

from=`parhandclient get root.Network.IPAddress - RAW`@somewhere.com

# Note that the body in the mail must be a valid file.

smtpclient -s "Notification" -S "10.13.178.7" -f \$from -b "/var/log/messages" "admin@somewhere.com"

Add this line to the /etc/user.task.list file to make the script execute at boot:

immune once % /usr/html/local/scripts/notify;

## *Example – e-mail triggered by an alarm*

Send an e-mail to someone when an alarm occurs. Create a file that will be used as the body and send the directory /var/run/buffer\_handler/buffers/my\_buf as an attachment. Use the argument passed by  $user.test.list$  in the body. Access the argument as  $$1.$ 

Source of /usr/html/local/scripts/alarm:

```
#!/bin/sh
```
PATH=/bin:/sbin:/usr/bin:/usr/sbin

# Use the parhandclient application to get the IP address of the product and create an e-mail address from it

from=`parhandclient get root.Network.IPAddress - RAW`@somewhere.com

# Create the body file. Use the argument passed by the user.task.list echo "Alarm on \$1" > /tmp/body

Axis Communications AB provides NO support for application development of any kind. The information here is provided "as is", and there is no guarantee that any of the examples shown will work in your particular application.

smtpclient -s "Alarm" -S "10.13.178.7" -f \$from -b "/tmp/body" -M 2 -d "/var/run/buffer\_handler/buffers/my\_buf" "someone@somewhere.com"

Add this line to the /etc/user.task.list file. Add the camera that triggered the alarm as an argument to the script:

pattern((IO0:/)) immune once % /usr/html/local/scripts/alarm : CAM0;

# sockclient

# *Syntax*

```
sockclient [-timeout <time in seconds>] [-out <file>] -message 
<message> socket
```
Write a message to a socket and wait until a response is read or timeout seconds have elapsed. The response is sent to stdout (default) or to -out, which must be a valid file.

## *Options*

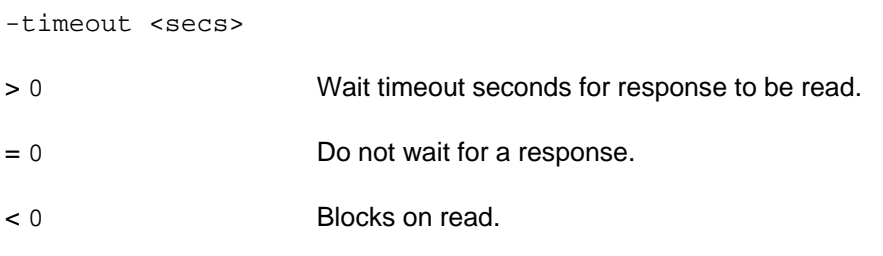

The default timeout value is 1 second. Fractions of a second are allowed as timeout values.

# *Example – using sockclient to trigger a task*

Using sockclient you can trigger a task defined in user.task.list. Add this line to /etc/user.task.list:

pattern((my\_event:/)) once immune % /usr/html/local/scripts/my\_triggered\_event;

Restart the product to make it re-read the configuration file.

You can trigger the task using a script (/usr/html/local/scripts/my\_trigger):

sockclient -message "my\_event:/;" -timeout 0 /var/run/utask/utasksocket

When the script /usr/html/local/scripts/my\_trigger is invoked, it will send the message my\_event:/ to utask, which will recognize the pattern and start the script my\_triggered\_event.

# statusled

# *Syntax*

```
statusled [off|green|red|yellow|flash [INTERVAL]|init [INTERVAL]|usage 
[INTERVAL]]
```
Set the status-LED.

The indicator flashes and briefly displays orange during start-up and self-test routines. The indicator then displays green to indicate a healthy unit status. Red will be displayed only if a problem has occurred.

# Event handling

# utask, task.list and user.task.list

utask is a task scheduler, capable of starting tasks based on either time of day or external events (for instance when a digital input becomes active), or a combination of these. A task scheduled by utask has to be an executable script or binary in the local filesystem. This can for example be used to start buffering images, to upload files via FTP or SMTP and much more.

# **utask**

During startup, utask reads its configuration files and parses them for event entries. If the configuration files do not exist when utask starts, utask goes into standby mode.

Whenever the configuration files have been created or modified, you have to restart utask to make it re-read these files. This can be done with the  $killall -USR1$  command or by restarting the product.

# *Example – restart utask*

In a telnet session, you restart the utask process and force it to re-read its configuration files with this command:

killall –USR1 utask

# *Configuration files*

The utask application uses two configuration files, both in the /etc directory

- $*$  task. list The task. list file is created, deleted or edited by the system. Do not use it for your own purposes, because it will be overwritten when you add/change/delete events via the product's Web interface. The action scripts for these events are stored in /etc/event. Since this directory is in the writable area you can modify these scripts if needed.
- $*$  user.task.list This is the utask configuration file provided for user-defined tasks, to prevent your own entries from being overwritten.

## *Syntax*

An entry in user.task.list has the following syntax.

```
{ID} <event> % <program> : <arguments>;
```
**Where** 

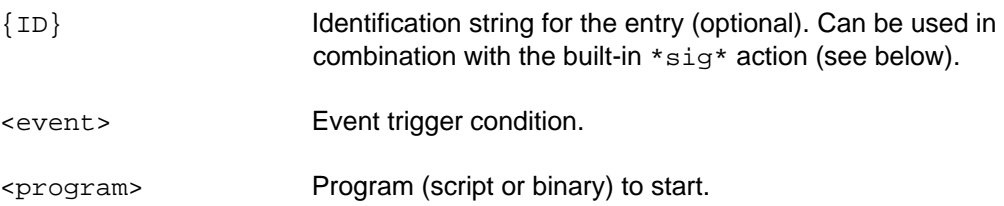

<arguments> Arguments to be passed to <program> (optional).

#### **Note**

*If there are any conflicting entries in the configuration file, later commands will override earlier commands.* 

#### *Event trigger conditions*

An event trigger should contain one or more of the following definitions:

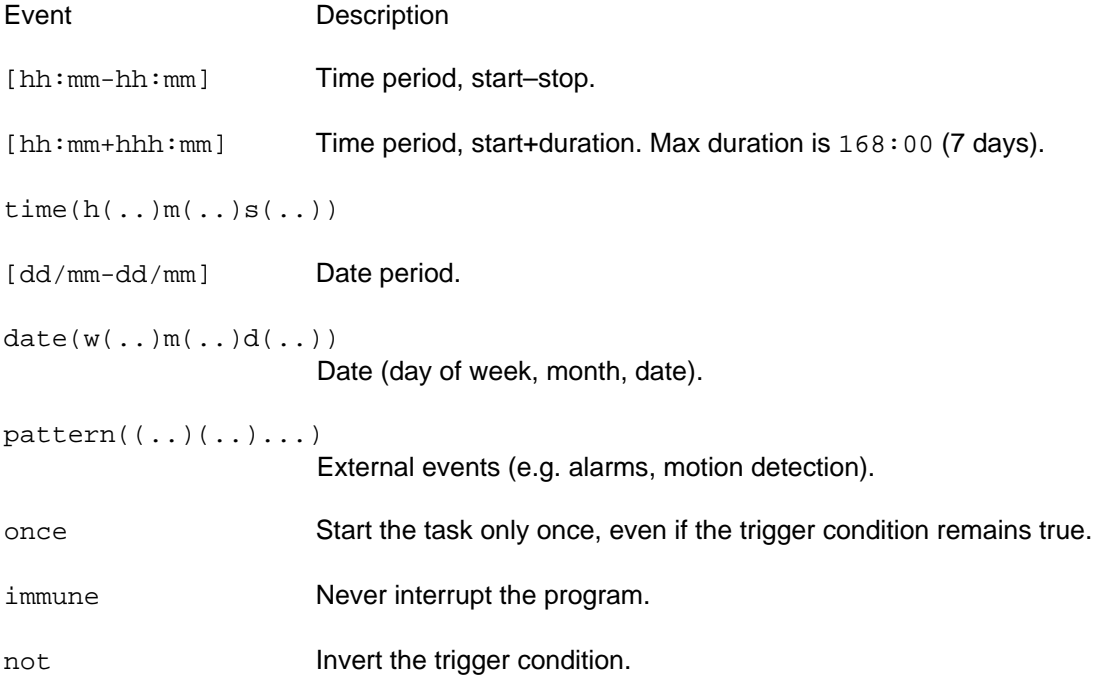

#### **Important**

*The default behaviour when an event is triggered is to run the program, exit and then start again, for as long as the triggering condition is true.* 

#### *once*

Specifying once tells utask to run the program only once as long as the trigger condition is true. utask checks for events ten times a second if not in standby mode. Therefore, if an event is specified to run at a certain time, e.g.  $\tt time(h(12))$ , then in theory, this would run the program up to ten times per second for an hour, since the event becomes active for the entire hour.

The boot or start-up event is an always-true event and the once directive will prevent the script from being restarted over and over again.

# *immune*

Default behaviour is that the task is run for as long as the trigger condition is true. Specifying immune will prevent the task from being prematurely killed if the trigger set has a very short duration. utask also starts a limited number of child processes.

When the number of child processes has been exceeded, it has to decide on how to proceed. utask usually kills the process with less priority (if the pending task has a higher priority than this process). The immune directive protects the child processes from being prematurely killed.

# *Date and time*

Date and time values are entered as a list of values (separated by commas) and/or intervals (separated by hyphens).

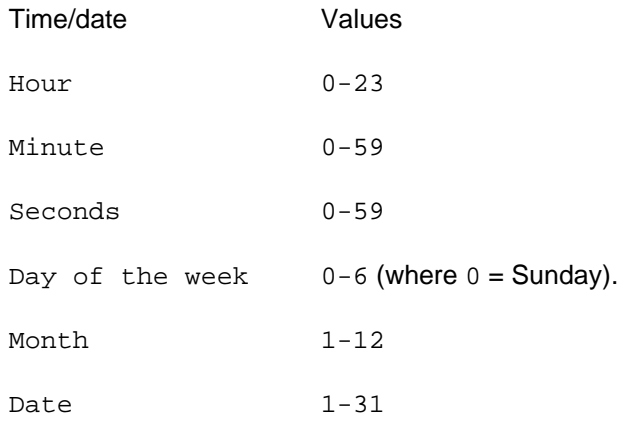

## *Examples – date and time*

Run /etc/my script twice per hour between 8 am and 4 pm.

time(h(8-16)m(0,30)) once % /etc/my\_script;

Run /etc/my script at noon each day.

 $[12:00-12:01]$  once % /etc/my script;

Run /etc/my\_script every Sunday in November and December.

date( $w(0)d(1-31)m(11,12)$ ) once  $%$  /etc/my\_script;

## *Start-up*

The boot or start-up event will run the script when the product is started or when utask is restarted. Note that this is an always-true event.

## *Example – run at start-up*

Run /etc/my\_script once at start-up.

once % /etc/my\_script;

# **Trigger patterns**

utask is also able to schedule tasks based on messages that it receives on the utask socket. The location of this utask socket may differ from product to product, it can be located either in the /tmp directory or in the /var/run/utask directory.

# *Input*

IO<n>:<trigger> where <n> is an integer, starting with 0.

# Triggers:

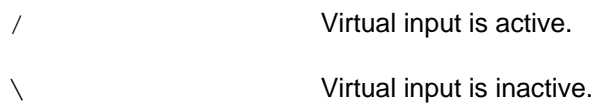

## Examples:

 $IO0: / = trigger$  when virtual input 1 becomes active.  $IO1: \S$  = trigger when virtual input 2 becomes inactive.

Run /etc/my\_script when digital input number 2 (= number 1 since numbering is zero based) becomes active:

pattern((IO1:/)) once immune % /etc/my\_script;

Tip: An easy way to test that this is working is by activating the virtual input via HTTP. Enter this request in the address field of a browser:

http://192.168.0.90/axis-cgi/io/virtualinput.cgi?action=2:/

Run /etc/my\_script when digital inputs number 1 and 2 become active at the same time:

pattern((IO0:/)(IO1:/)) once immune % /etc/my\_script;

## *Boot*

BOOT: / Trigger on boot.

## *Video*

V<channel no>:<trigger> where <channel no> can be 0 ... n, denoting a single video channel (counted from  $0$ ), or  $x$ , indicating any video channel.

# Triggers:

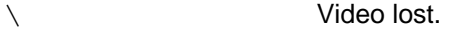

/ Video is back.

## Examples:

 $\text{VO}: \mathcal{N} = \text{trigger}$  when video is lost on video channel 1.

 $Vx:\mathcal{N}$  = trigger when video is lost on any video channel.

Run /etc/my\_script when video is lost on camera 4 (= number 3 since numbering is zero based):

pattern((V3:\)) once immune  $%$  /etc/my script;

#### *Motion detection*

```
M<motion window no>:<trigger>
```
#### Triggers:

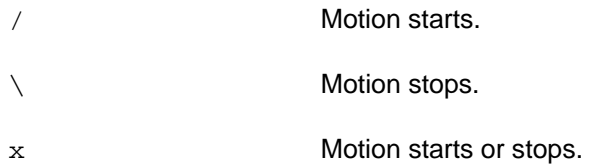

#### Examples:

 $M1$ : / = trigger when motion is detected in motion window 2.  $M1:x =$  trigger when motion starts or stops in motion window 2.

Start the motion detection daemon at start-up:

```
once immune % /bin/sockclient : -message "START my_script" 
/var/run/motion/requestsocket;
```
Run /etc/my\_script when motion is detected in window number 3 (= number 2 since numbering is zero based):

pattern((M2:/)) once immune % /etc/my\_script;

The motion detection daemon is not started by default, it is only active when there is an application using it. Therefore it is not possible to trigger on motion detection without first starting the daemon. To start the motion daemon, see example. The message contains the START command and also a string used to identify the daemon. The identifier can later be used to stop the daemon in combination with the STOP command, see example below, as well as under the not command.

## *PTZ preset position*

P<PTZ preset param>:<state> where <PTZ preset param> is the last part of the name of the preset position parameter (i.e. PTZ.PresetPos.**P#**).

/ PTZ is at the preset position.

\ PTZ is leaving the preset position.

#### Examples:

 $PP1: / =$  trigger when at the PTZ position which is stored in the parameter PTZ.PresetPos.P1.

 $PP2: \doteq$  trigger when leaving the PTZ position which is stored in the parameter PTZ.PresetPos.P2.

# *IR cut filter*

IR0:<state>

\ IR cut filter is turned on

/ IR cut filter is turned off

# Examples:

 $IR0:\rangle$  = trigger when the IR cut filter is turned on.  $IR0: / =$  trigger when the IR cut filter is turned off.

## *Tampering*

T<no>:<state> where <no> is the camera number, starting with 0.

# Example:

 $T0: / =$  trigger when tampering is detected for camera 1.

# *Audio*

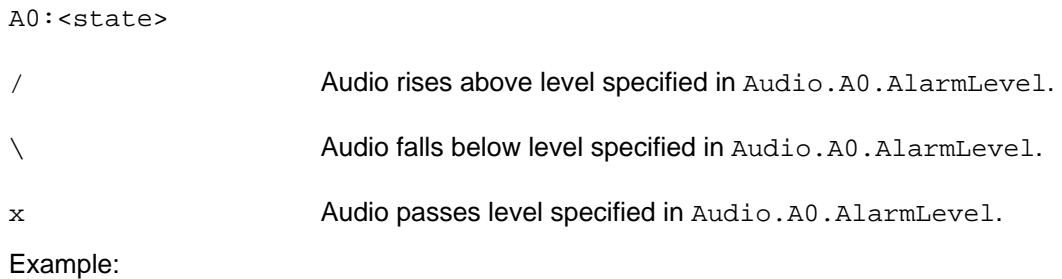

A0:/ = trigger when audio rises above level specified in Audio.A0.AlarmLevel.

# *Temperature*

```
TEMP0:<state>
```
Example:

TEMP0:/ = trigger when temperature is outside (i.e. above or below) the temperature range of the product.

# *Combined events*

An event can be combined with other events.

Example:

Run /etc/my\_script when input connector 1 becomes active between 5 pm and 8 am on Monday to Friday and on all hours on Saturday and Sunday.

```
date(w(1-5)) [17:00-08:00] pattern((IO0:/)) once immune %/etc/my_script;
```
 $date(w(0,6))$  pattern $((IO:'))$  once immune  $%$  /etc/my\_script;

#### *not*

The not directive will invert the trigger condition. If more than one event is set to trigger the event (for example: at May 1 and at 8 o'clock and when input connector 1 becomes active), adding not will trigger the event if it is not May 1 or it is not 8 o'clock or input connector 1 becomes inactive.

However, specifying not will not invert the directions once and immune.

Example:

Set output 1 high if motion is detected between  $08:00$  and  $19:00$ , otherwise set output 1 low.

```
[08:00-19:00] pattern((M0:/)) once immune % /bin/iod : -script 1:/;
[08:00-19:00] pattern((M0:/)) once immune not % /bin/iod : -script 
1:\;
```
#### *Example – stopping the motion detection daemon*

not can also be used to stop the motion detection daemon if motion detection should not be performed 24 hours a day.

Run the motion detection daemon between 8 am and 5 pm and trigger on motion detection in window 1 during the same time.

[08:00-17:00] once immune % /bin/sockclient : -message "START my\_script" /var/run/motion/requestsocket;

[08:00-17:00] once immune not % /bin/sockclient : -message "STOP my\_script" /var/run/motion/requestsocket;

[08:00-17:00] pattern((M0:/)) once immune % /etc/my\_script;

#### **Specifying task to run**

When specifying a task to run, its full path has to be specified.

#### *Example – task to run*

Use the logger application (located in  $/$ usr $/$ bin), to write a message to the log file when video is lost on camera 1.

pattern( $(V0:\)$ ) once immune % /usr/bin/logger : "Video lost on camera  $1"$ 

#### **Note**

*The logger application is useful to check that the triggers you have set up work as expected.* 

#### *Example – make a task executable*

The file to execute (a script or a binary) must be executable. In a telnet session, the chmod command is used to set executable permissions to a file  $\ell$  etc/my script in this example):

chmod 755 /etc/my\_script

Check that the file has correct permissions:

ls -l /etc/my\_script

This should result in an output like this:

-rwxr-xr-x 1 root root 4 May 07 09:23 my\_script

## **Built-in actions**

It is possible to send a signal (as an integer) to any process started by utask with the identification {ID}. The default signal value is 15 (SIGTERM).

#### *Example – send signal to a process*

Send the signal SIGUSR1 (10) to  ${my\_script}$  every 5 minutes.

{my\_script} once % /etc/my\_script;

time(m(0,5,10,15,20,25,30,35,40,45,50,55))  $\frac{1}{3}$  \*sig\*  $\{my\_script\}$  : 10;

#### **Passing arguments**

Arguments can be passed to the program after a colon.

#### **Sample user.task.list**

# /etc/user.task.list - User defined tasks for utask.

# Example 1: Write a message to syslog at noon each day. #[12:00-12:01] once % /usr/bin/logger : "It's noon";

# Example 2: Write a message to syslog when the message hello:world is # received on the utask socket.

#pattern((hello:world)) once % /usr/bin/logger : "Hello world!";

# Example 3: Control output 1 with input 1. #pattern((IO0:/)) once immune % /bin/iod : -script 1:/;

Axis Communications AB provides NO support for application development of any kind. The information here is provided "as is", and there is no guarantee that any of the examples shown will work in your particular application.

#pattern((IOO:\)) once immune % /bin/iod : -script  $1:\rangle$ ;

#### *Example – trigger a task in user.task.list*

To activate the task in Example 2 in the sample user.task.list, first uncomment the line (by removing the #) to make it read

pattern((hello:world)) once % /usr/bin/logger : "Hello world!";

In a telnet session, force the utask process to re-read its configuration files (using the killall –USR1 command) and then trigger the script (using sockclient):

killall –USR1 utask

sockclient -message "hello:world;" -timeout 0 /var/run/utask/utasksocket

This line will be added to /var/log/messages:

<INFO > May 10 10:54:21 axis-00408c7ccb28 root: Hello world!

#### **Event descriptions**

Default texts for event descriptions and event values are defined in the file /etc/event\_desc.list. The texts are defined per event.

#### *Sample event\_desc.list*

```
# 
# event_desc.list 
# 
[EVENT_DESCRIPTIONS] 
videoloss = Video loss on video %d 
boot = Restarting 
manual = Manual trigger input port(s) %s went %s 
motion = Motion '%s' on motion window '%s' 
input = Input port(s) %s went %s 
preset = Preset position '%s' on camera %d was reached 
[EVENT_VALUES] 
active = active 
inactive = inactive 
high = high 
low = low 
start = started 
stop = stopped
```
## *Text variables*

Text variables that can be used (together with plain text) for dynamic event notifications:

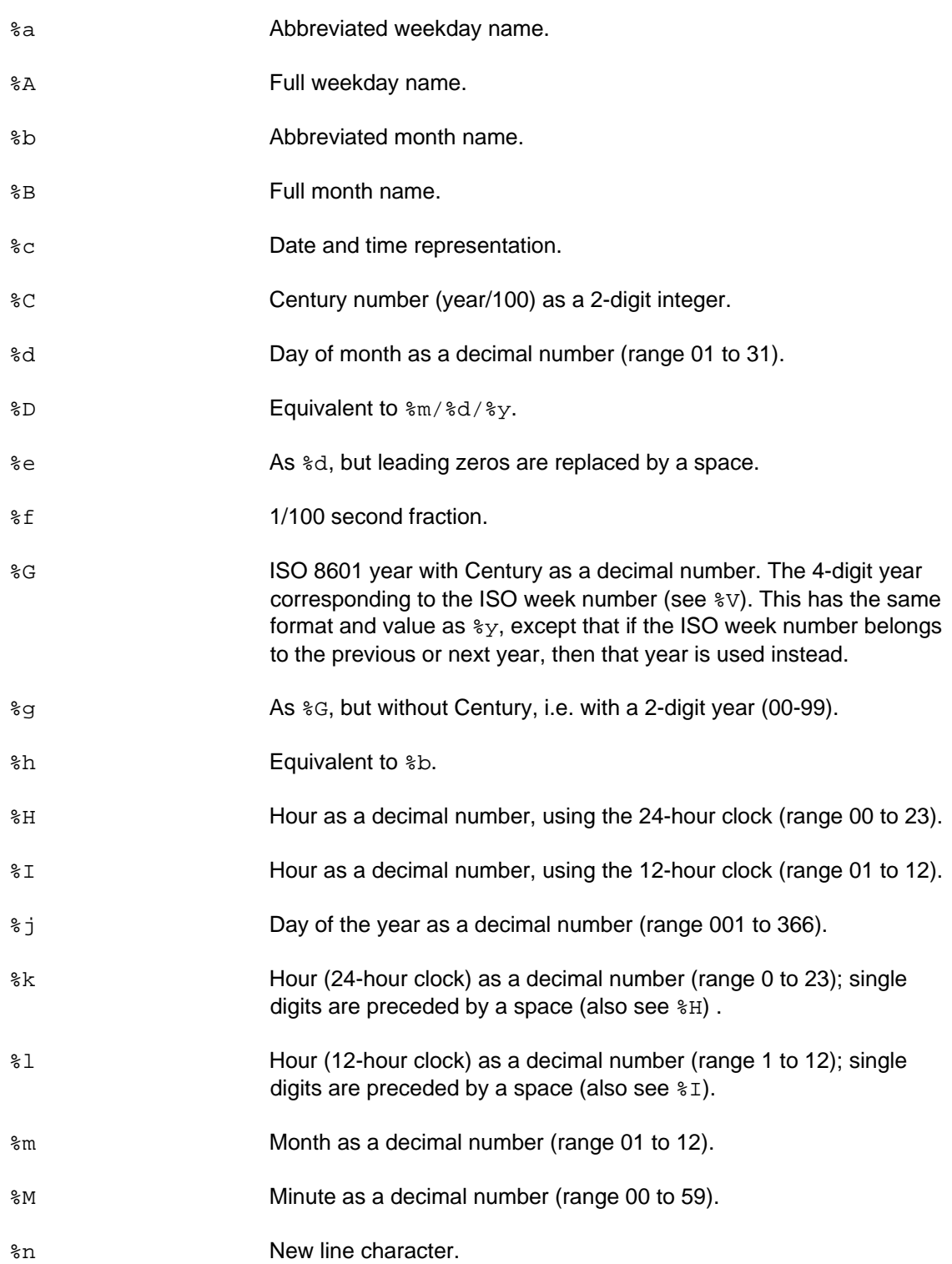

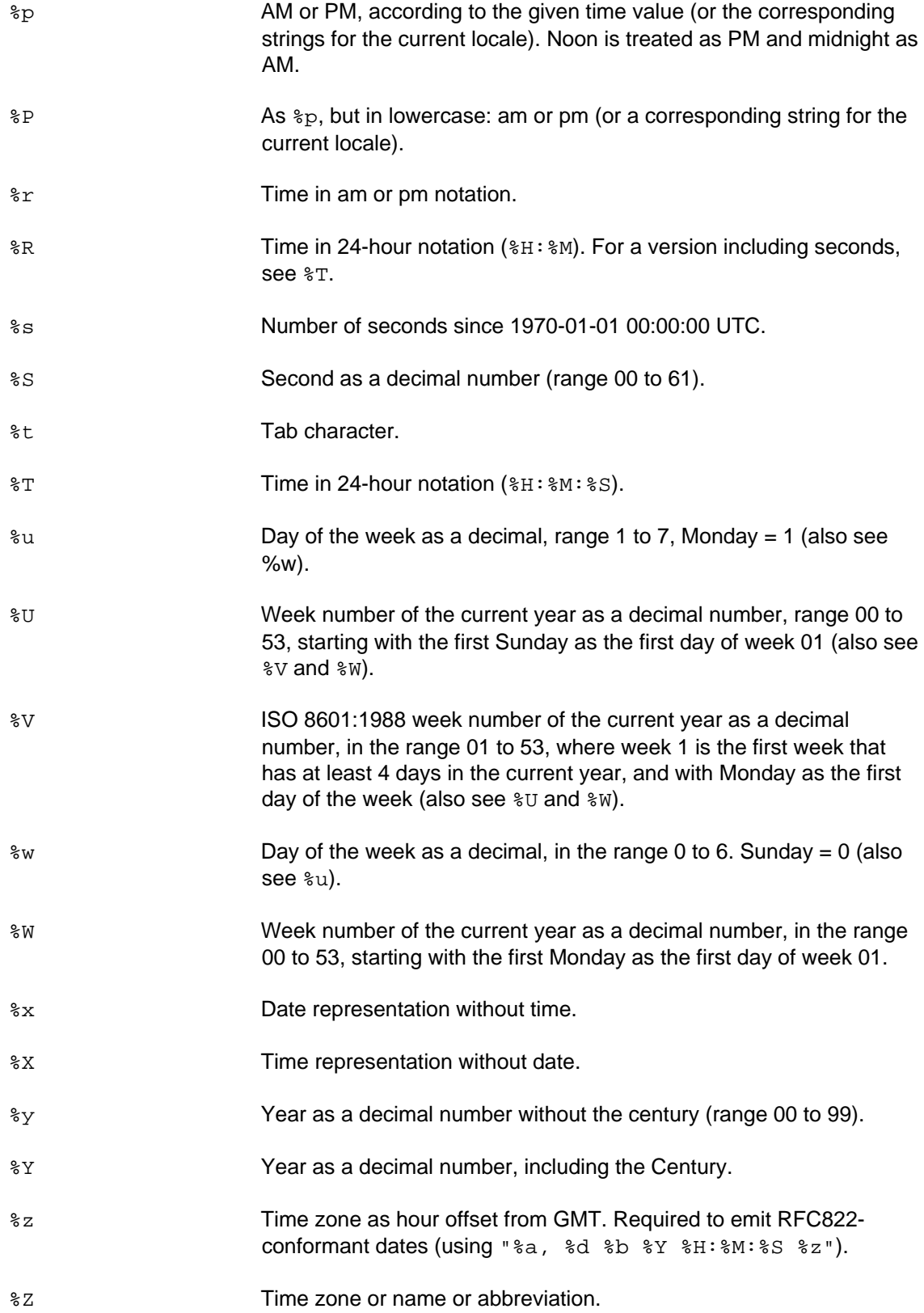

# Scripting Guide

- %% The % character.
- #s Sequence number.
- #I **IP address of the product.**
- #m Short MAC address (last 6 characters).
- #M Long MAC address (all characters).
- #n Host name.
- #v Video source number.
- #b Bit rate in kbps.
- #B Bit rate in Mbps.
- #r Frame rate (2 decimals).
- #R Frame rate (no decimals).
- ## The # character.

# Creating custom Web pages and CGI scripts

All HTML-files that you store in the  $/usr/\hbar$ thl $/local$  directory will be available through a directory, named local:

http://192.168.0.90/local/<filename>

## Check memory available

Adding custom Web pages to your product will use some memory. To check that you have sufficient resources, open a  $t$ elnet session to your product and run the  $df$  command to see how much flash memory is available, followed by the free command to see how much RAM memory is available.

# Local Web directories

In /usr/html/local you will find three subdirectories, each with its access rights set for the user group in question:

- administrator
- operator
- viewer

## **User groups**

User groups are administered via the Live View & Configuration page of the product ( $Setup$  | Basic Configuration | Users). By selecting a certain group you define the access rights for a user; where the level of access can be described as follows:

- $\cdot$  administrator An administrator has unrestricted access to the whole product and its setup tools.
- $\cdot$  operator An operator can view the video stream, create and modify event types and modify all settings not included in the System options.
- $\cdot$  viewer A viewer has access to the video stream only.

## **Upload/remove your own Web files**

A practical way to manage your own Web files is through the Live View & Configuration page of the product (Setup | Live View Config | Layout | Use custom settings | Configure, then click the Upload/Remove… button).

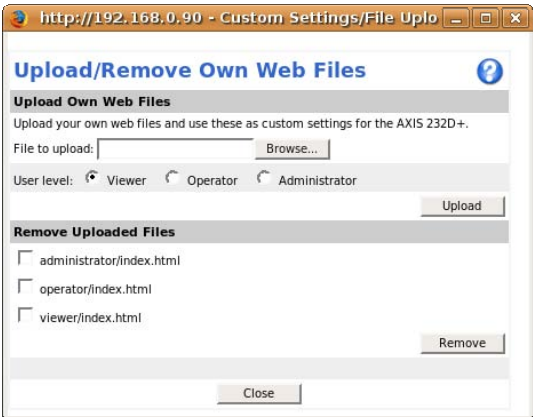

Here, we have uploaded three HTML-files, one in each directory.

## **Use own home page**

When you have uploaded a Web file, you can make it the default home page using the Live View & Configuration page (Setup | Live View Config | Layout | Use custom settings | Configure). Select which page to use.

These pages are addressed like this:

http://192.168.0.90/local/adminstrator/index.html

http://192.168.0.90/local/operator/index.html

http://192.168.0.90/local/viewer/index.html

When you use a home page of your own, the product's normal Web pages will be available through:

http://192.168.0.90/operator/basic.shtml

http://192.168.0.90/view/index.shtml

## **Configuring the Web server**

An additional way to alter the default Web behaviour of the product is to change the configuration of the internal Web server, /etc/httpd/conf/boa.conf, preferably by using the built-in editor. The product has to be restarted for the changes to be applied.

#### **Note**

*The built-in Web server, boa, is single threaded. For this reason, commands that are run by boa cannot be invoked by a CGI script. For example, shttpclient cannot be used within a script run by boa.* 

## **Change default start page**

The Live View & Configuration Web pages of the product are located in /usr/html. By default, the password protected page /usr/html/index.shtml is invoked when someone is browsing to

http://192.168.0.90

To change the default Web page of the product to a custom Web page (for instance named my index.html, located in /usr/html/local), add this line to the Alias section in /etc/httpd/conf/boa.conf:

Alias / /usr/html/local/my\_index.html

Save boa.conf and re-start the product. From now on, my index.html will be the default Web page of the product.

Several Alias directives may appear in the configuration file.

With the default Web page changed in this manner, you reach the Live View & Configuration Web page of the product by using its expanded address:

http://192.168.0.90/index.shtml

## **Referring to locations**

When referring to files in the /usr/html/local/ directory in HTML code, use the address

/local/<your\_file>

When you want to refer to files resident in the  $/\text{usr/htm1}$  directory (which is the directory we use for the product's own Web pages), use the address

/<Axis\_file>

#### *Example – customized my\_index.html*

```
<html> 
<head> 
</head> 
<body> 
<h1>Welcome!</h1> 
<h3>my_index.html</h3> 
<a href="/local/my_index.html">Go to customized Web page</a></p> 
br/<a href="/index.shtml">Go to original Live view &amp; Configuration 
page</a> 
</body> 
</html>
```
#### *Examples – local references*

In these examples, the Web page is located in /usr/html/local/.

Refer to an image resident in /usr/html/local/pics/:

```
<img src="/local/pics/my_picture.gif">
```
Refer to an image resident in /usr/html/pics/:

<img src="/pics/help.gif">

To refer to a file resident in a directory outside the / or /local paths, create a symbolic link to that directory in the /usr/html/local directory. Example: To refer to a file resident in the /tmp directory, start by creating a symbolic link to the  $/\text{tmp}$  directory (use telnet for this):

```
cd /usr/html/local
```
ln -s /tmp tmp

Now you can use this reference in your HTML code:

```
<img src="/local/tmp/snapshot.jpg">
```
## **Run scripts through an HTTP request**

Shell scripts can also be invoked by an HTTP request.

## *Enable script requests in boa.conf*

Create a directory for the scripts and set a ScriptAlias for it in /etc/httpd/conf/boa.conf.

Example: You want to store your scripts in the /usr/html/local/scripts directory. Open boa.conf and add this line to the ScriptAlias section:

ScriptAlias /scripts/ /usr/html/local/scripts/

Make sure that the files in the scripts directory are executable by setting their file mode to 0100755 in the built-in editor, or by using FTP or telnet to perform a

chmod 755 my\_memory\_check

Several ScriptAlias directives may appear in the configuration file.

Save boa.conf and re-start the product.

#### *Scripts that return data*

If you want the script to produce any output, it has to send proper HTTP headers back to the caller. Here is an example script (it is located in /usr/html/local/scripts/ and it is named my\_memory\_check):

```
#!/bin/sh
```

```
echo -e "Cache-Control: no-cache\r" 
echo -e "Pragma: no-cache\r" 
echo -e "Expires: Thu, 01 Dec 1994 16:00:00 GMT\r" 
echo -e "Content-Type: text/html\r" 
echo -e "\r" 
echo 
echo "<html><br/>>body><h1>Memory check</h1><pre>"
```

```
df
```
echo "</pre></body></html>"

## To invoke the script, browse to

http://192.168.0.90/scripts/my\_memory\_check

#### Output:

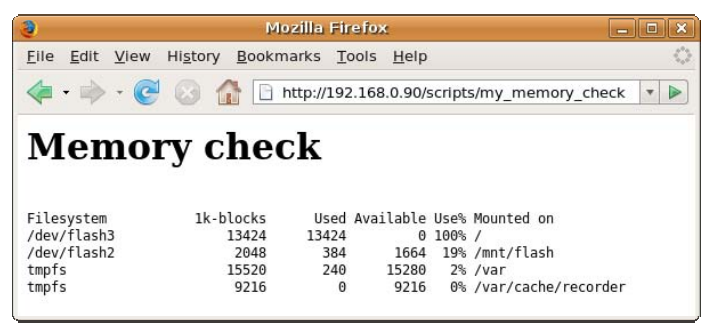

## *Scripts that expect arguments*

You can also pass arguments to your scripts. Let us assume you would like to pass two arguments to a script, process them, and send the result back as a Web page.

Since you want the script to produce an output, it has to send proper HTTP headers back to the caller (we assume it is located in /usr/html/local/scripts/ and that the script is named hello\_product):

```
#!/bin/sh
```
echo -e "Cache-Control: no-cache\r"

```
echo -e "Pragma: no-cache\r"
```

```
echo -e "Expires: Thu, 01 Dec 1994 16:00:00 GMT\r"
```

```
echo -e "Content-Type: text/html\r"
```

```
echo -e "\r"
```
echo

echo "<html><br/>>body><h1>\$1 \$2!</h1></body></html>"

You invoke the script and pass the arguments Hello and world to it with this request:

http://192.168.0.90/scripts/hello\_product?Hello+world

The  $+$  is used to separate the arguments in the request. The arguments will be accessed as  $$1$ and  $$2$  in the script, in the same order as they were defined in the request. Output:

Hello world!

# Using AXIS VAPIX API in your scripts

In your scripts you can also use the functionality in AXIS VAPIX, considered to be the global application programming interface (API) standard in the rapidly growing field of Network Video based on IP. For full information, see http://www.axis.com.

## *Example – restart button*

Include on a Web page a button that restarts the product. According to the AXIS VAPIX specification, the syntax to restart the product programmatically is

http://192.168.0.90/axis-cgi/admin/restart.cgi

and the method to use for the Web form is

get

This information makes it possible for you to write an HTML page with a button to perform the same task:

```
<html> 
<head> 
<meta http-equiv="Expires" content="0"> 
<meta http-equiv="Pragma" content="no-cache"> 
<meta http-equiv="Cache-Control" content="no-cache"> 
</head> 
<body> 
<form name="formRestart" action="/axis-cgi/admin/restart.cgi" 
method="get"> 
<input type="Submit" value="Restart"> 
</form> 
</body> 
</html>
```
## *Example – button to reload factory default settings*

Include on a Web page a button that reloads the factory default settings (all parameters – except the IP address – will be set to their original factory settings). According to the AXIS VAPIX specification, the syntax to reload the factory default settings programmatically is

http://192.168.0.90/axis-cgi/admin/factorydefault.cgi

and the method to use for the Web form is

get

This information makes it possible for you to write an HTML page with a button to perform the same task:

 $<$ h $+$ ml $>$ 

```
<head> 
<meta http-equiv="Expires" content="0"> 
<meta http-equiv="Pragma" content="no-cache"> 
<meta http-equiv="Cache-Control" content="no-cache"> 
</head> 
<body> 
<form name="formFactoryDefault" action="/axis-
cgi/admin/factorydefault.cgi" method="get"> 
<input type="Submit" value="Reload factory default settings"> 
</form> 
</body> 
</html>
```
# Using Server Side Includes

You can use all Server Side Includes that are embedded in the product as well as add custom ones.

For example, by utilizing the server manager (sm. srv) you can access the parameters in your product and by including the server manager in your shtml file you can get and set parameters via custom Web pages.

Note that Web pages using SSI must have an . shtml extension. Example: my\_get\_parameters.shtml.

**The parameter list** 

For parameters available in your product, see its parameter list.

The parameter format in the server manager is

root\_<parameter group>\_<parameter name>

It is important that you use this format when naming the objects on the Web page.

## **Note!**

*Always make sure that the parameter you are setting has a valid value.* 

To view the parameter list, browse to http://192.168.0.90, select Setup | System Options | Support | Logs & Reports | Information and click on Parameter List.

#### *Example – get parameters*

Get some parameters in the Network.eth0 and Network. Routing groups (IP address, subnet mask and default router) and show their values in a custom Web page, named my\_get\_parameters.shtml: <html> <head> <meta http-equiv="Expires" content="0"> <meta http-equiv="Pragma" content="no-cache"> <meta http-equiv="Cache-Control" content="no-cache"> <!--#include virtual="/sm/sm.srv?action=get&group=Network.eth0.IPAddress,Network.et h0.SubnetMask,Network.Routing.DefaultRouter" --> </head> <body> <h2>SSI Test</h2> <pre> IP Address = <!--#echo var="root\_Network\_eth0\_IPAddress" --> Subnet mask = <!--#echo var="root\_Network\_eth0\_SubnetMask" --> Default router= <!--#echo var="root\_Network\_Routing\_DefaultRouter" --> </pre> </body> </html>

#### Output:

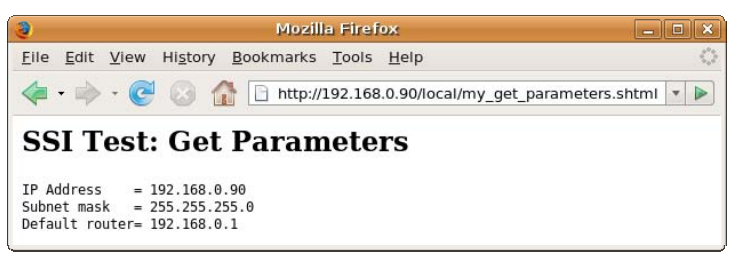

## *Example – set parameters using the server manager*

Create a Web page with the ability to set some of the Network parameters:

```
<html> 
<head> 
<!--#include virtual="/sm/sm.srv?action=get&group=Network" --> 
</head>
```

```
<body> 
<form name="form" action="/sm/sm.srv " method="post"> 
IP Address: <input type="text" name="root_Network_IPAddress" 
value="<!--#echo var="root_Network_IPAddress" -->"><br> 
<input type="submit" value="Save"> 
<input type="hidden" name="action" value="modify"> 
</form> 
</body> 
</html>
```
#### *Example – set parameters using embedded param.cgi*

This example sets the FriendlyName parameter to my cam:

```
http://192.168.0.90/axis-
cgi/admin/param.cgi?action=update&Network.UPnP.FriendlyName=my_cam
```
#### *Example – redirection*

The server manager can also direct the browser to another page:

```
<html> 
<head> 
<meta http-equiv="Expires" content="0"> 
<meta http-equiv="Pragma" content="no-cache"> 
<meta http-equiv="Cache-Control" content="no-cache"> 
</head> 
<body> 
<form name="form" action="/sm/sm.srv" method="post" id="Form1"> 
<input type="HIDDEN" name="return_page" value="/local/my_index.html" 
id="Hidden1"> 
<input type="SUBMIT" value="Click to redirect" id="Submit1" 
name="Submit1"> 
</form> 
</body>
```
</html>

# Sample scripts

# Enable/disable scripts using a CGI script

If you have a script that is triggered by events you can use a CGI script to enable/disable the script with a simple HTTP request.

In this example we store the script permanently in non-volatile memory (i.e. in the /usr/html/local/scripts directory) to make it remain even after the product is restarted.

We will use these components:

- 1. A CGI script, named script enable disable, located in the /usr/html/local/scripts directory.
- 2. An alarm script, named my\_alarm\_script, located in the /usr/html/local/scripts directory.
- 3. Two new tasks in the /etc/user.task.list.
- 4. A status file /tmp/enable\_status to signal present enable/disable status.

#### **Note**

*Ensure that script requests have been enabled for the /usr/html/local/scripts directory. See the section Enable script requests in boa.conf.* 

## **Create the enable/disable CGI script**

```
Using the built-in editor, create the enable/disable CGI script in the 
/usr/html/local/scripts directory. Name it script_enable_disable and make it 
executable. 
#!/bin/sh 
echo -e "Cache-Control: no-cache\r" 
echo -e "Pragma: no-cache\r" 
echo -e "Expires: Thu, 01 Dec 1994 16:00:00 GMT\r" 
echo -e "Content-Type: text/html\r" 
echo -e "\r" 
echo 
if [ $1 = enable ]; then
    echo "on" > /tmp/enable_status 
elif [ $1 = \text{disable } ]; then
    echo "off" > /tmp/enable_status
```
echo "<html><br/>>body><hl>The alarm script is now \$1d</hl></body></html>"

The script will write the string on to the status file /tmp/enable\_status when you call it with the argument enable. When called with the argument disable, the script will write the string off to the status file. This on/off flag is read by the alarm script (see below).

## **Create the alarm script**

Create an alarm script to send a TCP alarm when triggered (but only if the script is enabled). Name it my alarm script, save it in the /usr/html/local/scripts directory and make it executable.

```
#! /bin/sh
```

```
enabled=`cat /tmp/enable_status` 
# If the script is enabled send a TCP alarm 
if [ $enabled = on ]; then 
    echo "$1 triggered" | nc 10.93.127.77 4444 
fi
```
## **Set the tasks**

Using the built-in editor, open /etc/user.task.list and add two new tasks (one to enable the script at startup, one to invoke the alarm script when triggered):

# enable the alarm script at startup

once immune % /usr/html/local/scripts/script\_enable\_disable : enable;

# run the alarm script when the first input connector is triggered

pattern((IO0:/)) once immune % /usr/html/local/scripts/my\_alarm\_script : "IO 1";

Remember to restart utask to make it read the new settings. This can be done with the

killall –USR1 utask

command or by restarting the product.

## **Enable the script with an HTTP request**

To enable my\_alarm\_script, send this HTTP request:

http://192.168.0.90/scripts/script\_enable\_disable?enable

#### **Disable the script with an HTTP request**

To disable my\_alarm\_script, send this HTTP request:

http://192.168.0.90/scripts/script\_enable\_disable?disable

# Tips & tricks

# General information

- \* The more video streams you open, the less RAM memory will be available.
- Scripts consume much resources from the product and from the video streams.
- $\cdot$  Study the scripts in the product; much of the code can be re-used for other tasks. See, for example, how these scripts are built up: /usr/html/axis-cgi/lib/functions.sh /usr/html/axis-cgi/admin/systemlog.cgi /usr/html/axis-cgi/admin/lib/systemlog.sh /usr/html/axis-cgi/admin/uptime.cgi /usr/html/axis-cgi/admin/lib/uptime.sh

Visit the Axis developer pages, available at http://www.axis.com, for FAQs, wiki, cookbook and scripting assistance.

## *How to trigger an alarm (e.g. to start an event)*

The input connector can be triggered by virtual input according to AXIS VAPIX:

http://192.168.0.90/axis-cgi/io/virtualinput.cgi?action=1:/

Also see the sockclient command for methods triggering an event using telnet or a script.

# Debugging methods

## **Debug information**

When debugging a script, there are some flags built into the shell which can be of great assistance.

- $\mathbf{\hat{x}} \times -$  the echo flag
- $\mathbf{\dot{v}}$  v the verbose flag
- $\div e$  the exit flag

These flags can be set (with a -, e.g. -x) and unset (with a +, e.g. +x) and they can be combined (e.g.  $-xv$ ).

#### Example script:

#!/bin/sh

echo "my\_script is running"

#### When this script is executed without any flags

sh my\_script

it will report

my\_script is running

#### *x – the echo flag*

When the echo flag is set, every line of the script will be echoed to stdout before the line is executed (but after the line has been evaluated).

Invoke the script with the echo flag set:

sh –x my\_script

#### and it will report

+ echo my\_script is running

```
my_script is running
```
#### *v – the verbose flag*

With the verbose flag set, every line of the script will be echoed to stdout before the line has been evaluated.

#### *e – the exit flag*

With the exit flag set, the script will immediately terminate when an error occurs.

It may often be useful to save the output to a file, to be able to debug it later.

```
#!/bin/sh -e 
exec 2>/tmp/${0##*/}.debug 
set –x 
...
```
This header will ensure that all executed lines will be saved in a file in the /tmp directory. The name of the file will be the same as the name of the script with . debug as suffix.

#### *The set command*

To trace long scripts, the set command is useful, since it permits you to turn on/off flags inside a script. Example script:

```
#!/bin/sh 
set +x 
echo "line 1 unset at start" 
echo "line 2 unset at start" 
set -x 
echo "line 3 set" 
echo "line 4 set" 
set +x 
echo "line 5 unset again"
```
echo "line 6 unset again" When executed, the script will produce this output: line 1 unset at start line 2 unset at start + echo line 3 set line 3 set + echo line 4 set line 4 set + set +x line 5 unset again line 6 unset again

## **Log debugging information**

With the logger command you can make entries in the system log. For more information and examples, see the logger section.

# **Troubleshooting**

# Script related problems

Axis Communications AB does not provide support for application development of any kind. The information here is provided "as is", and there is no guarantee that any of the examples shown will work in your particular application.

## **Axis' Application Development Partner (ADP) Program**

To receive additional support, consider joining the Axis' Application Development Partner (ADP) Program. The ADP Program assists partners to fully integrate Axis network cameras and video products in end-user solutions by providing technical information, development support and application components.

For information, see http://www.axis.com.

# Product related problems

If you run into problems, please try these steps:

- 1. Consult the troubleshooting guide: browse to the product, go to Setup | System Options | Support | Support Overview and click Guide.
- 2. Visit the Axis product support Web, available at http://www.axis.com, and verify that the product contains the latest available software version. Updated troubleshooting information and the latest software for the product can also be found there.
- 3. Consult the FAQ and technical notes on the Axis product support page for additional help.
- 4. The Server Report can prove a useful diagnostic tool when attempting to resolve problems. Browse to the product, go to Setup | System Options | Support | Support Overview and click Server Report. Always attach the server report when contacting Axis Support.
- 5. Contact your local supplier, i.e. where the product was purchased, for assistance.

# Reference

# Links to general Linux information

For general Linux information, see The Linux Documentation Project at http://www.tldp.org. There you will find a wide range of Howtos, Guides, FAQs and man pages.

# Filesystem overview

This section describes the file and directory structure in a typical Axis Camera and Video Server. It is not a complete description of the directory structure, but rather a quick guide to what-is-where.

For a full description of the Linux Filesystem Hierarchy Standard, see http://www.pathname.com/fhs/.

## **The root directory**

The following directories belong in the root directory.

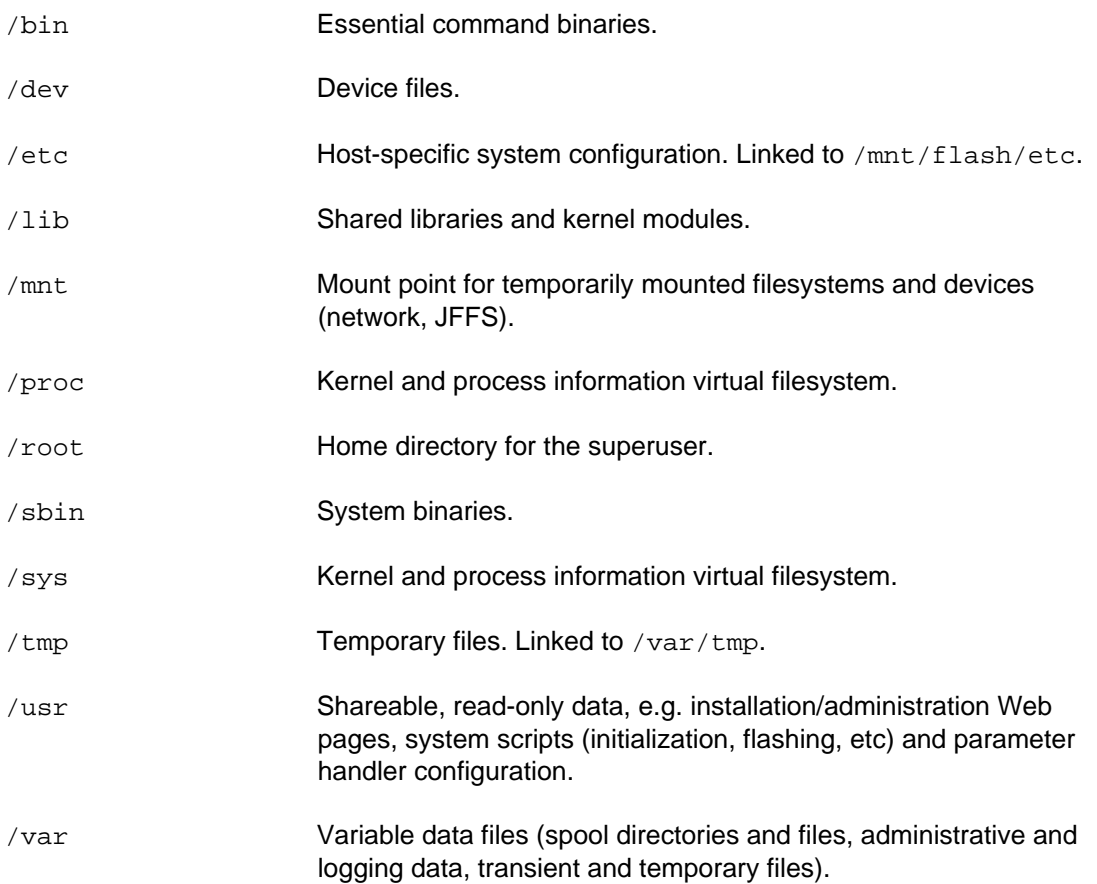

## **Directories you would normally use**

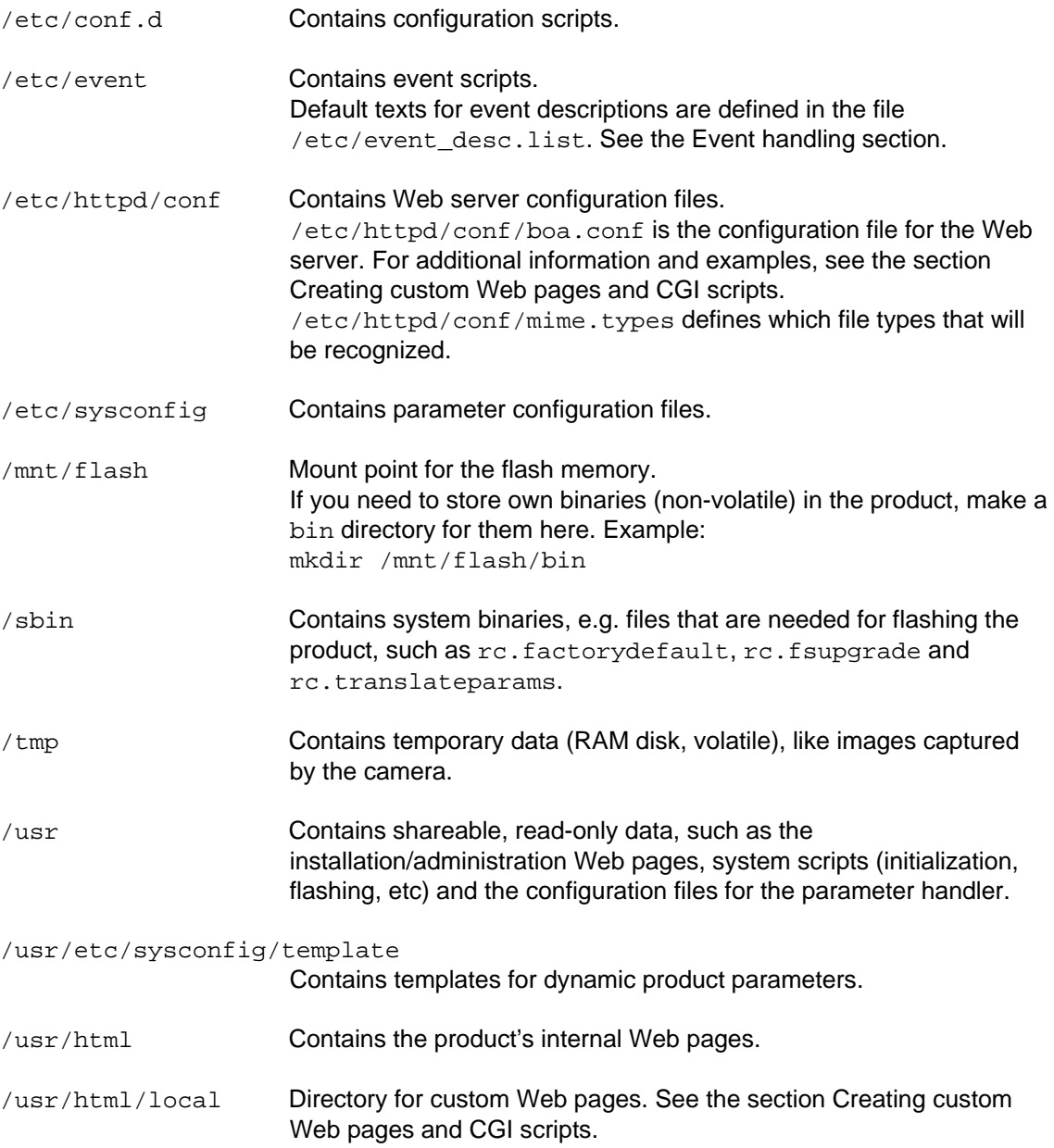

# The shell

The shell is the command processor or interpreter that reads and executes commands in the product. A shell is also a programming language in which scripts can be written for the shell to interpret. Hence they are known as shell scripts. Shell scripts allow users to customize their environments by adding their own commands. When a user logs in, a default shell will be called up (i.e. the login shell).

Given the combination of flexibility and relatively small memory requirements, shell scripts are very well suited to performing less complex tasks in embedded devices such as the product.

The shell is a POSIX compliant shell that aims at being as small as possible. For most tasks, it is significantly faster than, for instance, Bash.

The commands available are essentially the same as the ones commonly used in other shells on any Linux system, so the normal manual pages can often be quite useful. The difference is that the commands here have been simplified, i.e. some options have been removed. However, some additional commands have also been added to the version you will find in your product.

When writing shell scripts, begin the first line of the script with the sequence

#!/bin/sh

The statement after #! (i.e. shebang or hashbang) specifies the correct interpreter to use for the code in your script.

When a shell script is created, the script will not automatically be executable. To make a script executable, the file permission must be changed, by using the command chmod.

For more information on shell handling, see http://www.linuxcommand.org/man\_pages/sh1.html

For information about Bash, see Bash tutorial at http://www.freeos.com/guides/lsst/ and the advanced Bash scripting guide at  $http://www.tldp.org/LDP/abs/html/.$ 

**Built-in shell commands** 

 $sh, :$ , ./, break, case, cd, continue, eval, exec, exit, export, for, if, read, readonly, set, shift, test, times, trap, umask, wait, while

sh is a command language interpreter that executes commands read from the standard input or from a file.

## *Syntax*

sh [-vx] [file]

#### *Options*

-v **Echo** input lines as they are read.

 $-x$  Trace.

#### *Example*

sh script #Run a shell script

On startup, the shell reads /etc/profile and  $$HOME/$ .profile, if they exist, and executes any commands they contain.

## **Common shell notations**

Some common shell notations are (excerpt):

# Scripting Guide

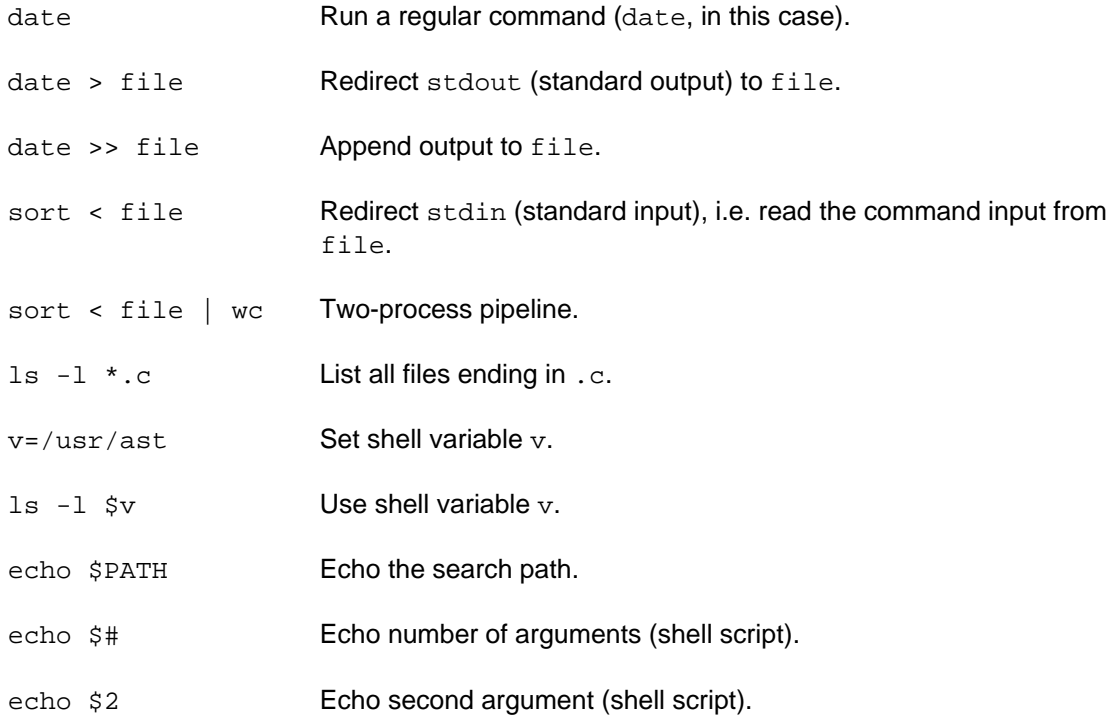

## **Shell built-in commands**

The shell has a number of built-in commands (excerpt):

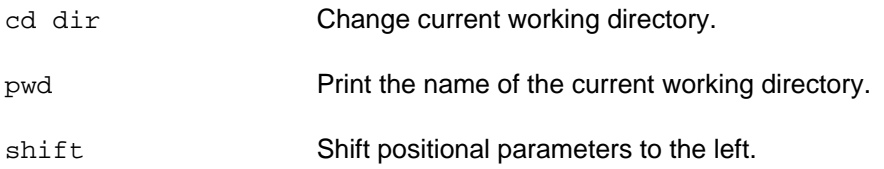

## **Shell flow control**

The shell also contains a programming language, which has the following operators and flow control statements:

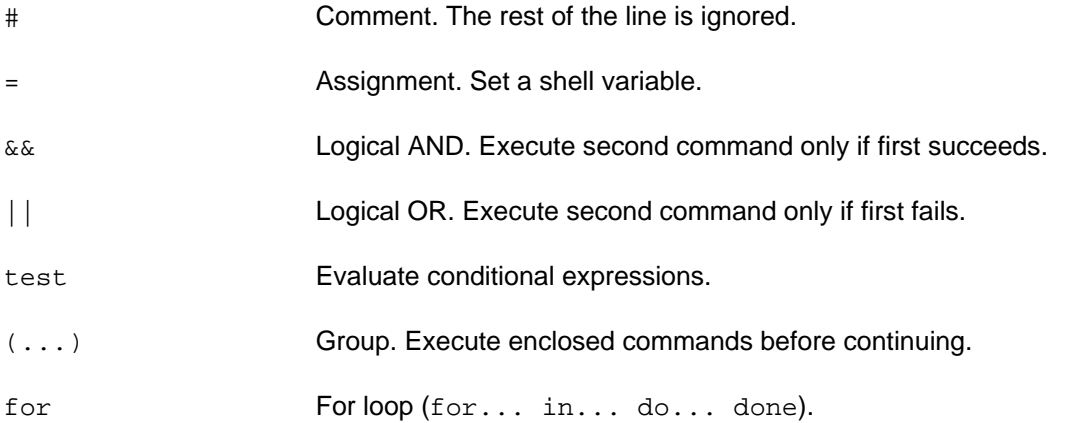

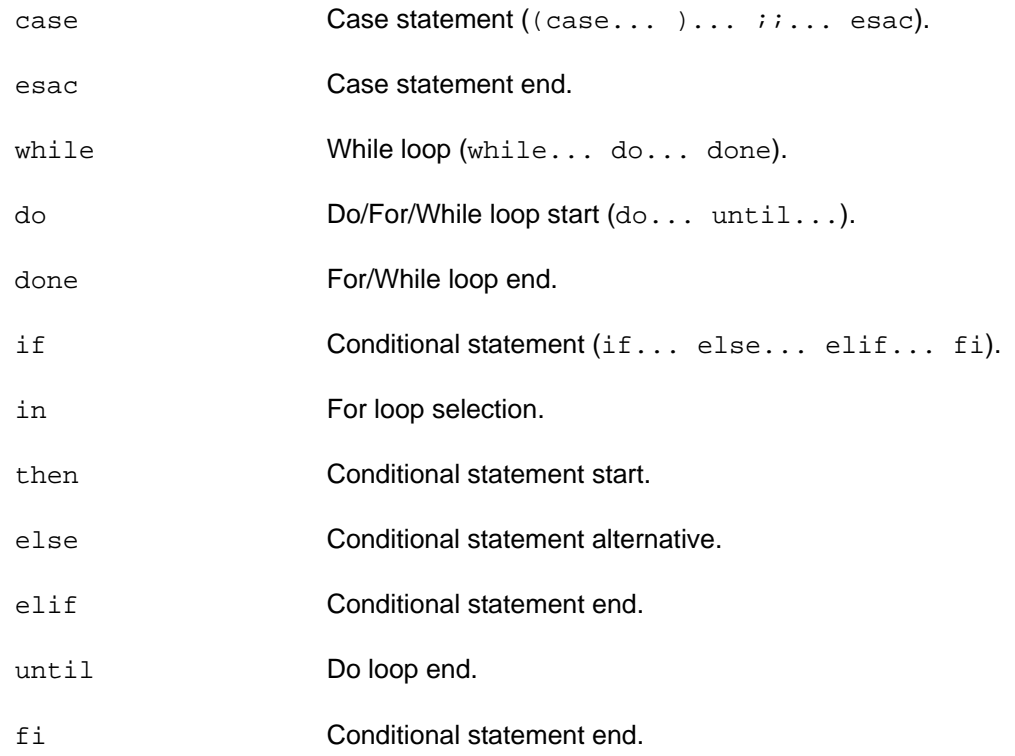

## **Using variables**

As is the case with almost any language, the use of variables is very important in shell scripts. You can assign a value to a variable simply by typing the variable name followed by the equal sign and the value you want to assign to the variable. For example, if you want to assign a value of 5 to the variable count, enter

#### count=5

You do not have to declare the variable as you would if you were programming in C or Pascal. This is because the shell language is a non-typed interpretive language. This means that you can use the same variable to store character strings that you use to store integers.

Once you have stored a value in a variable, how do you get the value back out? You do this in the shell by preceding the variable name with a dollar sign  $(\hat{s})$ . If you want to print the value stored in the count variable to the screen, enter the following command:

#### echo \$count

If you omit the  $\frac{1}{2}$  from the preceding command, the echo command would simply display the word count.

## **Built-in shell variables**

The shell is aware of a special kind of variable called positional parameters. Positional parameters are used to refer to the arguments that were passed to the shell program on the command line or a shell function by the shell script that invoked the function.

When you run a shell program that requires or supports a number of command line options, each of these options is stored in a positional parameter. The first argument is stored in a variable named 1; the second argument is stored in a variable named 2, and so on. The shell reserves these variable names so that you cannot use them as variables defined by you. To access the values stored in these variables, precede the variable name with a dollar sign  $(\xi)$ , just as you do with variables you define.

## *Symbols*

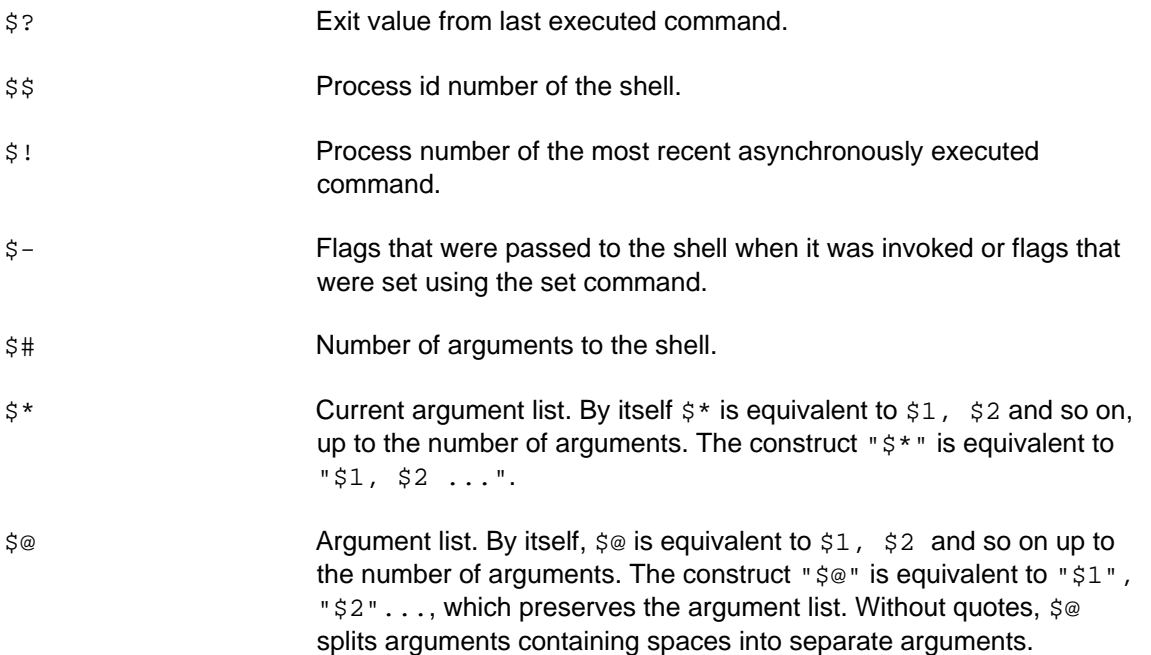

## **The importance of quotation marks**

The use of the different types of quotation marks is very important in shell programming. The double quotation mark ("double"), the single quotation mark ('single'), and the backslash (\) are all used to hide special characters from the shell, while the back quote (`back`) is used when you want to use the output from a command. See below.

## *Double quotes*

Double quotation marks (" ") are the weakest quotes. When you surround characters with double quotes, all white space characters are hidden from the shell, but all other special characters are interpreted. This type of quoting is most useful when you are assigning strings that contain more than one word to a variable. For example, if you want to assign the string "hello world" to the variable hello, you would use the following command:

hello="hello world"

This command would store the string "hello world" into the variable hello as one variable.

Axis Communications AB provides NO support for application development of any kind. The information here is provided "as is", and there is no guarantee that any of the examples shown will work in your particular application.

#### *Single quotes*

Single quotes ( $'$ ) are the most powerful form of quotes. They protect all special characters from the shell, which is useful if the command you enter is intended for a program instead of the shell (i.e. the program is to interpret the characters, not the shell).

Using single quotes:

greeting='hello there \$LOGNAME' echo \$greeting would produce: hello there \$LOGNAME Using double quotes: greeting="hello there \$LOGNAME" echo \$greeting would produce:

hello there root

#### *Backslash quotes*

Backslash quoting is used when you want to protect a single character from the shell. For example, if you wanted to store the price of a box of computer disks into a variable named disk\_price, you would use the following command:

```
disk_price=\$5.00
```
Here, the backslash will protect the dollar sign from being converted by the shell. If the backslash was not there, the shell would try to find a variable named 5 and perform a variable substitution on that variable. If no variable named 5 was defined, the shell would assign a value of 00 to the disk\_price variable, since the shell would substitute a value of null for the nonexistent \$5 variable.

#### *Back quotes*

Back quotes (` `) perform a different function. They are used when you want to use the result of a command as input to another command. For example, if you want to set the value of the variable contents equal to the list of files in the current directory, use this command:

```
contents=`ls`
```
## **The test command**

#### *Syntax*

```
test expression
```
or

```
test [ expression ]
```
Evaluate conditional expressions. You would typically use the test command to evaluate a condition that is used in a conditional statement, or to evaluate the entry or exit criteria for an iteration statement.

Several built-in operators can be used with the test command. These operators can be classified in four groups: integer operators, string operators, file operators, and logical operators.

#### *Integer operators*

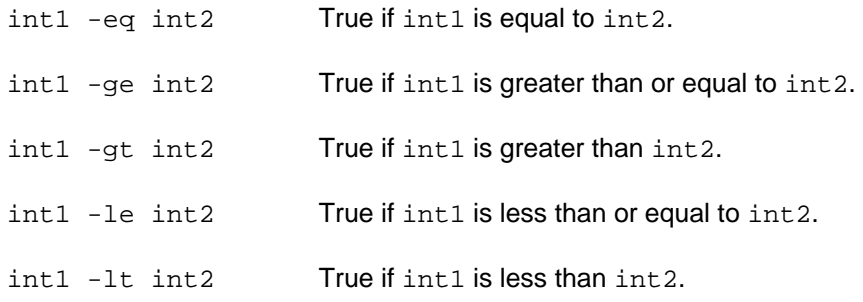

## *String operators*

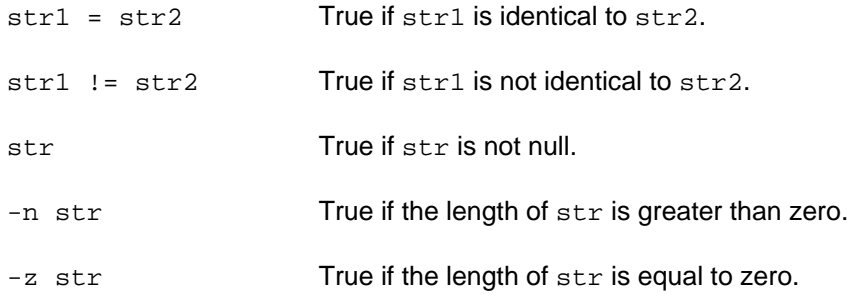

## *File operators*

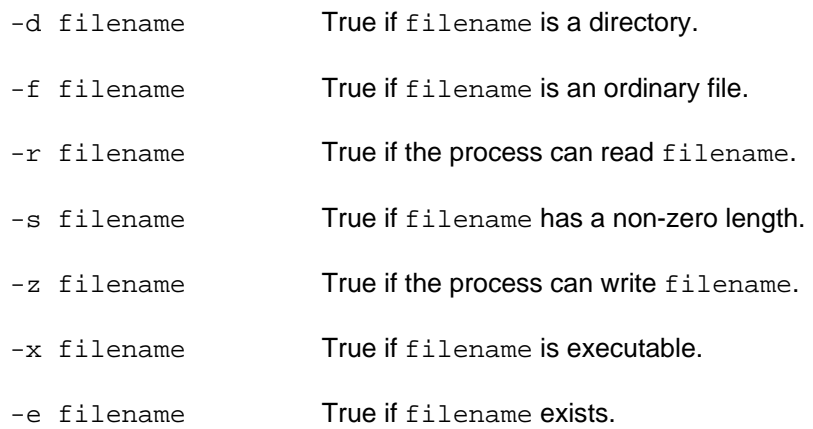

## *Logical operators*

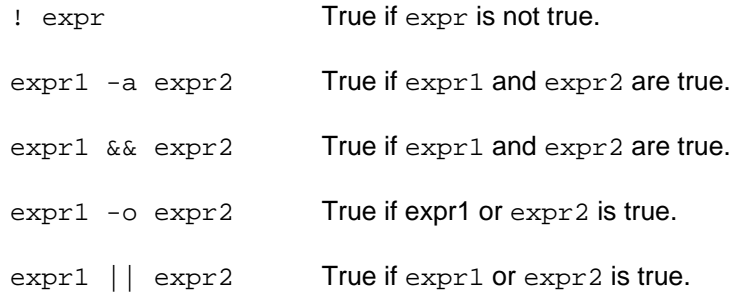

## **Conditional statements**

## *if*

## *Syntax*

```
if [ expression ]; 
then 
    commands 
elif [ expression2 ]; 
then 
    commands 
else 
    commands
```
fi

The elif and else clauses are both optional parts of the if statement. The elif statement (which is an abbreviation of else if) is executed only if none of the expressions associated with the if statement or any elif statements before it are true.

The commands associated with the else statement are executed only if none of the expressions associated with the if statement or any of the elif statements are true.

## *Example*

This script expects one argument given on the command line:

```
#!/bin/sh 
if [s# -ne 1]; then
    echo "Please supply one argument." 
else 
    echo "Thank you!" 
fi
```
## *case*

## *Syntax*

```
case string in 
    str1) 
   commands;;
    str2) 
   commands;;
    *) 
   commands;;
```
esac

The case statement enables you to compare a pattern with several other patterns and execute a block of code if a match is found.

string is compared to str1 and str2. If either str1 or str2 matches string, the commands up until the double semicolon  $(i; j)$  are executed. If neither str1 nor str2 matches string, the commands associated with the asterisk (\*) are executed. This is the default case condition since \* matches all strings.

## *Example*

This script looks at argument 1:

```
#!/bin/sh 
case $1 in 
   "a") echo "You supplied argument a";;
   "b") echo "You entered argument b";;
    *) echo "Argument unknown";;
```
esac

## *for*

## *Syntax*

```
for var1 in list 
do 
    commands 
done 
or 
for var1
```
do

```
 statements
```
done

The for statement executes the commands that are contained within it a specified number of times.

In the first form, the for statement executes once for each item in list. This list can be a variable that contains several words separated by spaces, or it can be a list of values that is typed directly into the statement. Each time through the loop, the variable  $var1$  is assigned the current item in the list, until the last one is reached.

## *Example, first form*

```
The script 
#!/bin/sh 
for i in 1 2 3 
do 
     echo $i 
done 
when invoked as 
sh script 
would produce 
1 
2 
3
```
## *Example, second form*

The script #!/bin/sh for i do echo \$i done would expect the list to come from the command line: sh script 1 2 3 Output: 1 2

3

## *while*

## *Syntax*

```
while [ expression ]; 
do 
    statements
```
done

Another iteration statement offered by the shell programming language is the while statement. This statement causes a block of code to be executed while the expression is true.

## *Example*

```
#!/bin/sh 
while test $1 
do 
    echo "Argument = $1" 
    shift
```
done

The script prints all arguments supplied on the command line.

## *until*

## *Syntax*

```
until [ expression ] 
do
```
commands

done

The until statement is very similar in syntax and function to the while statement. The only real difference between the two is that the until statement executes its code block while its conditional expression is false, and the while statement executes its code block while its conditional expression is true.

In practice the until statement is not very useful, since any until statement you write can also be written as a while statement.

## *Example*

```
#!/bin/sh 
until test -z $1 
do 
    echo "Argument = $1"
```
shift

done

The script prints all arguments supplied on the command line.

## *shift*

#### *Syntax*

shift [n]

Shift positional parameters to the left. For example, if the values of the current positional parameters are

```
$1=-r $2=file1 $3=file2
```
and you execute the shift command

shift

the resulting positional parameters will be:

\$1=file1 \$2=file2

You can also move the positional parameters more than one step by specifying number of steps with the shift command. The following would shift the positional parameters two steps:

shift 2

This is a very useful command when you have a shell program that needs to parse command line options. This is true because options are typically preceded by a hyphen and a letter that indicates what the option is to be used for. Because options are usually processed in a loop of some kind, you often want to skip to the next positional parameter once you have identified which option should be coming next.

## *Example*

```
#!/bin/sh 
my_counter=1 
while test $1 
do 
    echo "Argument $my_counter = $1" 
    shift 
    my_counter=`expr $my_counter + 1`
```
done

The script prints all arguments supplied on the command line.

## Embedded commands

The product comes with many commands that you can use when writing scripts of your own.

To save valuable space in the product, most of the general commands are available through BusyBox. BusyBox combines tiny versions of many common Linux utilities into a single, small executable. It provides minimalist replacements for most of the utilities you usually find in fileutils, shellutils, findutils, textutils, grep, etc. BusyBox provides a fairly complete POSIX environment for the product.

The utilities in BusyBox generally have fewer options than their full-featured GNU cousins; however, the options that are included provide the expected functionality and behave very much like their GNU counterparts.

## **BusyBox commands**

The command busybox will show which BusyBox commands that are embedded in your product.

#### **Note**

*The commands available are firmware and product dependent and Axis cannot guarantee that these commands will be available in future firmware or products.* 

Listed below in alphabetical order are Firmware 4.40 BusyBox commands. For a full description, syntax, options and examples, see http://www.busybox.net.

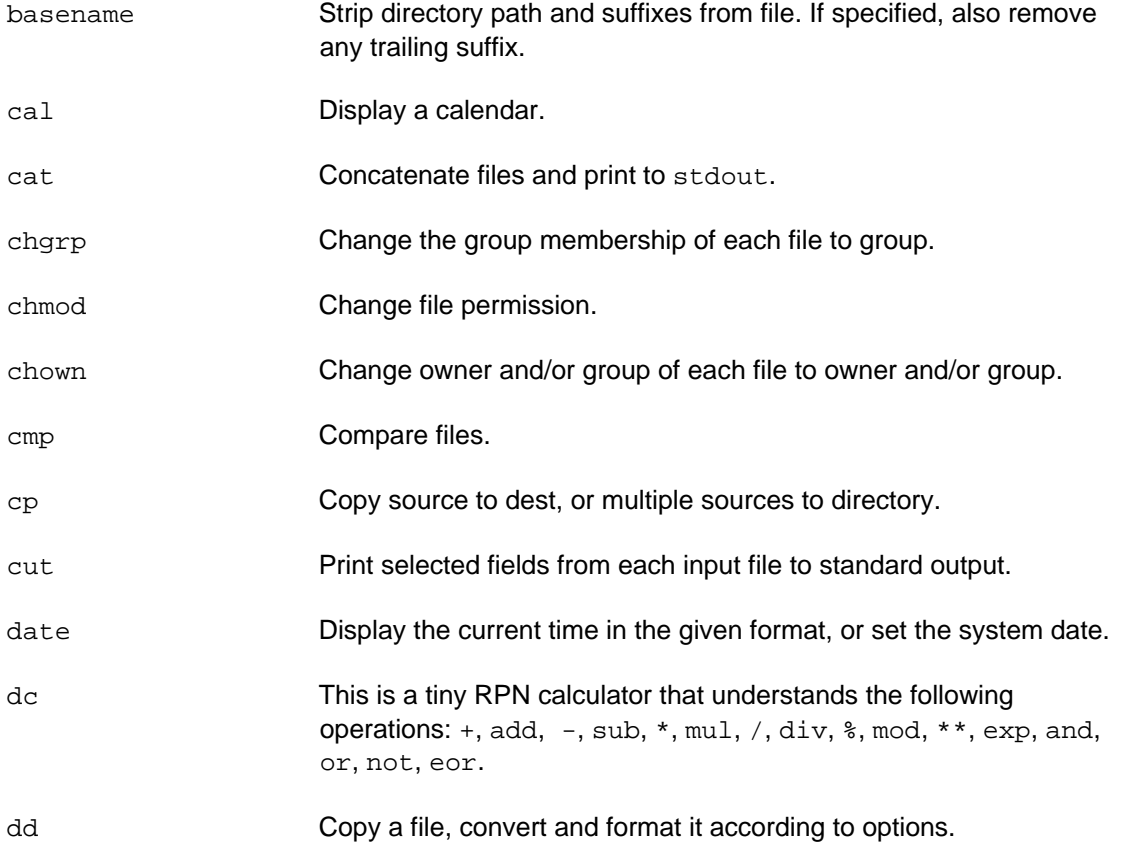

# Scripting Guide

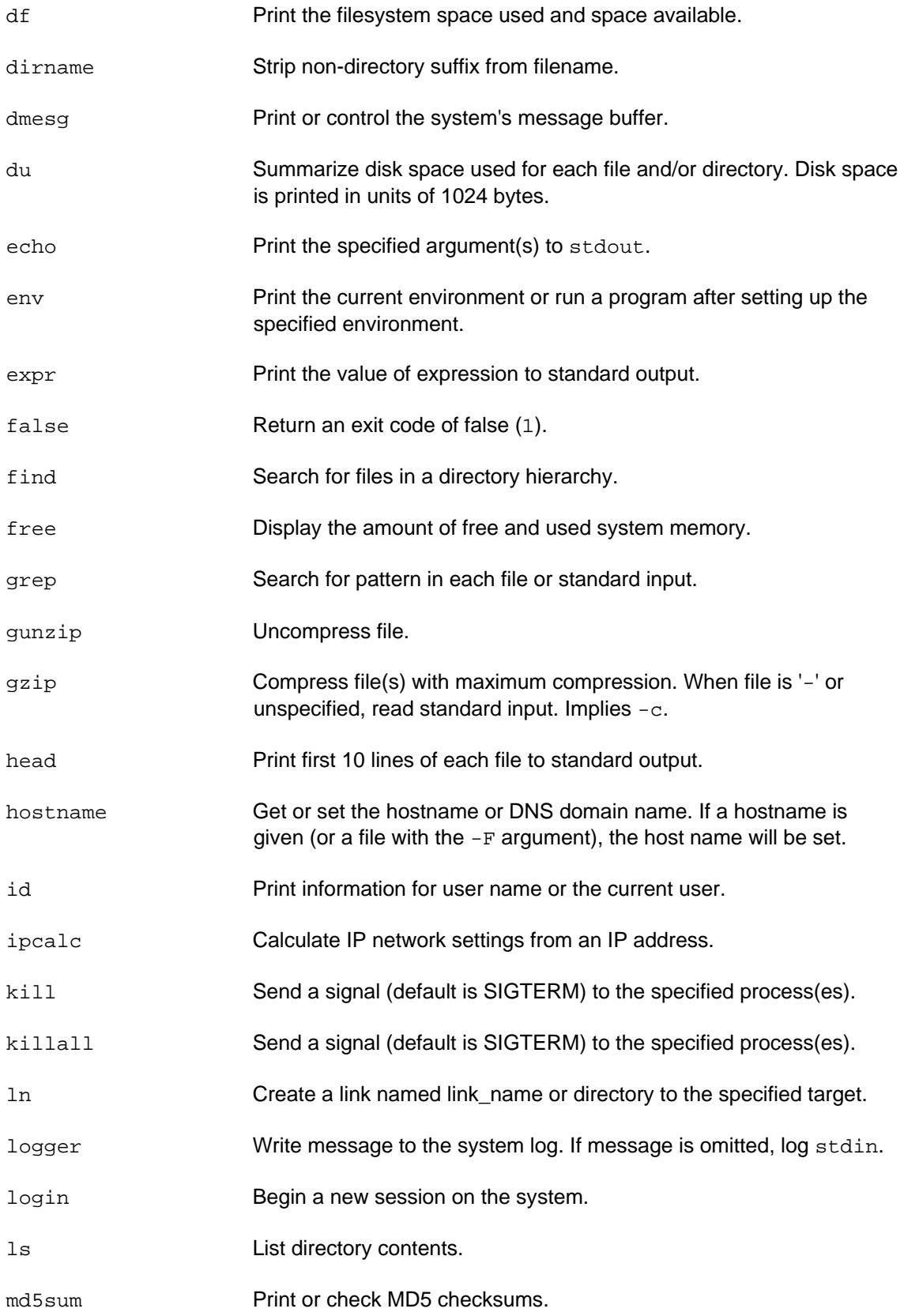

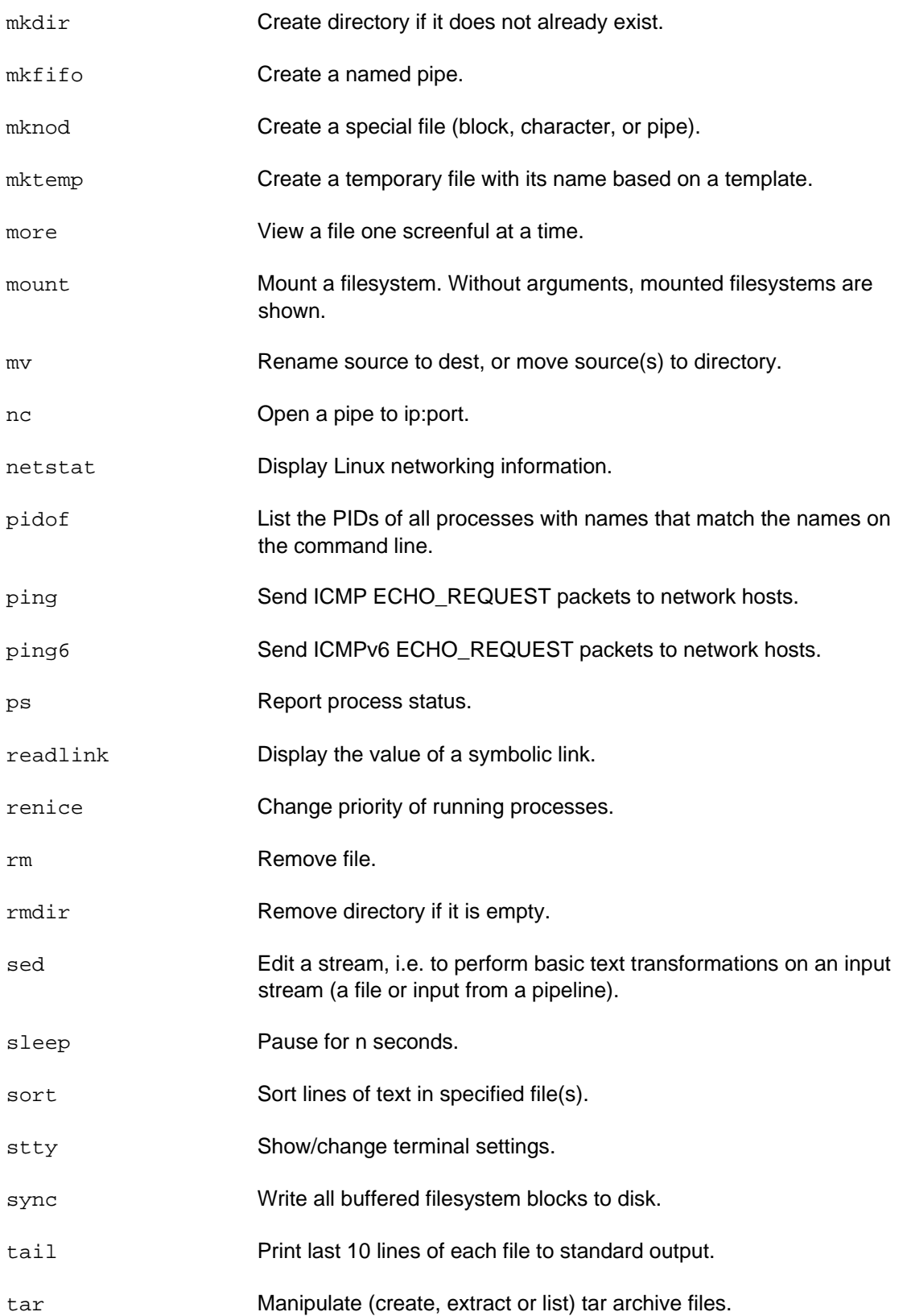

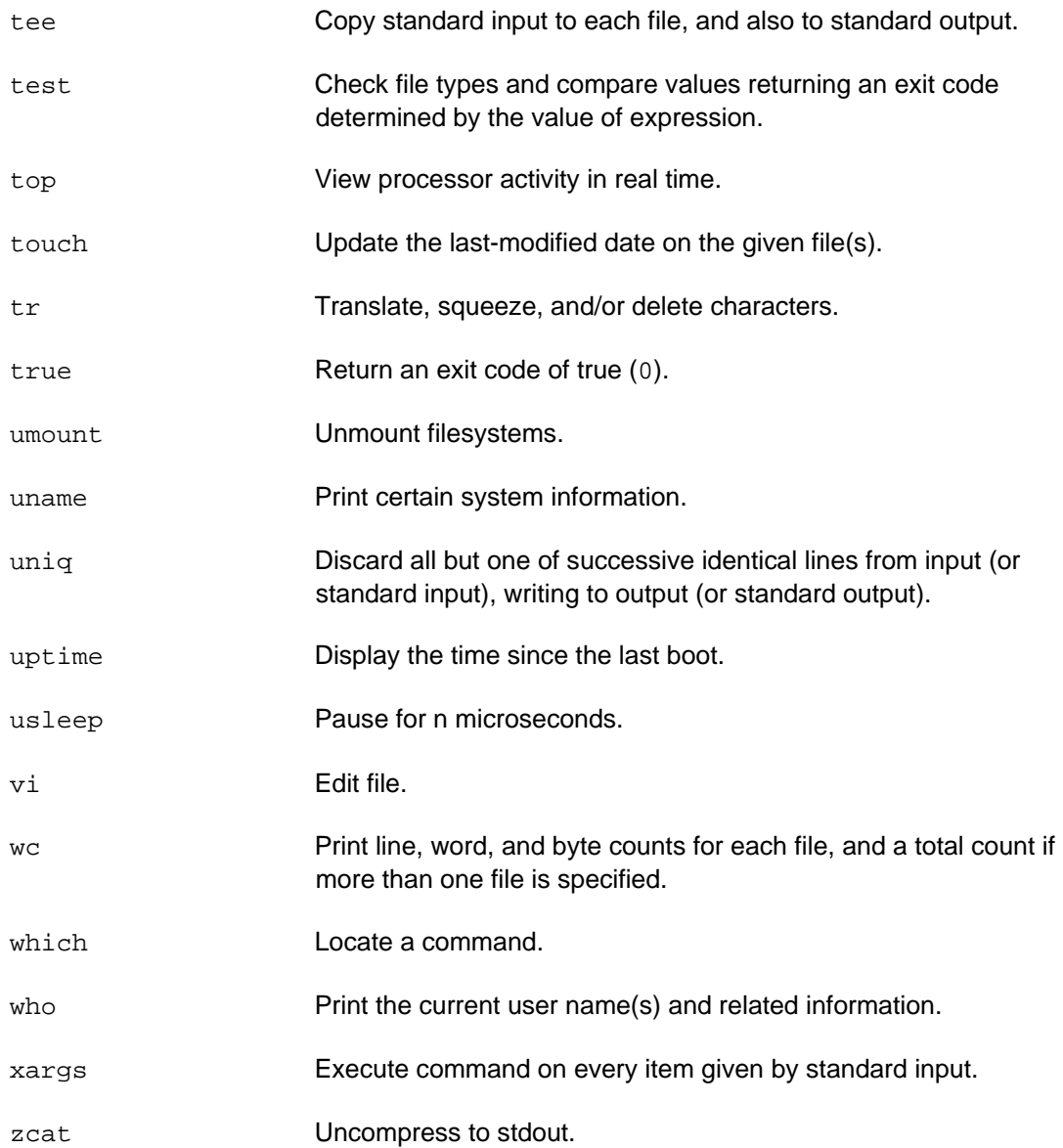